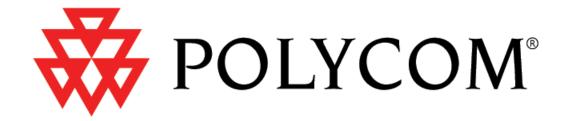

# Administrator's Guide SoundPoint®/SoundStation® IP SIP

Version 2.0 August 2006

#### **Notices**

1. Specifications subject to change without notice.

Polycom, Inc.
1565 Barber Lane, Milpitas CA 95035, USA
www.polycom.com

Part Number: 1725-11530-200 Rev A1

Copyright © 2006 Polycom, Inc. All rights reserved.

# **Table of Contents**

| 1 | Overview                                           |    |
|---|----------------------------------------------------|----|
| 2 | Installation and Operation                         | 3  |
|   | 2.1 Installation Models                            | 3  |
|   | 2.2 Installation Process                           | 4  |
|   | 2.2.1 Basic Network Setup                          | 5  |
|   | 2.2.1.1 DHCP or Manual TCP/IP Setup                |    |
|   | 2.2.1.2 Provisioning File Transfer                 |    |
|   | 2.2.1.3 Local User Interface Setup Menus           | 8  |
|   | 2.2.1.4 Reset to Factory Defaults                  |    |
|   | 2.2.2 Application Configuration                    |    |
|   | 2.2.2.1 Centralized Configuration                  |    |
|   | 2.2.2.2 Local Phone Configuration                  |    |
|   | 2.2.3 Management of File Encryption and Decryption |    |
|   | 2.2.3.1 Changing the Key on the Phone              | 24 |
| 3 | Features                                           | 27 |
|   | 3.1 Basic Features                                 |    |
|   |                                                    |    |
|   | 3.1.1 Call Log                                     |    |
|   | 3.1.2 Call Timer                                   |    |
|   | 3.1.3 Call Waiting                                 |    |
|   | 3.1.4 Called Party Identification                  |    |
|   | 3.1.5 Calling Party Identification                 |    |
|   | 3.1.6 Missed Call Notification                     |    |
|   | 3.1.7 Configurable Feature Keys                    |    |
|   | 3.1.8 Connected Party Identification               |    |
|   | 3.1.9 Context Sensitive Volume Control             |    |
|   | 3.1.10 Customizable Audio Sound Effects            |    |
|   | 3.1.11 Message Waiting Indication                  |    |
|   | 3.1.12 Distinctive Incoming Call Treatment         |    |
|   | 3.1.13 Distinctive Ringing                         | 35 |
|   |                                                    |    |
|   | 3.1.14 Distinctive Call Waiting                    |    |
|   | 3.1.14 Distinctive Call Waiting                    | 36 |

|    | 3.1.17 Local Contact Directory                   | 38  |
|----|--------------------------------------------------|-----|
|    | 3.1.17.1 Local Contact Directory File Format     | .39 |
|    | 3.1.18 Local Digit Map                           | 40  |
|    | 3.1.19 Microphone Mute                           | 41  |
|    | 3.1.20 Multiple Line Keys per Registration       | 41  |
|    | 3.1.21 Multiple Call Appearances                 | 42  |
|    | 3.1.22 Shared Call Appearances                   | 43  |
|    | 3.1.23 Bridged Line Appearances                  | 45  |
|    | 3.1.24 Busy Lamp Field                           | 47  |
|    | 3.1.25 Customizable Fonts and Indicators         | 47  |
|    | 3.1.26 Soft Key-Driven User Interface            | 48  |
|    | 3.1.27 Speed Dial                                | 48  |
|    | 3.1.28 Time and Date Display                     | 49  |
|    | 3.1.29 Idle Display Animation                    | 51  |
| 3. | 2 Call Management Features                       | .51 |
|    | 3.2.1 Automatic Off-hook Call Placement          | 51  |
|    | 3.2.2 Call Hold                                  | 52  |
|    | 3.2.3 Call Transfer                              | 52  |
|    | 3.2.4 Three-Way Conference, Local or Centralized | 53  |
|    | 3.2.5 Call Diversion (Call Forward)              |     |
|    | 3.2.6 Directed Call Pick-up                      | 54  |
|    | 3.2.7 Group Call Pick-up                         | 55  |
|    | 3.2.8 Call Park / Retrieve                       | 55  |
|    | 3.2.9 Last Call Return                           | 56  |
| 3. | 3 Audio Processing Features                      | .56 |
|    | 3.3.1 Low-Delay Audio Packet Transmission        | 56  |
|    | 3.3.2 Jitter Buffer and Packet Error Concealment | 56  |
|    | 3.3.3 Voice Activity Detection                   | 57  |
|    | 3.3.4 DTMF Tone Generation                       |     |
|    | 3.3.5 DTMF Event RTP Payload                     | 58  |
|    | 3.3.6 Acoustic Echo Cancellation (AEC)           |     |
|    | 3.3.7 Audio Codecs                               | 59  |
|    | 3.3.8 Background Noise Suppression (BNS)         | 60  |
|    | 3.3.9 Comfort Noise Fill                         | 60  |
|    | 3.3.10 Automatic Gain Control (AGC)              |     |

| 3.4 Presence and Instant Messaging Features                         | 60        |
|---------------------------------------------------------------------|-----------|
| 3.4.1 Presence                                                      | 60        |
| 3.4.2 Instant Messaging                                             | 61        |
| 3.5 Localization Features                                           | 61        |
| 3.5.1 Multilingual User Interface                                   | 61        |
| 3.5.2 Downloadable Fonts                                            |           |
| 3.5.3 Synthesized Call Progress Tones                               | 63        |
| 3.6 Advanced Server Features                                        | 64        |
| 3.6.1 Voice Mail Integration                                        | 64        |
| 3.6.2 Multiple Registrations                                        | 66        |
| 3.6.3 ACD login / logout                                            |           |
| 3.6.4 ACD agent available / unavailable                             |           |
| 3.6.5 Server Redundancy                                             |           |
| 3.6.6 Microsoft® Office Live Communications Server 2005 Integration |           |
| 3.6.6.1 Configuration File Changes                                  |           |
| 3.7 Accessory Internet Features                                     | 73        |
| 3.7.1 MicroBrowser                                                  | 73        |
| 3.8 Security Features                                               | 73        |
| 3.8.1 Local User and Administrator Privilege Levels                 | 73        |
| 3.8.2 Custom Certificates                                           | 74        |
| 3.8.3 Incoming Signaling Validation                                 |           |
| 3.8.4 Configuration File Encryption                                 | 75        |
| Optimization                                                        | <b>77</b> |
| 4.1 Ethernet Switch                                                 | 77        |
| 4.2 Application Network Setup                                       | 77        |
| 4.2.1 Real-Time Transport Protocol Ports                            | 77        |
| 4.2.2 Working with Network Address Translation                      | 78        |
| 4.3 Updating and Rebooting                                          | 79        |
| 4.4 Event Logging                                                   | 80        |
| 4.5 Audio Quality Issues and VLANs                                  |           |
| 4 5 1 IPTOS                                                         | 81        |

| 4.5.2 IEEE 802.1p/Q                                                                      | 82  |
|------------------------------------------------------------------------------------------|-----|
| 4.5.3 RTCP Support                                                                       | 83  |
| 4.6 Configuration Files                                                                  | 84  |
| 4.6.1 SIP Configuration - sip.cfg                                                        |     |
| 4.6.1.1 Protocol <volpprot></volpprot>                                                   |     |
| 4.6.1.2 Dial Plan <dialplan></dialplan>                                                  |     |
| 4.6.1.3 Localization < localization/>                                                    |     |
| 4.6.1.4 User Preferences <user_preferences></user_preferences>                           |     |
| 4.6.1.5 Tones <tones></tones>                                                            |     |
| 4.6.1.6 Sampled Audio for Sound Effects <sampled_audio< td=""><td></td></sampled_audio<> |     |
| 4.6.1.7 Sound Effects <sound_effects></sound_effects>                                    |     |
| 4.6.1.8 Voice Settings <voice></voice>                                                   |     |
| 4.6.1.9 Quality of Service < QOS/>                                                       |     |
| 4.6.1.10 Basic TCP/IP <tcp_ip></tcp_ip>                                                  |     |
| 4.6.1.11 Web Server <httpd></httpd>                                                      |     |
| 4.6.1.12 Call Handling Configuration <call></call>                                       |     |
| 4.6.1.13 Directory <directory></directory>                                               | 128 |
| 4.6.1.14 Presence <pre><pre>/&gt;</pre></pre>                                            | 129 |
| 4.6.1.15 Fonts <font></font>                                                             | 129 |
| 4.6.1.16 Keys <keys></keys>                                                              | 132 |
| 4.6.1.17 Bitmaps <bitmaps></bitmaps>                                                     |     |
| 4.6.1.18 Indicators <indicators></indicators>                                            |     |
| 4.6.1.19 Event Logging <logging></logging>                                               |     |
| 4.6.1.20 Security <security></security>                                                  |     |
| 4.6.1.21 Provisioning <provisioning></provisioning>                                      |     |
| 4.6.1.22 RAM Disk <ramdisk></ramdisk>                                                    |     |
| 4.6.1.23 Request <request></request>                                                     |     |
| 4.6.1.24 Feature <feature></feature>                                                     |     |
| 4.6.1.25 Resource < resource/>                                                           |     |
| 4.6.1.26 MicroBrowser <microbrowser></microbrowser>                                      |     |
| 4.6.2 Per-phone Configuration - phone1.cfg                                               | 149 |
| 4.6.2.1 Registration < reg/>                                                             | 149 |
| 4.6.2.2 Calls <call></call>                                                              | 153 |
| 4.6.2.3 Diversion <divert></divert>                                                      |     |
| 4.6.2.4 Dial Plan <dialplan></dialplan>                                                  | 156 |
| 4.6.2.5 Messaging <msg></msg>                                                            |     |
| 4.6.2.6 Network Address Translation <nat></nat>                                          |     |
| 4.6.2.7 Attendant <attendant></attendant>                                                |     |
| 4.6.2.8 Roaming Buddies <roaming_buddies></roaming_buddies>                              |     |
| 4.6.2.9 Roaming Privacy <roaming_privacy></roaming_privacy>                              | 162 |

| Session Initiation Protocol (SIP)                                  | 163 |
|--------------------------------------------------------------------|-----|
| 5.1 Basic Protocols                                                | 163 |
| 5.1.1 RFC and Internet Draft Support                               | 163 |
| 5.1.2 Request Support                                              |     |
| 5.1.3 Header Support                                               |     |
| 5.1.4 Response Support                                             | 166 |
| 5.1.4.1 1xx Responses - Provisional                                |     |
| 5.1.4.2 2xx Responses - Success                                    |     |
| 5.1.4.3 3xx Responses - Redirection                                |     |
| 5.1.4.4 4xx Responses - Request Failure                            |     |
| 5.1.4.5 5xx Responses - Server Failure                             |     |
| 5.1.4.6 6xx Responses - Global Failure                             |     |
| 5.1.6 Reliability of Provisional Responses                         |     |
| 5.1.7 Transfer                                                     |     |
| 5.1.8 Third Party Call Control                                     |     |
| 5.2 Protocol Extensions                                            |     |
| 5.2.1 RFC and Internet Draft Support                               |     |
| 5.2.2 Request Support                                              |     |
| 5.2.3 SIP for Instant Messaging and Presence Leveraging Extensions |     |
| 5.2.4 Shared Call Appearance Signaling                             |     |
| 5.2.5 Bridged Line Appearance Signaling                            |     |
| Appendix 1                                                         | 173 |
| 6.1 Trusted Certificate Authority List                             |     |
| 6.2 Miscellaneous Administrative Tasks                             |     |
| 6.2.1 Adding a Background Logo                                     |     |
| Appendix 2                                                         | 177 |
| 7 1 Third Barty Software Attribution                               |     |

## 1 Overview

This Administrator Guide is for the SIP 2.0 software release and the bootROM 3.2 release.

#### **Note**

Unless specifically described separately, the behavior and configuration of the SoundPoint<sup>®</sup> IP 301 is the same as the 300, the behavior and configuration of the SoundPoint<sup>®</sup> IP 501 is the same as the 500, the behavior and configuration of the SoundPoint<sup>®</sup> IP 601 is the same as the 600.

SoundPoint® IP and SoundStation® IP are feature-rich, enterprise-class voice communications terminals for Ethernet TCP/IP networks. They are designed to facilitate high-quality audio communications. These phones are end points in the overall network topology designed to interoperate with other compatible equipment including application servers, media servers, internetworking gateways, voice bridges, and other end points.

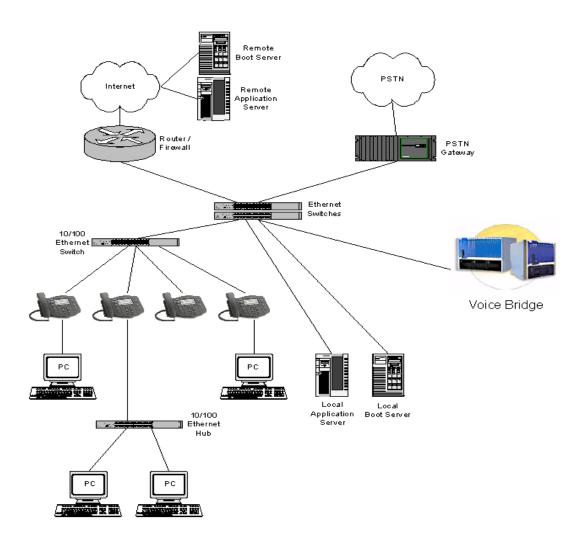

The phones connect physically to a standard office twisted-pair (IEEE 802.3) 10/100 megabytes per second Ethernet LAN and send and receive all data using the same packet-based technology. Since the phone is a data terminal, digitized audio being just another type of data from its perspective, the phone is capable of vastly more than traditional business phones. As SoundPoint® IP and SoundStation® IP run the same protocols as your office personal computer, many innovative applications can be developed without resorting to specialized technology. Regardless of the diverse application potential, it provides the productivity enhancing features needed today such as multiple call appearances, full-duplex speakerphone, hold, transfer, conference, forward, voice mail compatibility, and contact directory.

# 2 Installation and Operation

This section describes the basic steps that are needed to make your phone operational.

## 2.1 Installation Models

There are diverse installation models scaling from stand-alone phones to large, centrally provisioned systems with thousands of phones. For any size system, the phones can be centrally provisioned from a boot server through a system of global and perphone configuration files. To augment the central provisioning model or as the sole method in smaller systems, configuration can be done using user interfaces driven from the phones themselves: both a local setup user interface and a web server-based user interface are available to make configuration changes.

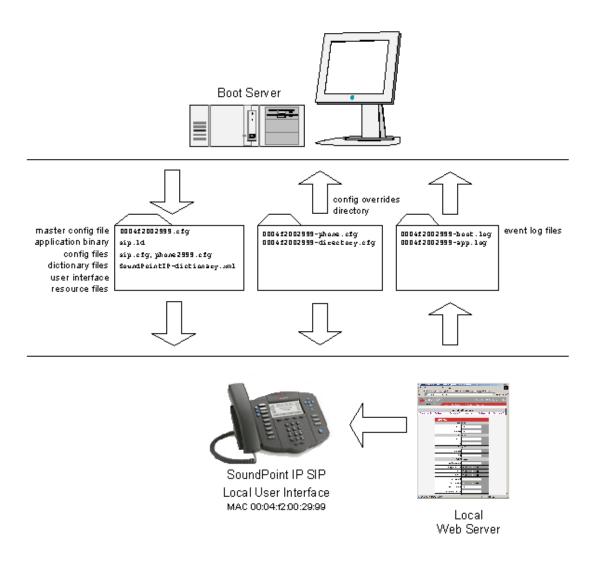

A boot server allows global and per-phone configuration to be managed centrally through XML-format configuration files that are downloaded by the phones at boot time. The boot server also facilitates automated application upgrades, diagnostics, and a measure of fault tolerance. Multiple redundant boot servers can be configured to improve reliability.

The configuration served by the boot server can be augmented by changes made locally on the phone itself or through the phone's built-in web server. If file uploads are permitted, the boot server allows these local changes to be backed up automatically.

Polycom recommends the boot server central provisioning model for installations involving more than a few phones. The investment required is minimal in terms of time and equipment, and the benefits are significant.

The advantages of a boot server are:

- Provides a centralized repository for application images and configuration files permits application updates and coordinated configuration parameters.
- Provides security as some parameters can only be modified using boot server configuration files.
- Provides consistency as the multilingual feature requires boot server-resident dictionary files and the customized sound effect wave files require a boot server.
- Provides common file uploads when permitted. The boot server is the repository for:
  - boot process and application event log files very effective when diagnosing system problems,
  - local configuration changes through the *<Ethernet address>*-phone.cfg boot server configuration overrides file the phone treats the boot server copy as the original when booting,
  - per-phone contact directory named *<Ethernet address>*-directory.cfg.
- Provides a common repository for the application images and configuration files. The boot server copy can be used to "repair" a damaged phone configuration in the same way that system repair disks work for PCs.

## 2.2 Installation Process

Regardless of whether or not you will be installing a centrally provisioned system, the following steps are required to get your organization's phones up and running:

- 1. Basic TCP/IP Network Setup such as IP address and subnet mask. For more information, refer to 2.2.1 Basic Network Setup on page 5.
- 2. Application Configuration such as application specific parameters. For more information, refer to 2.2.2 Application Configuration on page 13.

For the detailed steps required in a boot server deployment, refer to 2.2.2.1.2 Boot Server Deployment for the Phones on page 19.

To safeguard your files for reliability and backups, you should encrypt them. For more information, refer to 2.2.3 Management of File Encryption and Decryption on page 23.

For the latest information on system requirements, fixed problems, and workarounds, refer to the Release Notes at www.polycom.com/support/voip/.

## 2.2.1 Basic Network Setup

The phones boot up in two phases:

- Phase 1: bootROM a generic program designed to load the application.
- Phase 2: application the Session Initiation Protocol (SIP) phone application.

Networking starts in Phase 1. The bootROM application uses the network to query the boot server for upgrades, which is an optional process that will happen automatically when properly deployed. The boot server can be on the local LAN or anywhere on the Internet. The bootROM then loads the configured application. For more information, refer to 2.2.1.1 DHCP or Manual TCP/IP Setup on page 5.

The bootROM on the phone performs the provisioning functions of downloading the bootROM, the *<Ethernet address>*.cfg file, and the SIP application and uploading log files. For more information, refer to 2.2.1.2 Provisioning File Transfer on page 6.

Basic network settings can be changed during Phase 1 using the bootROM's setup menu. A similar menu system is present in the application for changing the same network parameters. For more information, refer to 2.2.1.3 Local User Interface Setup Menus on page 8.

## 2.2.1.1 DHCP or Manual TCP/IP Setup

Basic network settings can be derived from DHCP, or entered manually using the phone's LCD-based user interface, or downloaded from configuration files. Contact Polycom Customer Support for more information on this use of configuration files. Polycom recommends using DHCP where possible to eliminate repetitive manual data entry.

The following table shows the manually entered networking parameters that may be overridden by parameters obtained from a DHCP server or configuration file:

| Parameter  | DHCP Option <sup>a</sup> | DHCP | Configuration File (Phase 2: application only) | Local<br>FLASH |
|------------|--------------------------|------|------------------------------------------------|----------------|
|            |                          |      | priority when more than one source exists      | ⇒              |
|            |                          | 1    | 2                                              | 3              |
| IP address | 1                        | •    | -                                              | •              |

| Parameter                       | DHCP Option <sup>a</sup>                        | DHCP | Configuration File<br>(Phase 2: application only)                                      | Local<br>FLASH |
|---------------------------------|-------------------------------------------------|------|----------------------------------------------------------------------------------------|----------------|
| subnet mask                     | 1                                               | •    | -                                                                                      | •              |
| IP gateway                      | 3                                               | •    | -                                                                                      | •              |
| boot server address             | Refer to<br>2.2.1.3.2<br>DHCP Menu<br>on page 9 | •    | -                                                                                      | •              |
| SIP server address              | 151 <sup>b</sup>                                | •    | -                                                                                      | •              |
| SNTP server address             | 42 then 4                                       | •    | •c                                                                                     | •              |
| SNTP GMT offset                 | 2                                               | •    | •d                                                                                     | •              |
| DNS server IP address           | 6                                               | •    | -                                                                                      | •              |
| alternate DNS server IP address | 6                                               | •    | -                                                                                      | •              |
| DNS domain                      | 15                                              | •    | -                                                                                      | •              |
| VLAN ID                         | Refer to<br>2.2.1.3.2<br>DHCP Menu<br>on page 9 |      | Case: Cisco Discovery Protocol (Case: Cisco Discovery Protocol (Case: Cisco Discovery) |                |

- a. For more information on DHCP options, go to http://www.ietf.org/rfc/rfc2132.txt?num-ber=2132.
- b. This value is configurable.
- c. Note that the configuration file value can be configured to override the DHCP value. Refer to tcpIpApp.sntp.address.overrideDHCP in section 4.6.1.10.2 Time Synchronization <SNTP/> on page 121.
- d. Note that the configuration file value can be configured to override the DHCP value. Refer to tcpIpApp.sntp.gmtOffset.overrideDHCP in section 4.6.1.10.2 Time Synchronization <SNTP/> on page 121.
- e. This value can be obtained from a connected Ethernet switch if the switch supports CDP.

## 2.2.1.2 Provisioning File Transfer

The SIP application performs the provisioning functions of downloading configuration files, uploading and downloading the configuration override file and user directory, and downloading the dictionary and uploading log files.

The protocol that will be used to transfer files from the boot server depends on several factors including the phone model and whether the bootROM or SIP application stage of provisioning is in progress. TFTP and FTP are supported by all SoundPoint® and SoundStation® phones. The SoundPoint® IP 301, 430, 501, 600 and 601 and SoundStation® IP 4000 bootROM also supports HTTP, while the SIP application sup-

ports only the mentioned platforms. If an unsupported protocol is specified, this may result in a defined behavior, see the table below for details of which protocol the phone will use. The "Specified Protocol" listed in the table can be selected in the Server Type field or the Server Address can include a transfer protocol, for example http:// usr:pwd@server (refer to 2.2.1.3.3 Server Menu on page 11). The boot server address can be an IP address, domain string name, or URL. The boot server address can also be obtained through DHCP. Configuration file names in the *Ethernet address*>.cfg file can include a transfer protocol, for example https://usr:pwd@server/dir/file.cfg. If a user name and password are specified as part of the server address or file name, they will be used only if the server supports them.

#### **Note**

A URL should contain forward slashes instead of back slashes and should not contain spaces. Escape characters are not supported. If a user name and password are not specified, the Server User and Server Password will be used (refer to 2.2.1.3.3 Server Menu on page 11).

|                       | Protocol use | d by bootROM                        | Protocol used by SIP Application    |                                     |
|-----------------------|--------------|-------------------------------------|-------------------------------------|-------------------------------------|
| Specified<br>Protocol | 300, 500     | 301, 430, 501,<br>600, 601,<br>4000 | 300, 500                            | 301, 430, 501,<br>600, 601,<br>4000 |
| FTP                   | FTP          | FTP                                 | FTP                                 | FTP                                 |
| TFTP                  | TFTP         | TFTP                                | TFTP                                | TFTP                                |
| HTTP                  | FTP          | НТТР                                | НТТР                                | НТТР                                |
| HTTPS                 | FTP          | НТТР                                | Not supported. Transfers will fail. | HTTPS                               |

For downloading the bootROM and application images to the phone, the secure HTTPS protocol is not available. To guarantee software integrity, the bootROM will only download cryptographically signed bootROM or application images. For HTTPS, widely recognized certificate authorities are trusted by the phone and custom certificates can be added (refer to 6.1 Trusted Certificate Authority List on page 173).

## 2.2.1.3 Local User Interface Setup Menus

| Access to Network Configurati | Access to Network Configuration Menu                                                                                                    |  |  |
|-------------------------------|----------------------------------------------------------------------------------------------------|--|--|
| Phase 1: bootROM              | The network configuration menu is accessible during the auto-boot countdown of the bootROM phase of operation. Press the <b>SETUP</b> soft key to launch the main menu.                                                                                                    |  |  |
| Phase 2: application          | The network configuration menu is accessible from the main menu. Navigate to Menu>Settings>Advanced>Admin Settings>Network Configuration. Advanced Settings are locked by default. Enter the administrator password to unlock. Note that the factory default password is 456. |  |  |

Phone network configuration parameters may be edited by means of:

- Main menu. Refer to 2.2.1.3.1 Main Menu on page 8.
- DHCP submenu. Refer to 2.2.1.3.2 DHCP Menu on page 9.
- Server submenu. Refer to 2.2.1.3.3 Server Menu on page 11.
- Ethernet submenu. Refer to 2.2.1.3.4 Ethernet Menu on page 12.

Use the soft keys, the arrow keys, the  $Sel/\checkmark$ , and the Del/X keys to make changes.

Certain parameters are read-only due to the value of other parameters. For example, if the DHCP Client parameter is enabled, the Phone IP Addr and Subnet Mask parameters are dimmed or not visible since these are guaranteed to be supplied by the DHCP server (mandatory DHCP parameters) and the statically assigned IP address and subnet mask will never be used in this configuration.

#### 2.2.1.3.1 Main Menu

Configuration parameters that may be edited on the main setup menu are described in the table below:

| Name        | Possible Values <sup>a</sup> | Description                                                                                                    |
|-------------|------------------------------|----------------------------------------------------------------------------------------------------|
| DHCP Client | Enabled, Disabled            | If enabled, DHCP will be used to obtain the parameters discussed in 2.2.1.1 DHCP or Manual TCP/IP Setup on page 5. |
| DHCP Menu   |                              | Refer to 2.2.1.3.2 DHCP Menu on page 9.                                                                            |
|             |                              | <b>Note:</b> Disabled when DHCP client is disabled.                                                                |
|             |                              | Phone's IP address.                                                                                                |
| address     | address                      | <b>Note:</b> Disabled when DHCP client is enabled.                                                                 |
| Subnet Mask | dotted-decimal subnet        | Phone's subnet mask.                                                                                               |
| mask        |                              | <b>Note:</b> Disabled when DHCP client is enabled.                                                                 |

| Name                  | Possible Values <sup>a</sup>       | Description                                                                                                    |
|-----------------------|------------------------------------|----------------------------------------------------------------------------------------------------|
| IP Gateway            | dotted-decimal IP<br>address       | Phone's default router.                                                                                                    |
| Server Menu           |                                    | Refer to 2.2.1.3.3 Server Menu on page 11.                                                                                                    |
| SNTP Address          | dotted-decimal IP<br>address<br>OR | Simple Network Time Protocol (SNTP) server from which the phone will obtain the current time.                                                                                                    |
|                       | domain name string                 |                                                                                                    |
| GMT Offset            | -13 through +12                    | Offset of the local time zone from Greenwich Mean Time (GMT) in half hour increments.                                                                                                    |
| DNS Server            | dotted-decimal IP<br>address       | Primary server to which the phone directs<br>Domain Name System (DNS) queries.                                                                                                    |
| DNS Alternate Server  | dotted-decimal IP<br>address       | Secondary server to which the phone directs<br>Domain Name System queries.                                                                                                    |
| DNS Domain            | domain name string                 | Phone's DNS domain.                                                                                                    |
| Ethernet              |                                    | Refer to 2.2.1.3.4 Ethernet Menu on page 12.                                                                                                    |
| EM Power <sup>b</sup> | Enabled, Disabled                  | This parameter is relevant if the phone gets Power over Ethernet (PoE). If enabled, the phone will set power requirements in CDP to 12W so that up to three Expansion Modules (EM) can be powered. If disabled, the phone will set power requirements in CDP to 5W which means no Expansion Modules can be powered (it will not work). |

a. A parameter value of "???" indicates that the parameter has not yet been set and saved in the phone's configuration. Any such parameter should have its value set before continuing.

The DHCP and Server sub-menus may be accessed from the main setup menu.

#### 2.2.1.3.2 DHCP Menu

The DHCP menu is accessible only when the DHCP client is enabled. DHCP configuration parameters are described in the following table:

| Name    | Possible<br>Values | Description                                                                                    |
|---------|--------------------|------------------------------------------------------------------------------------------------|
| Timeout | 1 through 600      | Number of seconds the phone waits for secondary DHCP Offer messages before selecting an offer. |

b. Only available on SoundPoint® IP 601 phones.

| Name                       | Possible<br>Values                                                  | Description                                                                                                    |
|----------------------------|---------------------------------------------------------------------|----------------------------------------------------------------------------------------------------|
| Boot Server                | Option 66                                                           | Option 66: The phone will look for option number 66 (string type) in the response received from the DHCP server. The DHCP server should send address information in option 66 that matches one of the formats described for Server Address in 2.2.1.3.3 Server Menu on page 11. If the DHCP server sends nothing, then the boot server address from flash will be used. |
|                            | Custom                                                              | Custom: The phone will look for the option number specified by the "Boot Server Option" parameter (below), and the type specified by the "Boot Server Option Type" parameter (below) in the response received from the DHCP server. If the DHCP server sends nothing, then the boot server address from flash will be used.                                             |
|                            | Custom+Opt.66                                                       | Static: The phone will use the boot server configured through the Server Menu. For more information, refer to 2.2.1.3.3 Server Menu on page 11.                                                                                                    |
|                            |                                                                     | Custom+Opt.66: The phone will first use the custom option if present or use Option 66 if the custom option is not present. If the DHCP server sends nothing, then the boot server address from flash will be used.                                                                                                    |
| Boot Server Option         | 128 through 254<br>(Cannot be the<br>same as VLAN<br>ID Option)     | When the boot server parameter is set to Custom, this parameter specifies the DHCP option number in which the phone will look for its boot server.                                                                                                    |
| Boot Server Option<br>Type | IP Address String                                                   | When the Boot Server parameter is set to Custom, this parameter specifies the type of the DHCP option in which the phone will look for its boot server. The IP Address must specify the boot server. The String must match one of the formats described for Server Address in 2.2.1.3.3 Server Menu on page 11                                                          |
| VLAN Discovery             | Disabled                                                            | No VLAN discovery through DHCP.                                                                                                    |
|                            | Fixed                                                               | Use predefined DHCP private option values of 128, 144, 157 and 191. If this is used, the VLAN ID Option field will be ignored.                                                                                                    |
|                            | Custom                                                              | Use the number specified in the VLAN ID Option field as the DHCP private option value.                                                                                                    |
| VLAN ID Option             | 128 through 254<br>(Cannot be the<br>same as Boot<br>Server Option) | The DHCP private option value (when VLAN Discovery is set to Custom).                                                                                                    |

## 2.2.1.3.3 Server Menu

| Name                                | Possible Values                                                                                                    | Description                                                                                                    |
|-------------------------------------|----------------------------------------------------------------------------------------------------|----------------------------------------------------------------------------------------------------|
| Server Type                         | FTP or Trivial FTP or<br>HTTP or HTTPS                                                                                                | The protocol that the phone will use to obtain configuration and phone application files from the boot server. Refer to 2.2.1.2 Provisioning File Transfer on page 6.                                                                                                    |
| Server Address                      | dotted-decimal IP address OR domain name string OR URL All addresses can be followed by an optional directory and optional file name. | The boot server to use if the DHCP client is disabled, the DHCP server does not send a boot server option, or the Boot Server parameter is set to Static. The phone can contact multiple IP addresses per DNS name. These redundant boot servers must all use the same protocol. If a URL is used it can include a user name and password. Refer to 2.2.1.2 Provisioning File Transfer on page 6. A directory and the master configuration file can be specified.                                            |
|                                     |                                                                                                    | <b>Note:</b> ":", "@", or "/" can be used in the user name or password these characters if they are correctly escaped using the method specified in RFC 1738.                                                                                                    |
| Server User                         | any string                                                                                                    | The user name used when the phone logs into the server (if required) for the selected Server Type.                                                                                                    |
|                                     |                                                                                                    | <b>Note:</b> If the Server Address is a URL with a user name, this will be ignored.                                                                                                    |
| Server Pass-<br>word <sup>a</sup>   | any string                                                                                                    | The password used when the phone logs in to the server if required for the selected Server Type.                                                                                                    |
|                                     |                                                                                                    | <b>Note:</b> If the Server Address is a URL with user name and password, this will be ignored.                                                                                                    |
| File Transmit<br>Tries              | 1 to 10<br>Default 3                                                                                                    | The number of attempts to transfer a file. (An attempt is defined as trying to download the file from all IP addresses that map to a particular domain name.)                                                                                                    |
| Retry Wait                          | 0 to 300<br>Default 1                                                                                                    | The minimum amount of time that must elapse before retrying a file transfer, in seconds. The time is measured from the start of a transfer attempt which is defined as the set of upload/download transactions made with the IP addresses that map to a given boot server's DNS host name. If the set of transactions in an attempt is equal to or greater than the Retry Wait value, then there will be no further delay before the next attempt is started.  For more information, refer to 2.2.2.1.2 Boot |
| Provisioning<br>Method <sup>b</sup> | Default or SAS-VP                                                                                                    | Server Deployment for the Phones on page 19.  If SAS-VP is selected, provisioning is done (in addition to the normal process).                                                                                                    |

| Name                                | Possible Values | Description                                                                           |
|-------------------------------------|-----------------|---------------------------------------------------------------------------------------|
| Provisioning<br>String <sup>b</sup> | any string      | The URL used in XML post/response transactions. If empty, the configured URL is used. |
|                                     |                 | This field is disabled when Provisioning Method is Default.                           |

a. The server user name and password should be changed from the default values. Note that for insecure protocols the user chosen should have very few privileges on the server.

#### 2.2.1.3.4 Ethernet Menu

| Name             | Possible Values                   | Description                                                                    |
|------------------|-----------------------------------|--------------------------------------------------------------------------------|
| CDP              | Enabled, Disabled                 | If enabled, the phone will use CDP. It also reports power usage to the switch. |
| VLAN ID          | Null, 0 through 4094              | Phone's 802.1Q VLAN identifier. <b>Note:</b> Null = no VLAN tagging            |
| LAN <sup>a</sup> | Auto, 10HD, 10FD,<br>100HD, 100FD | The network speed over the Ethernet.  The default value is Auto.               |
| PC <sup>a</sup>  | Auto, 10HD, 10FD,<br>100HD, 100FD | The network speed over the Ethernet.  The default value is Auto.               |

a. Only available on SoundPoint<sup>®</sup> IP 430 and 601 phones. HD means half duplex and FD means full duplex.

## 2.2.1.4 Reset to Factory Defaults

The basic network configuration referred to in the preceding sections can be reset to factory defaults.

To perform this function, do one of the following during the countdown process in the bootROM:

- On all phones except the IP 430 and 4000, simultaneously press and hold the 4, 6, 8 and \* dial pad keys until the password prompt appears.
- On the IP 430, simultaneously press and hold the 1, 3, 5 and 7 dial pad keys until the password prompt appears.
- On the IP 4000, simultaneously press and hold the 6, 8 and \* dial pad keys until the password prompt appears.

Enter the administrator password to initiate the reset. Resetting to factory defaults will also reset the administrator password (factory default password is 456).

b. Not available on SoundPoint® IP 300 and SoundPoint® IP 500 phones.

## 2.2.2 Application Configuration

While it is possible to make calls with the phone using its default configuration, most installations will require some basic configuration changes to optimize your system.

The following sections discuss the available configuration options:

- Centrally provisioned configuration. Refer to 2.2.2.1 Centralized Configuration on page 13.
- Local phone-based configuration. Refer to 2.2.2.2 Local Phone Configuration on page 22.

## 2.2.2.1 Centralized Configuration

A boot server allows global and per-phone configuration to be managed centrally through XML-format configuration files that are downloaded by the phones at boot time. In the centrally provisioned model, these files are stored on a boot server and cached in the phone. If the boot server is available at boot time, the phone will automatically synchronize its cache with the boot server: bootROM image, application executable, and configuration files are all upgraded this way.

## 2.2.2.1.1 Configuration Files

The phone configuration files consist of master configuration file and application configuration files.

#### 2.2.2.1.1.1 Master Configuration Files

Central provisioning requires that an XML-format master configuration file be located on the boot server.

#### **Specified Master Configuration File**

The master configuration file can be explicitly specified in the boot server address, for example, http://usr:pwd@server/dir/example1.cfg. The file name must end with ".cfg" and be at least five characters long. If this file cannot be downloaded, the phone will search for the per-phone master configuration file described below.

### Per-phone Master Configuration File

If per-phone customization is required (for all applications that require per-phone customization), the file should be named *Ethernet address*.cfg, where *Ethernet address* is the Ethernet MAC address of the phone in question. For A-F hexadecimal digits, use upper or lower case, for example, 0004f200106c.cfg. The Ethernet address can be viewed using the **ABOUT** soft key during the auto-boot countdown of the bootROM or through the Menu>Status>Platform>Phone menu in the application. It is also printed

on a label on the back of the phone. If this file cannot be downloaded, the phone will search for the default master configuration file described below.

#### **Default Master Configuration File**

For systems in which the configuration is identical for all phones (no per-phone *<Ethernet address>*.cfg files), the default master configuration file may be used to set the configuration for all phones. The file named 00000000000.cfg (<12 zeros>.cfg) is the default master configuration file and it is recommended that one be present on the boot server. If a phone does not find its own *<Ethernet address>*.cfg file, it will use this one, and establish a baseline configuration. This file is part of the standard Polycom distribution of configuration files. It should be used as the template for the *<Ethernet address>*.cfg files.

The default master configuration file, 00000000000.cfg, is shown below:

#### Example:

Master configuration files contain six XML attributes:

| APP_FILE_PATH      | The path name of the application executable. It can have a maximum length of 255 characters. This can be a URL with its own protocol, user name and password, for example http://usr:pwd@server/dir/sip.ld.                                                                                                    |
|--------------------|----------------------------------------------------------------------------------------------------|
| CONFIG_FILES       | A comma-separated list of configuration files. Each file name has a maximum length of 255 characters and the list of file names has a maximum length of 2047 characters, including commas and white space. Each configuration file can be specified as a URL with its own protocol, user name and password, for example ftp://usr:pwd@server/dir/phone2034.cfg. |
| MISC_FILES         | A comma-separated list of other required files. Dictionary resource files listed here will be stored in the phone's flash file system. So if the phone reboots at a time when the boot server is unavailable, it will still be able to load the preferred language.                                                                                             |
|                    | <b>Note:</b> On the IP 500, there is insufficient room for a language file. Specifying one will cause a reboot loop.                                                                                                    |
| LOG_FILE_DIRECTORY | An alternative directory to use for log files if required. A URl can also be specified. This is blank by default.                                                                                                    |

| CONTACTS_DIRECTOR Y     | An alternative directory to use for user directory files if required. A URl can also be specified. This is blank by default.          |
|-------------------------|----------------------------------------------------------------------------------------------------|
| OVERRIDES_DIRECTO<br>RY | An alternative directory to use for configuration overrides files if required. A URl can also be specified. This is blank by default. |

#### **Important**

Be aware of the limited permanent storage on the phone(s).

#### **Important**

The order of the configuration files listed in CONFIG FILES is significant.

- The files are processed in the order listed (left to right).
- The same parameters may be included in more than one file.
- The parameter found first in the list of files will be the one that is effective.

This provides a convenient means of overriding the behavior of one or more phones without changing the baseline configuration files for an entire system.

For more information, refer to the "Configuration File Management on SoundPoint<sup>®</sup> IP Phones" whitepaper at www.polycom.com/support/voip/.

#### 2.2.2.1.1.2 Application Configuration Files

Typically, the files are arranged in the following manner although parameters may be moved around within the files and the file names themselves can be changed as needed.

| Site-specific settings ⇒ | Refer to the "Configuration File Management on |
|--------------------------|------------------------------------------------|
|                          | SoundPoint® IP Phones" whitepaper at           |
|                          | www.polycom.com/support/voip/.                 |

Per-phone settings 

⇒ phoneXXXX.cfg

Application settings ⇒ sip.cfg

| Category    | Description                                                                                                    | Example |
|-------------|----------------------------------------------------------------------------------------------------|---------|
| Application | Contains parameters that affect the basic operation of the phone such as voice codecs, gains, and tones and the IP address of an application server. All phones in an installation usually share this category of files. Polycom recommends that you create another file with your organization's modifications. If you must change any Polycom templates, back them up first. | sip.cfg |

| Category             | Description                                                                                                    | Example    |
|----------------------|----------------------------------------------------------------------------------------------------|------------|
| User / per-<br>phone | Contains parameters unique to a particular phone user. Typical parameters include:  • display name  • unique addresses  Each phone in an installation usually has its own customized version of user files derived from Polycom templates. | phone1.cfg |

These application configuration files dictate the behavior of the phone once it is running the executable specified in the master configuration file.

#### **Important**

Configuration files should only be modified by a knowledgeable system administrator. Applying incorrect parameters may render the phone unusable. The configuration files which accompany a specific release of the SIP software must be used together with that software. Failure to do this may render the phone unusable.

#### 2.2.2.1.1.3 Setting Flash Parameters from Configuration Files

Any field in the bootROM setup menu and the application SIP Configuration menu can be set through a configuration file.

A DHCP server can be configured to point the phones to a boot server that has the required configuration files. The new settings will be downloaded by the phones and used to configure them. This removes the need for manual interaction with phones to configure basic settings. This is especially useful for initial installation of multiple phones.

These device settings are detected when the application starts. If the new settings would normally cause a reboot if they were changed in the application Network Configuration menu then they will cause a reboot when the application starts.

#### **Important**

The parameters for this feature should be put in separate configuration files to simplify maintenance. Do not add them to existing configuration files (such as sip.cfg). One new configuration file will be required for parameters that should apply to all phones, and individual configuration files will be required for phone-specific parameters such as SIP registration information.

The global *device.set* parameter must be enabled when the initial installation is done, and then it should be disabled. This prevents subsequent reboots by individual phones triggering a reset of parameters on the phone that may have been tweaked since the initial installation.

#### **Important**

This feature is very powerful and should be used with caution. For example, an incorrect setting could set the IP Address of multiple phones to the same value.

Note that some parameters may be ignored, for example if DHCP is enabled it will still override the value set with *device.net.ipAddress*.

Individual parameters are checked to see whether they are in range, however, the interaction between parameters is not checked. If a parameter is out of range, an error message will appear in the log file and parameter will not be used.

Incorrect configuration could cause phones to get into a reboot loop. For example, server A has a configuration file that specifies that server B should be used, which has a configuration file that specifies that server A should be used.

Polycom recommends that you test the new configuration files on two phones before initializing all phones. This should detect any errors including IP address conflicts.

| Name                  | Possible Values           | Description                                                                                                    |
|-----------------------|---------------------------|----------------------------------------------------------------------------------------------------|
| device.set            | 0 or 1 default = 0        | If set to 0, do not use any device.xxx.yyy fields to set any parameters. Set this to 0 after the initial installation.        |
|                       |                           | If set to 1, use the device.xxx.yyy fields that have device.xxx.yyy.set = 1. Set this to 1 for the initial installation only. |
| device.xxx.yyy.set    | 0 or 1                    | If set to 0, do not use the device.xxx.yyy value.                                                                             |
|                       | default = 0               | If set to 1, use the device.xxx.yyy value.                                                                                    |
|                       |                           | For example, if device.net.ipAddress.set = 1, then set the contents of the device.net.ipAddress field.                        |
| device.net.ipAddress  | dotted-decimal IP address | Phone's IP address.                                                                                                    |
|                       |                           | <b>Note:</b> This field is not used when DHCP client is enabled.                                                              |
| device.net.subnetMask | dotted-decimal IP address | Phone's subnet mask.                                                                                                    |
|                       |                           | <b>Note:</b> This field is not used when DHCP client is enabled.                                                              |
| device.net.IPgateway  | dotted-decimal IP address | Phone's default router / IP gateway.                                                                                          |
|                       |                           | <b>Note:</b> This field is not used when DHCP client is enabled.                                                              |
| device.net.vlanId     | Null, 0 to 4094           | Phone's 802.1Q VLAN identifier.  Note: Null = no VLAN tagging                                                                 |
| device.net.cdpEnabled | 0 or 1                    | If set to 1, the phone will attempt to determine its VLAN ID through the CDP.                                                 |

| Name                                | Possible Values                                       | Description                                                                                                    |
|-------------------------------------|-------------------------------------------------------|----------------------------------------------------------------------------------------------------|
| device.dhcp.enabled                 | 0 or 1                                                | For description, refer to 2.2.1.1 DHCP or Manual TCP/IP Setup on page 5.                                              |
| device.dhcp.offerTimeout            | 1 to 600                                              | Number of seconds the phone waits for secondary DHCP Offer messages before selecting an offer.                        |
| device.dhcp.bootSrvU-<br>seOpt      | 0 to 3                                                | For descriptions, refer to 2.2.1.3.2 DHCP Menu on page 9.                                                             |
| device.dhcp.bootSrvOpt              | 128 to 254 (Cannot be the same as VLAN ID Option)     |                                                                                                    |
| device.dhcp.bootSrvOpt-<br>Type     | 0 or 1                                                |                                                                                                    |
| device.dhcp.dhcpVlan-<br>DiscUseOpt | 0 to 2                                                |                                                                                                    |
| device.dhcp.dhcpVlan-<br>DiscOpt    | 128 to 254 (Cannot be the same as Boot Server Option) |                                                                                                    |
| device.prov.serverName              | any string                                            | For descriptions, refer to 2.2.1.3.3 Server Menu                                                                      |
| device.prov.serverType              | 0 to 4                                                | on page 11                                                                                                    |
| device.prov.user                    | any string                                            |                                                                                                    |
| device.prov.password                | any string                                            |                                                                                                    |
| device.prov.appProvType             | 0 or 1                                                |                                                                                                    |
| device.prov.app-<br>ProvString      | any string                                            |                                                                                                    |
| device.sntp.serverName              | any string                                            | Can be dotted-decimal IP address or domain name string. SNTP server from which the phone will obtain the current time |
| device.sntp.gmtOffset               | -43200 to 46800                                       | GMT offset in seconds, corresponding to -12 to +13 hours.                                                             |
| device.dns.serverAddress            | dotted-decimal IP address                             | Primary server to which the phone directs Domain Name System queries.                                                 |
| device.dns.altSrvAddress            | dotted-decimal IP address                             | Secondary server to which the phone directs<br>Domain Name System queries.                                            |
| device.dns.domain                   | any string                                            | The phone's DNS domain.                                                                                               |
| device.auth.localAdmin-<br>Password | any string                                            | The phone's local administrator password.                                                                             |
| device.auth.localUser-<br>Password  | any string                                            | The phone user's local password.                                                                                      |

| Name                            | Possible Values | Description                                                                      |
|---------------------------------|-----------------|----------------------------------------------------------------------------------|
| device.auth.regUserx            | any string      | The SIP registration user name for registration $x$ where $x = 1$ to 12.         |
| device.auth.regPassword         | any string      | The SIP registration password for registration $x$ where $x = 1$ to 12.          |
| device.sec.configEncryption.key | any string      | Configuration encryption key that is used for encryption of configuration files. |

## 2.2.2.1.2 Boot Server Deployment for the Phones

The following table describes the steps required for successful deployment of one or more boot servers for SoundPoint® IP and SoundStation® IP phones (except for SoundPoint® IP 300 and 500 phones). Multiple boot servers can be configured by having the boot server DNS name map to multiple IP addresses. The default number of boot servers is one and the maximum number is eight. The following protocols are supported for redundant boot servers: HTTPS, HTTP, and FTP.

All of the boot servers must be reachable by the same protocol and the content available on them must be identical. The parameters described in section 2.2.1.3.3 Server Menu on page 11 can be used to configure the number of times each server will be tried for a file transfer and also how long to wait between each attempt. The maximum number of servers to be tried is configurable. Contact Polycom Customer Support for more information.

#### Note

Be aware of how logs, overrides and directories are uploaded to servers that maps to multiple IP addresses. The server that these files are uploaded to may change over time.

.If you want to use redundancy for uploads, you will have to synchronize the files between servers in the background.

You may want to disable the redundancy for uploads by specifying specific IP addresses instead of URLs for logs, overrides, and directory in the MAC.cfg.

| Step:                                                                                                    | Instructions:                                                                                                    |
|----------------------------------------------------------------------------------------------------|----------------------------------------------------------------------------------------------------|
| 1. Set up boot server(s).                                                                                                    | Install boot server application or locate suitable existing server(s). Use RFC-compliant servers.                                                                                                    |
| Note: Typically all phones are configured with                                                                                                    | Create account and home directory. <sup>a</sup> Note that each phone may open multiple connections to the server.                                                                                                    |
| the same server account, but the server account provides a means of conveniently partitioning the configuration. Give each account an unique home directory on the server and change the configuration on an account-by-account basis. | The phone will attempt to upload log files, a configuration override file, and a directory file to the server. This requires that the phone's account has delete, write, and read permissions. The phone will still function without these permissions but will not be able to upload files. |
|                                                                                                    | The files downloaded from the server by the phone should be made read-only.                                                                                                    |
| 2. Copy all files.                                                                                                    | Copy all files from the distribution zip file to the phone home directory. Maintain the same folder hierarchy.                                                                                                    |
| 3. Create per-phone configuration files.                                                                                                    | Obtain a list of phone Ethernet addresses (barcoded label on underside of phone).                                                                                                    |
| Note: This step may be omitted if per-phone configuration is not needed.                                                                                                    | Create per-phone <i>phoneXXXX.cfg</i> and <i><ethernet< i=""> <i>address&gt;.cfg</i> files by using the 0000000000.cfg and phone1.cfg files from the distribution as templates.</ethernet<></i>                                                                                              |
| J. G                                                                                                    | Edit contents of <i>phoneXXXX.cfg</i> as appropriate. For example, edit the registration parameters.                                                                                                    |
|                                                                                                    | Edit the CONFIG_FILES attribute of the <i><ethernet< i=""> address&gt;.cfg files so that it references the appropriate phoneXXXX.cfg file. (Replace the reference to phone1.cfg with phoneXXXX.cfg.)</ethernet<></i>                                                                         |

| Step:                                                         | Instructions:                                                                                                    |
|---------------------------------------------------------------|----------------------------------------------------------------------------------------------------|
| 4. Create a new configuration file (in the style of sip.cfg). | For more information on why to create another configuration file, refer to the "Configuration File Management on SoundPoint® IP Phones" whitepaper at www.polycom.com/support/voip/.                                                                                                    |
|                                                               | Refer to 4.6 Configuration Files on page 84, particularly for SIP server address.                                                                                                    |
|                                                               | Most of the default settings are typically adequate, however, if SNTP settings are not available through DHCP, the SNTP GMT offset and (possibly) the SNTP server address will need to be edited for the correct local conditions. Changing the default daylight savings parameters will likely be necessary outside of North American locations.                                                             |
|                                                               | (Optional) Disable the local web (HTTP) server or change its signalling port if local security policy dictates.                                                                                                    |
|                                                               | Change the default location settings:                                                                                                    |
|                                                               | <ul><li>user interface language</li><li>time and date format</li></ul>                                                                                                    |
| 5. Decide on boot server security policy.                     | Polycom recommends allowing file uploads to the boot server where the security environment permits. This allows event log files to be uploaded and changes made by the phone user to the configuration (through the web server and local user interface) and changes made to the directory to be backed up.                                                                                                   |
|                                                               | For organizational purposes, configuring a separate log file directory is recommended, but not required (refer to LOG_FILE_DIRECTORY in 2.2.2.1.1.1 Master Configuration Files on page 13).                                                                                                    |
|                                                               | File permissions should give the minimum access required, and the account used should have no other rights on the server.                                                                                                    |
|                                                               | The phone's server account needs to be able to add files to which it can write in the log file directory and the root directory. It must also be able to list files in all directories mentioned in the [mac].cfg file. All other files that the phone needs to read, such as the application executable and the standard configuration files, should be made read-only through file server file permissions. |

| Step:                                                                            | Instructions:                                                                                                    |
|----------------------------------------------------------------------------------|----------------------------------------------------------------------------------------------------|
| 6. Reboot phones after configuring their boot server through DHCP or statically. | Refer to 2.2.1 Basic Network Setup on page 5.  To reboot phones, a menu option can be selected or a key combination can be held down. The menu option is called Restart Phone and it is in the Settings menu. For the key combination, press and hold the following keys simultaneously until a confirmation tone is heard |
|                                                                                  | or for about three seconds:  IP 300 & IP 301: Volume-, Volume+, Hold and Do Not Disturb  IP 430, 500 & IP 501: Volume-, Volume+, Hold, and                                                                                                    |
|                                                                                  | Messages  IP 600 & IP 601: Volume-, Volume+, Mute, and Messages                                                                                                    |
|                                                                                  | IP 4000: *, #, Volume+, and Select  Monitor the boot server event log and the uploaded event log files (if permitted):                                                                                                    |
|                                                                                  | Ensure that the configuration process completed correctly.  Start making calls.                                                                                                    |

a. If the provisioning protocol requires an account name and password, the server account name and password must match those configured in the phones. Defaults are: provisioning protocol: FTP, name: PlcmSpIp, password: PlcmSpIp

## 2.2.2.2 Local Phone Configuration

As the only method of modifying phone configuration or as a distributed method of augmenting a centralized provisioning model, a local phone-based configuration web server is available, unless it is disabled through sip.cfg. For more information, refer to 4.6.1.11 Web Server <HTTPD/> on page 125. The phone's local user interface also permits many application settings to be modified, such as SIP server address, ring type, or regional settings such as time/date format and language.

| Local Web Server Access | Point your web browser to http:// <phoneipaddress>/.</phoneipaddress>                                  |  |
|-------------------------|----------------------------------------------------------------------------------------------------|--|
|                         | Configuration pages are accessible from the menu along the top banner.                                 |  |
|                         | The web server will issue an authentication challenge to all pages except for the home page.           |  |
|                         | Credentials are (case sensitive):                                                                      |  |
|                         | <ul> <li>User Name: Polycom</li> <li>Password: The administrator password is used for this.</li> </ul> |  |

| Local Settings Menu Access       | Some items in the Settings menu are locked to prevent accidental changes. To unlock these menus, enter the user or administrator passwords.   |
|----------------------------------|----------------------------------------------------------------------------------------------------|
|                                  | The administrator password can be used anywhere that the user password is used.                                                               |
|                                  | Factory default passwords are:                                                                                                    |
|                                  | <ul><li>User password: 123</li><li>Administrator password: 456</li></ul>                                                                      |
| Passwords:                       |                                                                                                    |
| Administrator password required. | Network Configuration SIP Configuration SSL Security settings Reset to Default - local configuration, device settings, and file system format |
| User password required.          | Restart Phone                                                                                                    |

Changes made through the web server or local user interface are stored internally as overrides. These overrides take precedence over settings contained in the configuration obtained from the boot server.

If the boot server permits uploads, these override setting will be saved in a file called *<Ethernet address>*-phone.cfg on the boot server as well in flash memory.

#### **Important**

Local configuration changes will continue to override the boot server-derived configuration until deleted through the Reset Local Config menu selection.

## 2.2.3 Management of File Encryption and Decryption

The phone can recognize encrypted files, which it downloads from the boot server and it can encrypt files before uploading them to the boot server. There must be an encryption key on the phone to perform these operations. Configuration files (excluding the master configuration file), contact directories and configuration override files can be encrypted.

A separate SDK, with a readme file, is provided to facilitate key generation and configuration file encryption and decrypt on a UNIX or Linux server. The utility is distributed as source code that runs under the UNIX operating system. A key is generated by the utility and must be downloaded to the phone so that it can decrypt the files that were encrypted on the server. The *device.sec.configEncryption.key* configuration file parameter is used to set the key on the phone. The utility generates a random key and

the encryption is Advanced Encryption Standard (AES) 128 in Cipher Block Chaining (CBC) mode. An example key would look like this:

*Crypt=1;Key-*

Desc=companyNameKey1;Key=06a9214036b8a15b512e03d534120006;

It is recommended that all keys have unique descriptive strings in order to allow simple identification of which key was used to encrypt a file. This makes boot server management easier.

After encrypting a configuration file, it is useful to rename the file to avoid confusing it with the original version, for example rename sip.cfg to sip.enc. However, the directory and override filenames cannot be changed in this manner.

You can check whether an encrypted file is the same as an unencrypted file by:

- 1. Run the configFileEncrypt utility on the unencrypted file with the "-d" option. This shows the "digest" field.
- 2. Look at the encrypted file using WordPad and check the first line that shows a "Digest=...." field. If the two fields are the same then it is very likely that the encrypted and unencrypted file are the same.

#### Note

If a phone downloads an encrypted file that it cannot decrypt, it logs, displays an error message, and reboots. The phone will continue to do this until the boot server provides an encrypted file, an unencrypted file, or the file is removed from the master configuration file list.

For more information on this feature, refer to 3.8.4 Configuration File Encryption on page 75.

## 2.2.3.1 Changing the Key on the Phone

For security purposes, it may be desirable to change the key on the phones and the server from time to time.

To change a key:

- 1. Put the new key into a configuration file that is in the list of files downloaded by the phone (specified in 000000000000.cfg or < Ethernet address>.cfg). Use the device.sec.configEncryption.key parameter to specify the new key.
- 2. Manually reboot the phone so that it will download the new key. The phone will automatically reboot a second time to use the new key.

3. At this point the phone expects all encrypted configuration files on the boot server to use the new key and it will continue to reboot until this is the case. The files on the server must be updated to the new key or they must be made available in unencrypted format. Updating to the new key requires decrypting the file with the old key, then encrypting it with the new key. Note that configuration files, contact directory files and configuration override files may all need to be updated if they were already encrypted. In the case of configuration override files, they can be deleted from the boot server so that the phone will replace them when it successfully boots.

## 3 Features

This section describes the many features and corresponding administration points of SoundPoint<sup>®</sup> IP and SoundStation<sup>®</sup> IP. References are made frequently to 4.6 Configuration Files on page 71.

## 3.1 Basic Features

## 3.1.1 Call Log

The phone maintains a call log. The log:

- contains call information such as remote party identification, time and date, and call duration.
- allows for convenient redialing of previous outgoing calls and for returning incoming calls,
- can be used to save contact information from call log entries to the contact directory.

The call log is stored in volatile memory and is maintained automatically by the phone in three separate lists: Missed Calls, Received Calls and Placed Calls. The call lists can be cleared manually by the user and will be erased on reboot.

| Central<br>(boot<br>server) | Configuration File: sip.cfg       | <ul> <li>Enable or disable all call lists or individual call lists.</li> <li>For more information, refer to 4.6.1.24 Feature <feature <br="">&gt; on page 144.</feature></li> </ul> |
|-----------------------------|-----------------------------------|----------------------------------------------------------------------------------------------------|
| Local                       | Web Server (if enabled)           | None.                                                                                                    |
|                             | Local Telephone<br>User Interface | None.                                                                                                    |

## 3.1.2 Call Timer

A call timer is provided on the display. A separate call timer is maintained for each distinct call in progress. The call duration appears in hours, minutes, and seconds.

## 3.1.3 Call Waiting

When an incoming call arrives while the user is active on another call, the incoming call is presented to the user visually on the LCD display. A configurable sound effect such as the familiar call-waiting beep will be mixed with the active call audio as well.

## 3.1.4 Called Party Identification

The phone displays and logs the identity of the remote party specified for outgoing calls. This is the party that the user intends to connect with.

## 3.1.5 Calling Party Identification

The phone displays the caller identity, derived from the network signalling, when an incoming call is presented, if information is provided by the call server. For calls from parties for which a directory entry exists, the local name assigned to the directory entry may optionally be substituted.

| Central<br>(boot<br>server) | Configuration File: sip.cfg       | Specify whether or not to use directory name substitution.  • For more information, refer to 4.6.1.4 User Preferences <user_preferences></user_preferences> on page 98.                                                                                                    |
|-----------------------------|-----------------------------------|----------------------------------------------------------------------------------------------------|
| Local                       | Web Server<br>(if enabled)        | Specify whether or not to use directory name substitution. Navigate to: http:// <phoneipaddress>/coreConf.htm#us  Changes are saved to local flash and backed up to &lt;<i>Ethernet address&gt;</i>-phone.cfg on the boot server. Changes will permanently override global settings unless deleted through the Reset Local Config menu selection.</phoneipaddress> |
|                             | Local Telephone<br>User Interface | None.                                                                                                    |

## 3.1.6 Missed Call Notification

The phone can display the number of calls missed since the user last looked at the Missed Calls list. The types of calls that are counted as "missed" can be configured per registration. Remote missed-call notification can be used to notify the phone when a call originally destined for it is diverted by another entity such as a Session Initiation protocol (SIP) server.

| Central<br>(boot<br>server) | Configuration file: sip.cfg    | <ul> <li>Turn this feature on or off.</li> <li>For more information, refer to 4.6.1.24 Feature <feature></feature> on page 144.</li> </ul>                                            |
|-----------------------------|--------------------------------|----------------------------------------------------------------------------------------------------|
|                             | Configuration file: phone1.cfg | Specify per-registration whether all missed-call events or only remote/server-generated missed-call events will be displayed.  • For more information, refer to 4.6.2.2.3 Missed Call |
|                             | Web Server                     | Configuration <servermissedcall></servermissedcall> on page 154.  None.                                                                                                    |
|                             | (if enabled)                   |                                                                                                    |
|                             | Local Phone User<br>Interface  | None.                                                                                                    |

# 3.1.7 Configurable Feature Keys

All key functions can be changed from the factory defaults, although this is typically not necessary. The scrolling timeout for specific keys can be configured.

| Central<br>(boot<br>server) | Configuration File: sip.cfg       | <ul> <li>Set the key scrolling timeout, key functions, and sub-pointers for each key (usually not necessary).</li> <li>For more information, refer to 4.6.1.16 Keys <keys></keys> on page 132.</li> </ul> |
|-----------------------------|-----------------------------------|----------------------------------------------------------------------------------------------------|
| Local                       | Web Server (if enabled)           | None.                                                                                                    |
| Local                       | Local Telephone<br>User Interface | None.                                                                                                    |

The following diagrams and table show the default SIP key layouts for SoundPoint<sup>®</sup> IP 300, IP 301, IP 430, IP 500, IP 501, IP 600, IP 601 and SoundStation<sup>®</sup> IP 4000 models.

# SoundPoint® IP 300 and 301 Key Layout

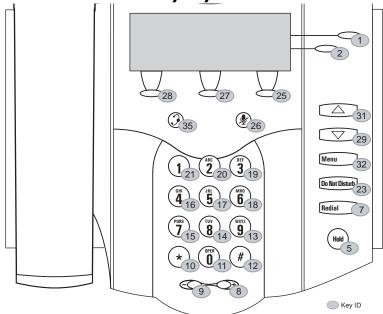

### SoundPoint® IP 430 Key Layout

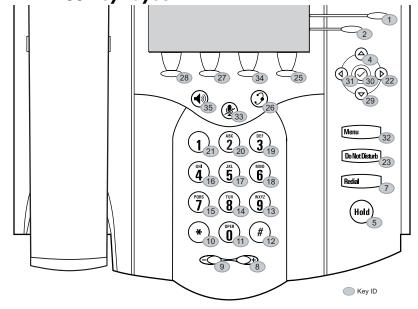

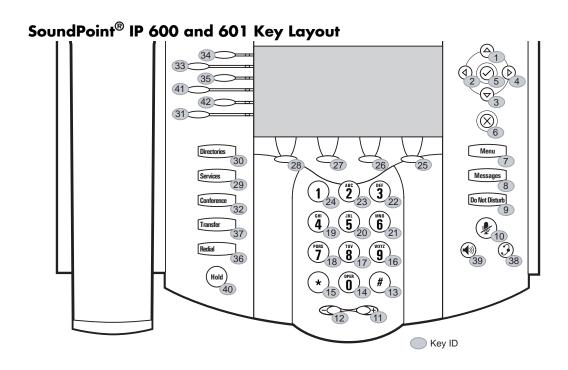

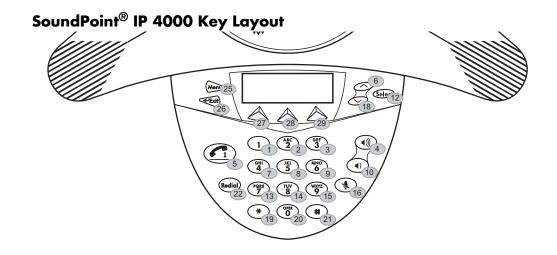

| Key ID | IP 300 & 301<br>Function | IP 430 Function | IP 500 & 501<br>Function | IP 600 & 601<br>Function | IP 4000 Function |
|--------|--------------------------|-----------------|--------------------------|--------------------------|------------------|
| 1      | Line1                    | Line1           | ArrowUp                  | ArrowUp                  | Dialpad1         |
| 2      | Line2                    | Line2           | ArrowLeft                | ArrowLeft                | Dialpad2         |
| 3      | n/a                      | n/a             | Select                   | ArrowDown                | Dialpad3         |
| 4      | n/a                      | ArrowUp         | ArrowRight               | ArrowRight               | VolUp            |
| 5      | Hold                     | Hold            | ArrowDown                | Select                   | Handsfree        |
| 6      | n/a                      | n/a             | Delete                   | Delete                   | ArrowUp          |
| 7      | Redial                   | Redial          | Menu                     | Menu                     | Dialpad4         |
| 8      | VolUp                    | VolUp           | Messages                 | Messages                 | Dialpad5         |
| 9      | VolDown                  | VolDown         | DoNotDisturb             | DoNotDisturb             | Dialpad6         |
| 10     | DialpadStar              | DialpadStar     | Hold                     | MicMute                  | VolDown          |
| 11     | Dialpad0                 | Dialpad0        | VolUp                    | VolUp                    | n/a              |
| 12     | DialpadPound             | DialpadPound    | VolDown                  | VolDown                  | Select           |
| 13     | Dialpad9                 | Dialpad9        | DialpadPound             | DialpadPound             | Dialpad7         |
| 14     | Dialpad8                 | Dialpad8        | Dialpad0                 | Dialpad0                 | Dialpad8         |
| 15     | Dialpad7                 | Dialpad7        | DialpadStar              | DialpadStar              | Dialpad9         |
| 16     | Dialpad4                 | Dialpad4        | Dialpad9                 | Dialpad9                 | MicMute          |
| 17     | Dialpad5                 | Dialpad5        | Dialpad8                 | Dialpad8                 | n/a              |
| 18     | Dialpad6                 | Dialpad6        | Dialpad7                 | Dialpad7                 | ArrowDown        |
| 19     | Dialpad3                 | Dialpad3        | Dialpad4                 | Dialpad4                 | DialpadStar      |
| 20     | Dialpad2                 | Dialpad2        | Dialpad5                 | Dialpad5                 | Dialpad0         |

| Key ID | IP 300 & 301<br>Function | IP 430 Function | IP 500 & 501<br>Function | IP 600 & 601<br>Function | IP 4000 Function |
|--------|--------------------------|-----------------|--------------------------|--------------------------|------------------|
| 21     | Dialpad1                 | Dialpad1        | Dialpad6                 | Dialpad6                 | DialpadPound     |
| 22     | n/a                      | ArrowRight      | Dialpad3                 | Dialpad3                 | Redial           |
| 23     | Do Not Disturb           | Messages        | Dialpad2                 | Dialpad2                 | n/a              |
| 24     | n/a                      | n/a             | Dialpad1                 | Dialpad1                 | n/a              |
| 25     | SoftKey3                 | SoftKey4        | SoftKey4                 | SoftKey4                 | Menu             |
| 26     | MicMute                  | Headset         | SoftKey3                 | SoftKey3                 | Exit             |
| 27     | SoftKey2                 | SoftKey2        | SoftKey2                 | SoftKey2                 | SoftKey1         |
| 28     | SoftKey1                 | SoftKey1        | SoftKey1                 | SoftKey1                 | SoftKey2         |
| 29     | ArrowDown                | ArrowDown       | Conference               | Services                 | SoftKey3         |
| 30     | n/a                      | Select          | CallHistory              | Directories              | n/a              |
| 31     | ArrowUp                  | ArrowLeft       | Services                 | Line6                    | n/a              |
| 32     | Menu                     | n/a             | Directories              | Conference               | n/a              |
| 33     | n/a                      | MicMute         | Line3                    | Line2                    | n/a              |
| 34     | n/a                      | SoftKey3        | Line2                    | Line1                    | n/a              |
| 35     | Headset                  | Handsfree       | Line1                    | Line3                    | n/a              |
| 36     | n/a                      | n/a             | Redial                   | Redial                   | n/a              |
| 37     | n/a                      | n/a             | Transfer                 | Transfer                 | n/a              |
| 38     | n/a                      | n/a             | Headset                  | Headset                  | n/a              |
| 39     | n/a                      | n/a             | MicMute                  | Handsfree                | n/a              |
| 40     | n/a                      | n/a             | Handsfree                | Hold                     | n/a              |
| 41     | n/a                      | n/a             | n/a                      | Line4                    | n/a              |
| 42     | n/a                      | n/a             | n/a                      | Line5                    | n/a              |

# 3.1.8 Connected Party Identification

The identity of the remote party to which the user has connected is displayed and logged, if the name and ID is provided by the call server. The connected party identity is derived from the network signaling. In some cases the remote party will be different from the called party identity due to network call diversion.

### 3.1.9 Context Sensitive Volume Control

The volume of user interface sound effects, such as the ringer, and the receive volume of call audio is adjustable. While transmit levels are fixed according to the TIA/EIA-810-A standard, receive volume is adjustable. For SoundPoint® IP phones, if using the default configuration parameters, the receive handset/headset volume resets to nominal after each call to comply with regulatory requirements. Refer to 4.6.1.8.2 Volume Persistence <volume/> on page 110.

#### 3.1.10 Customizable Audio Sound Effects

Audio sound effects used for incoming call alerting and other indications are customizable. Sound effects can be composed of patterns of synthesized tones or sample audio files. The default sample audio files may be replaced with alternates in .wav file format. Supported .wav formats include:

- mono G.711 (13-bit dynamic range, 8-khz sample rate),
- mono L16/16000<sup>1</sup> (16-bit dynamic range, 16-kHz sample rate)

#### Note

The alternate sampled audio sound effect files must be present on the boot server or the Internet for downloading at boot time.

|       | Configuration File: sip.cfg   | Specify patterns used for sound effects and the individual tones or sampled audio files used within them.                                                                                                    |
|-------|-------------------------------|----------------------------------------------------------------------------------------------------|
|       |                               | For more information, refer to:                                                                                                    |
|       |                               | <ul> <li>4.6.1.6 Sampled Audio for Sound Effects <sampled_audio></sampled_audio> on page 101,</li> <li>4.6.1.7 Sound Effects <sound_effects></sound_effects> on page 103.</li> </ul>                                              |
|       | Web Server (if enabled)       | Specify sampled audio wave files to replace the built-in defaults. Navigate to:                                                                                                    |
|       |                               | http:// <phoneipaddress>/coreConf.htm#sa</phoneipaddress>                                                                                                    |
| Local |                               | Changes are saved to local flash and backed up to <i><ethernet address=""></ethernet></i> phonecfg on the boot server and will permanently override global settings unless deleted through the Reset Local Config menu selection. |
|       | Local Phone User<br>Interface | None.                                                                                                    |

<sup>1.</sup> L16/16000 is not supported on SoundPoint® IP 300, 301 and SoundStation® IP 4000 phones.

### 3.1.11 Message Waiting Indication

The phone will flash a message-waiting indicator (MWI) LED when instant messages are waiting, and it can be configured to do so when voice messages are waiting.

### 3.1.12 Distinctive Incoming Call Treatment

The phone can automatically apply distinctive treatment to calls containing specific attributes. The distinctive treatment that can be applied includes customizable alerting sound effects and automatic call diversion or rejection. Call attributes that can trigger distinctive treatment include the calling party name or SIP contact (number or URL format).

#### **Administration: Distinctive Incoming Call Treatment**

For more information, refer to 3.1.17 Local Contact Directory on page 38.

### 3.1.13 Distinctive Ringing

There are three options for distinctive ringing:

- 1. The user can select the ring type for each line. There are many different ring patterns to choose from. This option has the lowest priority.
- 2. The ring type for specific callers can be assigned in the contact directory. For more information, refer to 3.1.12 Distinctive Incoming Call Treatment on page 35. This option has higher priority than option 1.
- 3. The SIP Alert-Info field can be used to map calls to specific ring types. This option has higher priority than options 1 and 2.

| Central<br>(boot<br>server) | Configuration file: sip.cfg                                          | Specify the mapping of Alert-Info strings to ring types.  • For more information, refer to 4.6.1.1.4.2 Alert Information <alertinfo></alertinfo> on page 91.                |
|-----------------------------|----------------------------------------------------------------------|----------------------------------------------------------------------------------------------------|
|                             | Configuration file: phone1.cfg                                       | Specify the ring type to be used for each line.  • For more information, refer to 4.6.2.1 Registration <reg></reg> on page 149.                                             |
|                             | XML File: <ethernet<br>address&gt;-direc-<br/>tory.xml</ethernet<br> | <ul> <li>This file can be created manually using an XML editor.</li> <li>For more information, refer to 3.1.17.1 Local Contact Directory File Format on page 39.</li> </ul> |

|       | Web Server<br>(if enabled)    | None.                                                                                                    |
|-------|-------------------------------|----------------------------------------------------------------------------------------------------|
| Local | Local Phone User<br>Interface | The user can edit the ring types selected for each line under the Settings menu. The user can also edit the directory contents.  Changes are saved to local flash and backed up to <i>Ethernet address</i> —phone.cfg on the boot server. These changes will permanently override global settings unless deleted through the Reset Local Config menu selection. |

# 3.1.14 Distinctive Call Waiting

The SIP Alert-Info field can be used to map calls to distinct call waiting types, currently limited to two styles.

| Central<br>(boot<br>server) | Configuration file: sip.cfg   | Specify the mapping of Alert-Info strings to call waiting types.  • For more information, refer to 4.6.1.1.4.2 Alert Information <alertinfo></alertinfo> on page 91. |
|-----------------------------|-------------------------------|----------------------------------------------------------------------------------------------------|
| Local                       | Web Server<br>(if enabled)    | None.                                                                                                    |
| Locui                       | Local Phone User<br>Interface | None.                                                                                                    |

### 3.1.15 Do-Not-Disturb

A do-not-disturb feature is available to temporarily stop all incoming call alerting. Calls can optionally be treated as though the phone is busy while Do-Not-Disturb (DND) is enabled. Incoming calls received while DND is enabled are logged as missed. For more information on forwarding calls while DND is enabled, refer to 3.2.5 Call Diversion (Call Forward) on page 54.

| Central<br>(boot | Configuration file: sip.cfg    | Specify whether or not DND results in incoming calls being given busy treatment.  • For more information, refer to 4.6.1.12 Call Handling Configuration <call></call> on page 125.                   |
|------------------|--------------------------------|----------------------------------------------------------------------------------------------------|
| server)          | Configuration file: phone1.cfg | Specify whether DND is treated as a per-registration feature or a global feature on the phone.  • For more information, refer to 4.6.2.2.1 Do Not Disturb <donotdisturb></donotdisturb> on page 153. |

|       | Web Server<br>(if enabled)    | None.                                                                                                    |
|-------|-------------------------------|----------------------------------------------------------------------------------------------------|
| Local | Local Phone User<br>Interface | Enable or disable DND using the "Do Not Disturb" key on the SoundPoint <sup>®</sup> IP 300, 301, 500, 501 and 600 or the Features menu on the SoundStation <sup>®</sup> IP 4000. |

### 3.1.16 Handset, Headset, and Speakerphone

SoundPoint<sup>®</sup> IP phones come standard with a handset and a dedicated connector is provided for a headset (not supplied). The SoundPoint<sup>®</sup> IP 430, 500, 501, 600 and 601 phones are full-duplex speakerphones. The SoundPoint<sup>®</sup> IP 300 and 301 phones are a listen-only speakerphone. The SoundPoint<sup>®</sup> phones provide dedicated keys for convenient selection of either the speakerphone or headset. The SoundStation<sup>®</sup> IP 4000 phones are full-duplex speakerphones.

| Central<br>(boot<br>server) | Configuration file: sip.cfg   | <ul> <li>Enable or disable persistent headset mode.</li> <li>For more information, refer to 4.6.1.4 User Preferences <user_preferences></user_preferences> on page 98.</li> </ul>                                                                                                    |
|-----------------------------|-------------------------------|----------------------------------------------------------------------------------------------------|
|                             | Web Server<br>(if enabled)    | Enable or disable persistent headset mode.  Navigate to: http:// <phoneipaddress>/coreConf.htm#us</phoneipaddress>                                                                                                    |
| Local                       | Local Phone User<br>Interface | Enable or disable persistent headset mode through the Settings menu. Changes are saved to local flash and backed up to <i><ethernet address=""></ethernet></i> -phone.cfg on the boot server. Changes will permanently override global settings unless deleted through the Reset Local Config menu. |

## 3.1.17 Local Contact Directory

The phone maintains a local contact directory. The directory can be downloaded from the boot server and edited locally. Contact information from previous calls may be easily added to the directory for convenient future access. The directory is the central database for several other features including speed-dial, distinctive incoming call treatment, presence, and instant messaging.

|                             | Configuration file: sip.cfg                              | Set whether the directory uses volatile storage on the phone (required on the IP 500 platform for directories greater than 25 entries).  • For more information, refer to 4.6.1.13 Directory <directory></directory> on page 128.                                                                                                    |
|-----------------------------|----------------------------------------------------------|----------------------------------------------------------------------------------------------------|
| Central<br>(boot<br>server) | XML file:<br>000000000000-direc-<br>tory.xml             | A sample file named 00000000000-directory~.xml (Note the extra "~" in the filename) is included with the application file distribution. This file can be used as a template for the per-phone <i><ethernet address=""></ethernet></i> -directory.xml directories (edit contents, then rename to <i><ethernet address=""></ethernet></i> -directory.xml). It also can be used to seed new phones with an initial directory (edit contents, then remove "~" from file name). Telephones without a local directory, such as new units from the factory, will download the 0000000000-directory.xml directory and base their initial directory on it. These files should be edited with an XML editor. These files can be downloaded once per reflash. |
|                             | XML file: <ethernet address="">-directory.xml</ethernet> | Local Contact Directory File Format on page 39.  This file can be created manually using an XML editor.  • For information on file format, refer to 3.1.17.1 Local Contact Directory File Format on page 39.                                                                                                    |
|                             | Web Server<br>(if enabled)                               | None.                                                                                                    |
| Local                       | Local Phone User<br>Interface                            | The user can edit the directory contents at will. Changes will be stored in the phone's flash file system and backed up to the boot server copy of <i><ethernet address=""></ethernet></i> -directory.xml if this is configured. When the phone boots, the boot server copy of the directory, if present, will overwrite the local copy.                                                                                                    |

### 3.1.17.1 Local Contact Directory File Format

An example local contact directory is shown. Look to the table for an explanation of each element.

#### **Local Contact Directory File example:**

```
<?xml version="1.0" encoding="UTF-8" standalone="yes" ?>
<directory>
  <item_list>
    <item>
      <ln>Doe</ln>
      <fn>John</fn>
      <ct>1001</ct>
      <sd>1</sd>
      <rt>1</rt>
      <dc />
      <ad>0</ad>
      <ar>0</ar>
      <bw>0</bw>
      <bb>0</bb>
    </item>
      . . .
    <item>
      <In>Smith</In>
      <fn>Bill</fn>
      <ct>1003</ct>
      <sd>3</sd>
      <rt>3</rt>
      <dc />
      <ad>0</ad>
      <ar>0</ar>
      <bw>0</bw>
      <bb>0</bb>
    </item>
  </item list>
</directory>
```

| Element | Permitted Values                                    | Interpretation |
|---------|-----------------------------------------------------|----------------|
| fn      | UTF-8 encoded string of up to 40 bytes <sup>a</sup> | first name     |
| ln      | UTF-8 encoded string of up to 40 bytes              | last name      |

| Element | Permitted Values                                                                     | Interpretation                                                                                                    |
|---------|--------------------------------------------------------------------------------------|----------------------------------------------------------------------------------------------------|
| ct      | UTF-8 encoded string contain-                                                        | contact                                                                                                    |
|         | ing digits (the user part of a SIP URL) or a string that constitutes a valid SIP URL | Cannot be Null or duplicated; is used by the phone to address a remote party in the same way that a string of digits or a SIP URL are dialed manually by the user. This element is also used to associate incoming callers with a particular directory entry. |
| sd      | Null, 1 to 9999                                                                      | speed-dial index                                                                                                    |
|         |                                                                                      | Associates a particular entry with a speed dial bin for one-touch dialing or dialing from the speed dial menu.                                                                                                    |
| rt      | Null, 1 to 21                                                                        | ring type                                                                                                    |
|         |                                                                                      | When incoming calls can be associated with a directory entry by matching the address fields, this field is used to specify ring type to be used.                                                                                                    |
| dc      | UTF-8 encoded string contain-                                                        | divert contact                                                                                                    |
|         | ing digits (the user part of a SIP URL) or a string that constitutes a valid SIP URL | The forward-to address for the autodivert feature.                                                                                                    |
| ad      | 0,1                                                                                  | auto divert                                                                                                    |
|         |                                                                                      | If 1, automatically diverts callers that match the directory entry to the address specified in divert-contact.                                                                                                    |
| ar      | 0,1                                                                                  | auto-reject <sup>b</sup>                                                                                                    |
|         |                                                                                      | If 1, automatically rejects callers that match the directory entry.                                                                                                    |
| bw      | 0,1                                                                                  | buddywatching                                                                                                    |
|         |                                                                                      | If 1, add this contact to the list of watched phones.                                                                                                    |
| bb      | 0,1                                                                                  | buddyblock                                                                                                    |
|         |                                                                                      | If 1, block this contact from watching this phone.                                                                                                    |

- a. In some cases, this will be less than 40 characters due to UTF-8's variable length encoding.
- b. If auto-divert is also enabled, it has precedence over auto-reject.

# 3.1.18 Local Digit Map

The phone has a local digit map feature to automate the setup phase of number-only calls. When properly configured, this feature eliminates the need for using the **Send** soft key when making outgoing calls. Instead, as soon as a digit pattern matching the digit map is found, the call setup process will complete automatically. This feature is similar to the digit map feature of the Media Gateway Control Protocol (MGCP) and the

configuration syntax is the same as that specified in 2.1.5 of RFC 3435. The phone behavior when the user dials digits that do not match the digit map is configurable. It is also possible to strip a trailing # from the digits sent.

| Central<br>(boot<br>server) | Configuration file: sip.cfg    | Specify impossible match behavior, trailing # behavior, digit map matching strings, and time out value.  • For more information, refer to 4.6.1.2 Dial Plan <dialplan></dialplan> on page 94.                           |
|-----------------------------|--------------------------------|----------------------------------------------------------------------------------------------------|
|                             | Configuration file: phone1.cfg | Specify per-registration impossible match behavior, trailing # behavior, digit map matching strings, and time out values that override those in sip.cfg.                                                                |
|                             |                                | • For more information, refer to 4.6.2.4 Dial Plan <dialplan></dialplan> on page 156.                                                                                                    |
|                             | Web Server<br>(if enabled)     | Specify impossible match behavior, trailing # behavior, digit map matching strings, and time out value.                                                                                                    |
|                             |                                | Navigate to: http:// <phoneipaddress>/appConf.htm#ls</phoneipaddress>                                                                                                    |
| Local                       |                                | Changes are saved to local flash and backed up to<br>< Ethernet address>-phone.cfg on the boot server.  Changes will permanently override global settings unless deleted through the Reset Local Config menu selection. |
|                             | Local Phone User<br>Interface  | None.                                                                                                    |

## 3.1.19 Microphone Mute

A microphone mute feature is provided. When activated, visual feedback is provided. This is a local function and cannot be overridden by the network.

## 3.1.20 Multiple Line Keys per Registration

More than one line key can be allocated to a single registration (phone number or line). The number of line keys allocated per registration is configurable.

| deim ai          | Configuration file: | Specify the number of line keys to assign per registration. |
|------------------|---------------------|-------------------------------------------------------------|
| (boot<br>server) | phone1.cfg          | • For more information, refer to 4.6.2.1 Registration       |

|       | Web Server<br>(if enabled)    | Specify the number of line keys to assign per registration.<br>Navigate to:                                                                                                    |
|-------|-------------------------------|----------------------------------------------------------------------------------------------------|
|       |                               | http:// <phoneipaddress>/reg.htm</phoneipaddress>                                                                                                    |
| Local |                               | Changes are saved to local flash and backed up to <i><ether-net address=""></ether-net></i> -phone.cfg on the boot server. They will permanently override global settings unless deleted through the Reset Local Config menu selection.                                                                                                    |
|       | Local Phone User<br>Interface | Specify the number of line keys to assign per registration using the SIP Configuration menu. Either the Web Server or the boot server configuration files or the local phone user interface should be used to configure registrations, not a mixture of these options. When the SIP Configuration menu is used, it is assumed that all registrations use the same server. |

# 3.1.21 Multiple Call Appearances

The phone supports multiple concurrent calls. The hold feature can be used to pause activity on one call and switch to another call. The number of concurrent calls per line key is configurable. Each registration can have more than one line key assigned to it (refer to 3.1.20 Multiple Line Keys per Registration on page 41).

| Central          | Configuration file: sip.cfg    | <ul> <li>Specify the default number of calls that can be active or on hold per line key.</li> <li>For more information, refer to 4.6.1.12 Call Handling Configuration <call></call> on page 125.</li> </ul>                                                                                        |
|------------------|--------------------------------|----------------------------------------------------------------------------------------------------|
| (boot<br>server) | Configuration file: phone1.cfg | <ul> <li>Specify per-registration the number of calls that can be active or on hold per line key assigned to that registration. This will override the default value specified in sip.cfg.</li> <li>For more information, refer to 4.6.2.1 Registration </li> <li>reg/&gt; on page 149.</li> </ul> |

| Local | Web Server<br>(if enabled)    | Specify the default number of calls that can be active or on hold per line key and the number of calls per registration that can be active or on hold per line key assigned to that registration. Navigate to:  http:// <phoneipaddress>/appConf.htm#ls and http://<phoneipaddress>/reg.htm  Changes are saved to local flash and backed up to &lt;*Ethernet address**&gt;-phone.cfg on the boot server. They will permanently override global settings unless deleted through the Reset Local Config menu selection.</phoneipaddress></phoneipaddress> |
|-------|-------------------------------|----------------------------------------------------------------------------------------------------|
|       | Local Phone User<br>Interface | Specify per-registration the number of calls that can be active or on hold per line key assigned to that registration using the SIP Configuration menu. Either the Web Server or the boot server configuration files or the local phone user interface should be used to configure registrations, not a mixture of these options. When the SIP Configuration menu is used, it is assumed that all registrations use the same server.                                                                                                    |

### 3.1.22 Shared Call Appearances

Calls and lines on multiple phones can be logically related to each other. A call that is active on one phone will be presented visually to phones that share that call appearance. Mutual exclusion features emulate traditional PBX or key system privacy for shared calls. Incoming calls can be presented to multiple phones simultaneously. This feature is dependent on support from a SIP server that binds the appearances together logically and looks after the necessary state notifications and performs an access control function. For more information, refer to 5.2.4 Shared Call Appearance Signaling on page 171.

#### **Important**

Emergency routing is not supported on shared lines (refer to 4.6.1.2.2.2 Emergency <emergency/> on page 95).

| Central<br>(boot<br>server) | Configuration file: sip.cfg    | <ul> <li>Specify whether diversion should be disabled on shared lines.</li> <li>For more information, refer to 4.6.1.12.1 Shared Calls <shared></shared> on page 126.</li> <li>Specify line-seize subscription period.</li> <li>For more information, refer to 4.6.1.1.2 Server <server></server> on page 85.</li> <li>Specify standard or non-standard behavior for processing line-seize subscription for mutual exclusion feature.</li> <li>For more information, refer to 4.6.1.1.4.4 Special Events <specialevent></specialevent> on page 93.</li> </ul> |
|-----------------------------|--------------------------------|----------------------------------------------------------------------------------------------------|
|                             | Configuration file: phone1.cfg | <ul> <li>Specify per-registration line type (private or shared) and line-seize subscription period if using per-registration servers. A shared line will subscribe to a server providing call state information.</li> <li>For more information, refer to 4.6.2.1 Registration </li> <li>reg/&gt; on page 149.</li> <li>Specify per-registration whether diversion should be disabled on shared lines.</li> <li>For more information, refer to 4.6.2.3 Diversion </li> <li>divert/&gt; on page 154.</li> </ul>                                                 |

| Local | Web Server<br>(if enabled)             | Specify line-seize subscription period. Navigate to: http:// <phoneipaddress>/appConf.htm#se  Specify standard or non-standard behavior for processing line-seize subscription for mutual exclusion feature. Navigate to: http://<phoneipaddress>/appConf.htm#ls  Specify per-registration line type (private or shared) and line-seize subscription period if using per-registration servers, and whether diversion should be disabled on shared lines. Navigate to: http://<phoneipaddress>/reg.htm  Changes are saved to local flash and backed up to &lt;*Ethernet address*&gt;-phone.cfg on the boot server. They will permanently override global settings unless deleted through</phoneipaddress></phoneipaddress></phoneipaddress> |
|-------|----------------------------------------|----------------------------------------------------------------------------------------------------|
|       | the Reset Local Config menu selection. |                                                                                                    |
|       | Local Phone User<br>Interface          | Specify per-registration line type (private or shared) using the SIP Configuration menu. Either the Web Server or the boot server configuration files or the local phone user interface should be used to configure registrations, not a mixture of these options. When the SIP Configuration menu is used, it is assumed that all registrations use the same server.                                                                                                    |

### 3.1.23 Bridged Line Appearances

Calls and lines on multiple phones can be logically related to each other. A call that is active on one phone will be presented visually to phones that share that line. Mutual exclusion features emulate traditional PBX or key system privacy for shared calls. Incoming calls can be presented to multiple phones simultaneously. This feature is dependent on support from a SIP server that binds the appearances together logically and looks after the necessary state notifications and performs an access control func-

tion. For more information, refer to 5.2.5 Bridged Line Appearance Signaling on page 172.

#### **Important**

Emergency routing is not supported on shared lines (refer to 4.6.1.2.2.2 Emergency <emergency/> on page 95).

#### **Note**

In the configuration files, bridged lines are configured by "shared line" parameters.

|                  | Configuration file: sip.cfg    | Specify whether diversion should be disabled on shared lines.  • For more information, refer to 4.6.1.12 Call Handling Configuration <call></call> on page 125.                                                                                                    |
|------------------|--------------------------------|----------------------------------------------------------------------------------------------------|
| Central<br>(boot | Configuration file: phone1.cfg | Specify per-registration line type (private or shared) and the shared line third party name. A shared line will subscribe to a server providing call state information.                                                                                                    |
| server)          |                                | • For more information, refer to 4.6.2.1 Registration  on page 149.                                                                                                    |
|                  |                                | Specify per-registration whether diversion should be disabled on shared lines.                                                                                                    |
|                  |                                | • For more information, refer to 4.6.2.3 Diversion <a href="https://divert/">divert/&gt; on page 154.</a>                                                                                                    |
|                  | Web Server<br>(if enabled)     | Specify per-registration line type (private or shared) and third party name, and whether diversion should be disabled on shared lines. Navigate to:                                                                                                    |
|                  |                                | http:// <phoneipaddress>/reg.htm</phoneipaddress>                                                                                                    |
| Local            |                                | Changes are saved to local flash and backed up to <i><ether-net address=""></ether-net></i> -phone.cfg on the boot server. They will permanently override global settings unless deleted through the Reset Local Confide menu selection.                                                                                                    |
|                  | Local Phone User<br>Interface  | Specify per-registration line type (private or shared) and the shared line third party name using the SIP Configuration menu. Either the Web Server or the boot server configuration files or the local phone user interface should be used to configure registrations, not a mixture of these options. When the SIP Configuration menu is used, it is assumed that all registrations use the same server. |

### 3.1.24 Busy Lamp Field

This feature is available on SoundPoint® IP 600 and 601 phones (with an attached Expansion Module) only.

The Busy Lamp Field (BLF) feature enhances support for a phone-based attendant console. It allows monitoring the hook status and remote party information of users through the busy lamp fields and displays on an attendant console phone.

#### **Important**

Do not use this feature with Microsoft<sup>®</sup> Office Live Communications Server 2005 feature (refer to 3.6.6 Microsoft® Office Live Communications Server 2005 Integration on page 69).

#### **Important**

Use this feature with TCPpreferred transport (refer to 4.6.1.1.2 Server <server/> on page 85 and 4.6.1.1.4.1 Outbound Proxy <outboundProxy/> on page 90).

| Central          | Configuration file: sip.cfg    | None.                                                                                                    |
|------------------|--------------------------------|----------------------------------------------------------------------------------------------------|
| (boot<br>server) | Configuration file: phone1.cfg | Specify the list SIP URI and index of the registration which will be used to send a SUBSCRIBE to the list SIP URI specified in attendant.uri. |
|                  |                                | • For more information, refer to 4.6.2.7 Attendant <attendant></attendant> on page 161.                                                       |
| Local            | Web Server<br>(if enabled)     | None.                                                                                                    |
| Local            | Local Phone User<br>Interface  | None.                                                                                                    |

### 3.1.25 Customizable Fonts and Indicators

The phone's user interface can be customized by changing the fonts and graphic icons used on the display and the LED indicator patterns. Pre-existing fonts embedded in the software can be overwritten or new fonts can be downloaded. The bitmaps and bitmap

animations used for graphic icons on the display can be changed and repositioned. LED flashing sequences and colors can be changed.

| Central<br>(boot<br>server) | Configuration File: sip.cfg   | <ul> <li>Specify fonts to overwrite existing ones or specify new fonts.</li> <li>For more information, refer to 4.6.1.15 Fonts <font></font> on page 129.</li> <li>Specify which bitmaps to use.</li> <li>For more information, refer to 4.6.1.17 Bitmaps <bitmaps></bitmaps> on page 133.</li> <li>Specify how to create animations and LED indicator patterns.</li> <li>For more information, refer to 4.6.1.18 Indicators <indicators></indicators> on page 134.</li> </ul> |
|-----------------------------|-------------------------------|----------------------------------------------------------------------------------------------------|
| Local                       | Web Server<br>(if enabled)    | None.                                                                                                    |
| Local                       | Local Phone User<br>Interface | None.                                                                                                    |

# 3.1.26 Soft Key-Driven User Interface

The user interface makes extensive use of intuitive, context-sensitive soft key menus.

## 3.1.27 Speed Dial

Entries in the local directory can be linked to the speed dial system. The speed dial system allows calls to be placed quickly from dedicated keys as well as from a speed dial menu. If Presence watching is enabled for speed dial entries, their status will be

shown on the idle display if the SIP server supports this feature. Refer to 3.4.1 Presence on page 60.

| Central<br>(boot<br>server) | XML file:<br><ethernet address="">-directory.xml</ethernet> | The <sd>x</sd> element in the < <i>Ethernet address</i> >-directory.xml file links a directory entry to a speed dial resource within the phone. Speed dial entries are mapped automatically to unused line keys (line keys are not available on the IP 4000) and are available for selection within the speed dial menu. (Press the up-arrow key from the idle display to jump to SpeedDial).  • For more information, refer to 3.1.17.1 Local Contact Directory File Format on page 39. |
|-----------------------------|-------------------------------------------------------------|----------------------------------------------------------------------------------------------------|
|                             | Web Server (if enabled)                                     | None.                                                                                                    |
| Local                       | Local Phone User Interface                                  | The next available Speed Dial Index is assigned to new directory entries. Key pad short cuts are available to facilitate assigning and modifying the Speed Dial Index value for entries in the directory. The Speed Dial Index field is used to link directory entries to speed dial operations.                                                                                                    |
|                             |                                                             | Changes will be stored in the phone's flash file system and backed up to the boot server copy of <i><ethernet address=""></ethernet></i> -directory.xml if this is configured. When the phone boots, the boot server copy of the directory, if present, will overwrite the local copy.                                                                                                    |

## 3.1.28 Time and Date Display

The phone maintains a local clock and calendar. Time and date can be displayed in certain operating modes such as when the phone is idle and during a call. The clock and calendar must be synchronized to a remote Simple Network Time Protocol (SNTP) timeserver. The time and date displayed on the phone will flash continuously

until a successful SNTP response is received to indicate that they are not accurate. The time and date display can use one of several different formats and can be turned off.

| Central<br>(boot<br>server) | Configuration file: sip.cfg   | <ul> <li>Turn time and date display on or off.</li> <li>For more information, refer to 4.6.1.4 User Preferences <user_preferences></user_preferences> on page 98.</li> <li>Set the time and date display formats.</li> <li>For more information, refer to 4.6.1.3.2 Date and Time <datetime></datetime> on page 97.</li> <li>Set the basic SNTP settings and daylight savings parameters.</li> <li>For more information, refer to 4.6.1.10.2 Time Syn-</li> </ul>                                     |
|-----------------------------|-------------------------------|----------------------------------------------------------------------------------------------------|
|                             | Web Server (if enabled)       | chronization <sntp></sntp> on page 121.  Set the basic SNTP and daylight savings settings.                                                                                                    |
|                             |                               | Navigate to: http:// <phoneipaddress>/coreConf.htm#ti Changes are saved to local flash and backed up to &lt;<i>Ethernet address&gt;</i>-phone.cfg on the boot server. They will permanently override global settings unless deleted through the Reset Local Config menu selection.</phoneipaddress>                                                                                                    |
| Local                       | Local Phone User<br>Interface | <ul> <li>The basic SNTP settings can be made in the Network Configuration menu.</li> <li>For more information, refer to 2.2.1.1 DHCP or Manual TCP/IP Setup on page 5.</li> <li>The user can edit the time and date format and enable or disable the time and date display under the Settings menu.</li> <li>Changes are saved to local flash and backed up to &lt;<i>Ethernet address</i>&gt;-phone.cfg on the boot server. They will permanently override global settings unless deleted</li> </ul> |

# 3.1.29 Idle Display Animation

All phones except the SoundPoint® IP 300 and SoundPoint® IP 301 can display a customized animation on the idle display in addition to the time and date. For example, a company logo could be displayed.

| Central<br>(boot<br>server) | Configuration file: sip.cfg   | <ul> <li>To turn idle display animation on or off.</li> <li>For more information, refer to 4.6.1.18 Indicators <indicators></indicators> on page 134.</li> <li>To replace the animation used for the idle display.</li> <li>For more information, refer to 4.6.1.18.1 Animations <animations></animations> <ip_300></ip_300>, <ip_400></ip_400>, <ip_400></ip_400> on page 134.</li> <li>To change the position of the idle display animation.</li> <li>For more information, refer to 4.6.1.18.4.2 Graphic Icons <gi></gi>gi/&gt; <ip_300></ip_300>, <ip_400></ip_400>, <ip_500></ip_500>,</li> </ul> |
|-----------------------------|-------------------------------|----------------------------------------------------------------------------------------------------|
|                             |                               | <ip_600></ip_600> and <ip_4000></ip_4000> on page 136.                                                                                                    |
| Local                       | Web Server<br>(if enabled)    | None.                                                                                                    |
|                             | Local Phone User<br>Interface | None.                                                                                                    |

# 3.2 Call Management Features

### 3.2.1 Automatic Off-hook Call Placement

The phone supports an optional automatic off-hook call placement feature for each registration.

| Central          | Configuration file: phone1.cfg | Specify which registrations have the feature and what contact to call when going off hook.                          |
|------------------|--------------------------------|----------------------------------------------------------------------------------------------------|
| (boot<br>server) |                                | For more information, refer to 4.6.2.2.2 Automatic Off-hook Call Placement <autooffhook></autooffhook> on page 153. |

| Local | Web Server<br>(if enabled)    | None. |
|-------|-------------------------------|-------|
| Local | Local Phone User<br>Interface | None. |

#### 3.2.2 Call Hold

Call hold is a fundamental feature of the phone. The purpose of hold is to pause activity on one call so that the user may use the phone for another task, such as to make or receive another call. Network signaling is employed to request that the remote party stop sending media and to inform them that they are being held. A configurable local hold reminder feature can be used to remind the user that they have placed calls on hold.

| Central<br>(boot<br>server) | Configuration file: sip.cfg   | <ul> <li>Specify whether RFC 2543 (c=0.0.0.0) or RFC 3264 (a=sendonly or a=inactive) outgoing hold signaling is used.</li> <li>For more information, refer to 4.6.1.1.4 SIP <sip></sip> on page 88.</li> <li>Specify local hold reminder options.</li> <li>For more information, refer to 4.6.1.12.2 Hold, Local Reminder <hold></hold><localreminder></localreminder> on page 127.</li> </ul>                                           |
|-----------------------------|-------------------------------|----------------------------------------------------------------------------------------------------|
| Local                       | Web Server<br>(if enabled)    | Specify whether or not to use RFC 2543 (c=0.0.0.0) outgoing hold signaling. The alternative is RFC 3264 (a=sendonly or a=inactive).  Navigate to: http:// <phoneipaddress>/appConf.htm#ls  Changes are saved to local flash and backed up to &lt;<i>Ethernet address</i>&gt;-phone.cfg on the boot server. They will permanently override global settings unless deleted through the Reset Local Config menu selection.</phoneipaddress> |
|                             | Local Phone User<br>Interface | Use the SIP Configuration menu to specify whether or not to use RFC 2543 (c=0.0.0.0) outgoing hold signaling. The alternative is RFC 3264 (a=sendonly or a=inactive).                                                                                                    |

#### 3.2.3 Call Transfer

Call transfer enables the user (User A or transferring user) to transform an existing call with User B (primary call) into a new call between User B and a third user C (transferred-to user) selected by User A. The phone offers three types of transfers;

• Blind transfers: The call is transferred immediately to C after A has finished dialing C's number. User A does not hear ring-back.

- Consultation transfers that are dispatched during the proceeding state: User A
  dials C's number and hears ring-back and decides to complete the transfer
  before C answers. This option can be disabled.
- True consultation transfers: User A dials C's number and consults privately with C after the call is answered and then completes the transfer or hangs up.

| Central<br>(boot<br>server) | Configuration file: sip.cfg   | Specify whether to allow a transfer during the proceeding state of a consultation call.  • For more information, refer to 4.6.1.1.4 SIP <sip></sip> on page 88. |
|-----------------------------|-------------------------------|----------------------------------------------------------------------------------------------------|
| Local                       | Web Server<br>(if enabled)    | None.                                                                                                    |
| Locui                       | Local Phone User<br>Interface | None.                                                                                                    |

# 3.2.4 Three-Way Conference, Local or Centralized

Local or centralized conferences<sup>2</sup> are supported. The phone can conference together the local user with the remote parties of two independent calls by using the phone's local audio processing resources for the audio bridging. For a local conference there is no dependency on network signaling.

The phone also supports centralized conferences for which external resources are used such as a conference bridge. This relies on network signaling.

| Central<br>(boot<br>server) | Configuration file: sip.cfg   | Specify which type of conference to establish and the address of the centralized conference resource.  • For more information, refer to 4.6.1.1.4.5 Conference Setup <conference></conference> on page 93. |
|-----------------------------|-------------------------------|----------------------------------------------------------------------------------------------------|
| Local                       | Web Server<br>(if enabled)    | None.                                                                                                    |
| Local                       | Local Phone User<br>Interface | None.                                                                                                    |

<sup>2.</sup> On SoundStation IP<sup>®</sup> 4000, conferences are not available if the G.729 codec is enabled on the phone. This restriction will be removed in future releases.

## 3.2.5 Call Diversion (Call Forward)

The phone provides a flexible call diversion feature to divert (forward) calls to another destination. Call diversion can be applied automatically to all calls, calls from a specific caller (extension), when the phone is busy, when Do Not Disturb is active, or after an extended period of alerting. The user can elect to manually divert calls while they are in the alerting state to a predefined or manually specified destination. The call diversion feature works in conjunction with the distinctive incoming call treatment feature. The user's ability to originate calls is unaffected by all call diversion options. Each registration has its own diversion properties.

| Central<br>(boot<br>server) | Configuration file: phone1.cfg | Set all call diversion settings including a global forward-to contact and individual settings for call forward all, call forward busy, call forward no-answer, and call forward do-not-disturb.  • For more information, refer to 4.6.2.3 Diversion <divert></divert> on page 154.                                                                                                    |
|-----------------------------|--------------------------------|----------------------------------------------------------------------------------------------------|
|                             | Web Server<br>(if enabled)     | Set all call diversion settings.  Navigate to: http:// <phoneipaddress>/reg.htm  Changes are saved to local flash and backed up to &lt;<i>Ethernet address</i>&gt;-phone.cfg on the boot server. They will permanently override global settings unless deleted through the Reset Local Config menu selection.</phoneipaddress>                                                                       |
| Local                       | Local Phone User<br>Interface  | The user can set the call-forward-all setting from the idle display (enable/disable and specify the forward-to contact) as well as divert callers while the call is alerting.  Changes are saved to local flash and backed up to <i>Ethernet address</i> —phone.cfg on the boot server. They will permanently override global settings unless deleted through the Reset Local Config menu selection. |

## 3.2.6 Directed Call Pick-up

Calls to another phone can be picked up by dialing the extension of the other phone. This feature depends on support from a SIP server.

| Central          | Configuration file: | Turn this feature on or off.                                                       |
|------------------|---------------------|------------------------------------------------------------------------------------|
| (boot<br>server) | sip.cfg             | • For more information, refer to 4.6.1.24 Feature <feature></feature> on page 144. |

| Local | Web Server<br>(if enabled) | None.                         |       |
|-------|----------------------------|-------------------------------|-------|
| Local |                            | Local Phone User<br>Interface | None. |

# 3.2.7 Group Call Pick-up

Calls to another phone within a pre-defined group can be picked up without dialing the extension of the other phone. This feature depends on support from a SIP server.

| Central<br>(boot<br>server) | Configuration file: sip.cfg   | <ul> <li>Turn this feature on or off.</li> <li>For more information, refer to 4.6.1.24 Feature <feature></feature> on page 144.</li> </ul> |
|-----------------------------|-------------------------------|----------------------------------------------------------------------------------------------------|
| Local                       | Web Server<br>(if enabled)    | None.                                                                                                    |
| Local                       | Local Phone User<br>Interface | None.                                                                                                    |

### 3.2.8 Call Park / Retrieve

An active call can be parked, and the parked call can be retrieved by another phone. This feature depends on support from a SIP server.

| Central<br>(boot<br>server) | Configuration file: sip.cfg   | <ul> <li>Turn this feature on or off.</li> <li>For more information, refer to 4.6.1.24 Feature <feature></feature> on page 144.</li> </ul> |
|-----------------------------|-------------------------------|----------------------------------------------------------------------------------------------------|
| Local                       | Web Server<br>(if enabled)    | None.                                                                                                    |
| Locui                       | Local Phone User<br>Interface | None.                                                                                                    |

#### 3.2.9 Last Call Return

The phone allows server-based last call return. This feature depends on support from a SIP server.

| Central<br>(boot<br>server) | Configuration file: sip.cfg   | <ul> <li>Turn this feature on or off.</li> <li>For more information, refer to 4.6.1.24 Feature <feature></feature> on page 144.</li> <li>Specify the string sent to the server for last-call-return.</li> <li>For more information, refer to 4.6.1.12 Call Handling Configuration <call></call> on page 125.</li> </ul> |
|-----------------------------|-------------------------------|----------------------------------------------------------------------------------------------------|
| Local                       | Web Server<br>(if enabled)    | None.                                                                                                    |
|                             | Local Phone User<br>Interface | None.                                                                                                    |

# 3.3 Audio Processing Features

Proprietary state-of-the-art digital signal processing (DSP) technology is used to provide an excellent audio experience.

# 3.3.1 Low-Delay Audio Packet Transmission

The phone is designed to minimize latency for audio packet transmission.

### 3.3.2 Jitter Buffer and Packet Error Concealment

The phone employs a high-performance jitter buffer and packet error concealment system designed to mitigate packet inter-arrival jitter and out-of-order or lost (lost or excessively delayed by the network) packets. The jitter buffer is adaptive and config-

urable for different network environments. When packets are lost, a concealment algorithm minimizes the resulting negative audio consequences.

| Central<br>(boot<br>server) | Configuration file: sip.cfg   | Set the jitter buffer tuning parameters including minimum and maximum size and shrink aggression.  • For more information, refer to 4.6.1.8.1.2 Codec Profiles <pre>profiles/&gt;</pre> on page 109.                                                                                                    |
|-----------------------------|-------------------------------|----------------------------------------------------------------------------------------------------|
| Local                       | Web Server<br>(if enabled)    | Set the jitter buffer tuning parameters including minimum and maximum size and shrink aggression.  Navigate to: http:// <phoneipaddress>/coreConf.htm#au  Changes are saved to local flash and backed up to &lt;<i>Ethernet address</i>&gt;-phone.cfg on the boot server. Changes will permanently override global settings unless deleted through the Reset Local Config menu selection.</phoneipaddress> |
|                             | Local Phone User<br>Interface | None.                                                                                                    |

### 3.3.3 Voice Activity Detection

The purpose of voice activity detection (VAD) is to conserve network bandwidth by detecting periods of relative "silence" in the transmit data path and replacing that silence efficiently with special packets that indicate silence is occurring. For those compression algorithms without an inherent VAD function, such as G.711, the phone is compatible with the comprehensive codec-independent comfort noise transmission algorithm specified in RFC 3389. This algorithm is derived from G.711 Appendix II, which defines a comfort noise (CN) payload format (or bit-stream) for G.711 use in packet-based, multimedia communication systems. The phone generates CN packets (also known as Silence Insertion Descriptor (SID) frames) and also decodes CN packets, efficiently regenerating a facsimile of the background noise at the remote end.

| Central<br>(boot<br>server) | Configuration file: sip.cfg   | <ul> <li>Enable or disable VAD and set the detection threshold.</li> <li>For more information, refer to 4.6.1.8.10 Voice Activity Detection <vad></vad> on page 118.</li> </ul> |
|-----------------------------|-------------------------------|----------------------------------------------------------------------------------------------------|
| Local                       | Web Server (if enabled)       | None.                                                                                                    |
| Local                       | Local Phone User<br>Interface | None.                                                                                                    |

### 3.3.4 DTMF Tone Generation

The phone generates dual tone multi-frequency (DTMF) tones in response to user dialing on the dial pad. These tones are transmitted in the real-time transport protocol (RTP) streams of connected calls. The phone can encode the DTMF tones using the active voice codec or using RFC 2833 compatible encoding. The coding format decision is based on the capabilities of the remote end point.

| Central<br>(boot<br>server) | Configuration file: sip.cfg   | Set the DTMF tone levels, autodialing on and off times, and other parameters.  • For more information, refer to 4.6.1.5.1 Dual Tone Multi-Frequency < DTMF/> on page 99. |
|-----------------------------|-------------------------------|----------------------------------------------------------------------------------------------------|
| Local                       | Web Server (if enabled)       | None.                                                                                                    |
| LOCUI                       | Local Phone User<br>Interface | None.                                                                                                    |

## 3.3.5 DTMF Event RTP Payload

The phone is compatible with RFC 2833 - RTP Payload for DTMF Digits, Telephony Tones, and Telephony Signals. RFC 2833 describes a standard RTP-compatible technique for conveying DTMF dialing and other telephony events over an RTP media stream. The phone generates RFC 2833 (DTMF only) events but does not regenerate, nor otherwise use, DTMF events received from the remote end of the call.

| Central<br>(boot<br>server) | Configuration file: sip.cfg   | <ul> <li>Enable or disable RFC 2833 support in SDP offers and specify the payload value to use in SDP offers.</li> <li>For more information, refer to 4.6.1.5.1 Dual Tone Multi-Frequency <dtmf></dtmf> on page 99.</li> </ul> |
|-----------------------------|-------------------------------|----------------------------------------------------------------------------------------------------|
| Local                       | Web Server<br>(if enabled)    | None.                                                                                                    |
|                             | Local Phone User<br>Interface | None.                                                                                                    |

### 3.3.6 Acoustic Echo Cancellation (AEC)

The phone employs advanced acoustic echo cancellation for hands-free operation. Both linear and non-linear techniques are employed to aggressively reduce echo yet provide for natural full-duplex communication patterns.

# 3.3.7 Audio Codecs

The following table summarizes the phone's audio codec support:

| Algorithm  | MIME Type   | Ref.        | Bit Rate | Sample<br>Rate | Frame Size  | Effective<br>audio band-<br>width |
|------------|-------------|-------------|----------|----------------|-------------|-----------------------------------|
| G.711µ-law | PMCU        | RFC<br>1890 | 64 Kbps  | 8 Ksps         | 10ms - 80ms | 3.5KHz                            |
| G.711a-law | PCMA        | RFC<br>1890 | 64 Kbps  | 8 Ksps         | 10ms - 80ms | 3.5KHz                            |
| G.729AB    | G729        | RFC<br>1890 | 8 Kbps   | 8 Ksps         | 10ms - 80ms | 3.5KHz                            |
| SID        | CN          | RFC<br>3389 | N/A      | N/A            | N/A         | N/A                               |
| RFC 2833   | phone-event | RFC<br>2833 | N/A      | N/A            | N/A         | N/A                               |

| Central<br>(boot<br>server) | Configuration file: sip.cfg   | Specify codec priority, preferred payload sizes, and jitter buffer tuning parameters.  For more information, refer to:  4.6.1.8.1.1 Codec Preferences < preferences/> on page 108, and  4.6.1.8.1.2 Codec Profiles < profiles/> on page 109.                                                                                                    |
|-----------------------------|-------------------------------|----------------------------------------------------------------------------------------------------|
| Local                       | Web Server<br>(if enabled)    | Specify codec priority, preferred payload sizes, and jitter buffer tuning parameters.  Navigate to: http:// <phoneipaddress>/coreConf.htm#au  Changes are saved to local flash and backed up to &lt;*Ethernet address*&gt;-phone.cfg on the boot server. Changes will permanently override global settings unless deleted through the Reset Local Config menu selection.</phoneipaddress> |
|                             | Local Phone User<br>Interface | None.                                                                                                    |

## 3.3.8 Background Noise Suppression (BNS)

This feature, designed primarily for hands-free operation, reduces background noise to enhance communication in noisy environments.

#### 3.3.9 Comfort Noise Fill

Comfort noise fill is designed to help provide a consistent noise level to the remote user of a hands-free call. Fluctuations in perceived background noise levels are an undesirable side effect of the non-linear component of most AEC systems. This feature uses noise synthesis techniques to smooth out the noise level in the direction toward the remote user, providing a more natural call experience.

### 3.3.10 Automatic Gain Control (AGC)

This feature, applicable to hands-free operation, is used to boost the transmit gain of the local talker in certain circumstances.<sup>3</sup> This increases the effective user-phone radius and helps with the intelligibility of soft-talkers.

# 3.4 Presence and Instant Messaging Features

The phone contains both Presence and Instant Messaging features. These features are compatible with Microsoft® Windows® Messenger 5.1. The phone's presence and instant messaging features are integrated with the contact directory features, using its contact database.

### 3.4.1 Presence

The Presence feature allows the phone to monitor the status of other users/devices and allows other users to monitor it. The status of monitored users is displayed visually and is updated in real time in the Buddies display screen or, for speed dial entries, on the phone's idle display. Users can block others from monitoring their phones and are notified when a change in monitored status occurs<sup>4</sup>. Phone status changes are broadcast automatically to monitoring phones when the user engages in calls or invokes do-

<sup>3.</sup> AGC support will be available in a subsequent release.

<sup>4.</sup> Notification when a change in monitored status occurs will be available in a subsequent release.

not-disturb. The user can also manually specify a state to convey, overriding, and perhaps masking, the automatic behavior.

| Central<br>(boot<br>server) | XML file: <ethernet<br>address&gt;-direc-<br/>tory.xml</ethernet<br> | The <bw>0</bw> (buddy watching) and <bb>0</bb> (buddy blocking) elements in the < <i>Ethernet address&gt;</i> -directory.xml file dictate the Presence aspects of directory entries.  • For more information, refer to 3.1.17.1 Local Contact Directory File Format on page 39.        |
|-----------------------------|----------------------------------------------------------------------|----------------------------------------------------------------------------------------------------|
| Local                       | Web Server<br>(if enabled)                                           | None.                                                                                                    |
|                             | Local Phone User<br>Interface                                        | The user can edit the directory contents. The <i>Watch Buddy</i> and <i>Block Buddy</i> fields control the buddy behavior of contacts.                                                                                                    |
|                             |                                                                      | Changes will be stored in the phone's flash file system and backed up to the boot server copy of <i><ethernet address=""></ethernet></i> -directory.xml if this is configured. When the phone boots, the boot server copy of the directory, if present, will overwrite the local copy. |

### 3.4.2 Instant Messaging

The phone supports sending and receiving instant text messages. The user is alerted to incoming messages visually and audibly. The user can choose to view the messages immediately or when it is convenient. For sending messages, the user can choose to either select a message from a pre-set list of short messages, or an alphanumeric text entry mode allows the typing of custom messages using the dial pad. Message sending can be initiated by replying to an incoming message or by initiating a new dialog. The destination for new dialog messages can be entered manually or selected from the contact directory, the preferred method.

### 3.5 Localization Features

### 3.5.1 Multilingual User Interface

All phones except SoundPoint® IP 300 and 301 have multilingual user interfaces. The system administrator or the user can choose the language. Support for major western European languages is included and additional languages can be easily added. Support for Asian languages (Chinese, Japanese, and Korean) is also included but will render

only on the SoundPoint  $^{\otimes}$  IP 600's and 601's and SoundStation  $^{\otimes}$  IP 4000's higher resolution displays.

Basic character support includes the following Unicode character ranges:

| Name                               | Range           |
|------------------------------------|-----------------|
| C0 Controls and Basic Latin        | U+0000 - U+007F |
| C1 Controls and Latin-1 Supplement | U+0080 - U+00FF |
| Cyrillic (partial)                 | U+0400 - U+045F |

Extended character support available on SoundPoint® IP 600 and SoundStation® IP 4000 platforms includes the following Unicode character ranges. Note that within a Unicode range, some characters may not be supported due to their infrequent usage.

| Name                            | Range           |
|---------------------------------|-----------------|
| CJK Symbols and Punctuation     | U+3000 - U+303F |
| Hiragana                        | U+3040 - U+309F |
| Katakana                        | U+30A0 - U+30FF |
| Bopomofo                        | U+3100 - U+312F |
| Hangul Compatibility Jamo       | U+3130 - U+318F |
| Bopomofo Extended               | U+31A0 - U+31BF |
| Enclosed CJK Letters and Months | U+3200 - U+327F |
| CJK Compatibility               | U+3300 - U+33FF |
| CJK Unified Ideographs          | U+4E00 - U+9FFF |
| Hangul Syllables                | U+AC00 - U+D7A3 |
| CJK Compatibility Ideographs    | U+F900 - U+FAFF |
| CJK Half-width forms            | U+FF00 - U+FFFF |

#### Note

The multilingual feature relies on dictionary files resident on the boot server. The dictionary files are downloaded from the boot server whenever the language is changed or at boot time when a language other than the internal US English language has been configured. If the dictionary files are inaccessible, the language will revert to the internal language.

#### **Note**

Currently, the multilingual feature is only available in the application. At this time, the bootROM application is English only.

|       | Configuration file: sip.cfg   | Specify the boot-up language and the selection of language choices to be made available to the user.                                                                                                    |  |
|-------|-------------------------------|----------------------------------------------------------------------------------------------------|--|
|       |                               | <ul> <li>For more information, refer to:</li> <li>4.6.1.3.1 Multilingual <multilingual></multilingual> on page 96, and</li> <li>4.6.1.3.1.1 Adding New Languages on page 97.</li> </ul>                                                                                                    |  |
|       | Web Server<br>(if enabled)    | None.                                                                                                    |  |
| Local | Local Phone User<br>Interface | The user can select the preferred language under the Settings menu. Changes are saved to local flash and backed up to <i><ethernet address=""></ethernet></i> -phone.cfg on the boot server. Changes will permanently override global settings unless deleted through the Reset Local Config menu selection. |  |

## 3.5.2 Downloadable Fonts

New fonts can be loaded onto the phone. For more information, refer to 4.6.1.15 Fonts <font/> on page 129.

## 3.5.3 Synthesized Call Progress Tones

In order to emulate the familiar and efficient audible call progress feedback generated by the PSTN and traditional PBX equipment, call progress tones are synthesized during the life cycle of a call. These call progress tones are easily configurable for compatibility with worldwide telephony standards or local preferences.

| Central<br>(boot<br>server) | Configuration file: sip.cfg   | Specify the basic tone frequencies, levels, and basic repetitive cadences.                                                                      |
|-----------------------------|-------------------------------|----------------------------------------------------------------------------------------------------|
|                             |                               | • For more information, refer to 4.6.1.5.2 Chord Sets <chord_sets></chord_sets> on page 100.                                                    |
|                             |                               | Specify downloaded sampled audio files for advanced call progress tones.                                                                        |
|                             |                               | • For more information, refer to 4.6.1.6 Sampled Audio for Sound Effects <sampled_audio></sampled_audio> on page 101.                           |
|                             |                               | Specify patterns.                                                                                                    |
|                             |                               | For more information, refer to:  • 4.6.1.7.1 Patterns <patterns></patterns> on page 103, and  • 4.6.1.7.1.1 Call Progress Patterns on page 105. |
| Local                       | Web Server<br>(if enabled)    | None.                                                                                                    |
|                             | Local Phone User<br>Interface | None.                                                                                                    |

### 3.6 Advanced Server Features

# 3.6.1 Voice Mail Integration

The phone is compatible with voice mail servers. The subscribe contact and callback mode can be configured per user/registration on the phone. The phone can be configured with a SIP URL to be called automatically by the phone when the user elects to retrieve messages. Voice mail access can be configured to be through a single key press (for example, the Messages key on the SoundPoint® IP 300, 301, 430, 500, 501,

600 and 601). A message-waiting signal from a voice mail server will trigger the message-waiting indicator to flash.

|                             | Configuration file: sip.cfg    | For one-touch voice mail access, enable the "one-touch voice mail" user preference.  • For more information, refer to 4.6.1.4 User Preferences <user_preferences></user_preferences> on page 98.                                                                                                    |
|-----------------------------|--------------------------------|----------------------------------------------------------------------------------------------------|
| Central<br>(boot<br>server) | Configuration file: phone1.cfg | For one-touch voice mail access, choose to bypass instant messages to remove the step of selecting between instant messages and voice mail after pressing the Messages key on the SoundPoint <sup>®</sup> IP 500, 501, 600 and 601 (instant messages are still accessible from the Main Menu).                                                       |
|                             |                                | On a per-registration basis, specify a subscribe contact for solicited NOTIFY applications, a callback mode (self callback or another contact), and the contact to call when the user accesses voice mail.                                                                                                    |
|                             |                                | • For more information, refer to 4.6.2.5 Messaging <msg></msg> on page 159.                                                                                                    |
|                             | Web Server<br>(if enabled)     | For one-touch voice mail access, enable the "one-touch voice mail" user preference and choose to bypass instant messages to remove the step of selecting between instant messages and voice mail after pressing the Messages key on the SoundPoint <sup>®</sup> IP 500, 501, 600 and 601 (instant messages are still accessible from the Main Menu). |
|                             |                                | Navigate to: http:// <phoneipaddress>/coreConf.htm#us</phoneipaddress>                                                                                                    |
| Local                       |                                | On a per-registration basis, specify a subscribe contact for solicited NOTIFY applications, a callback mode (self callback or another contact) to call when the user accesses voice mail.                                                                                                    |
|                             |                                | Navigate to: http:// <phoneipaddress>/reg.htm</phoneipaddress>                                                                                                    |
|                             |                                | Changes are saved to local flash and backed up to <i>Ethernet address</i> >-phone.cfg on the boot server. These changes will permanently override global settings unless deleted through the Reset Local Config menu selection.                                                                                                    |
|                             | Local Phone User<br>Interface  | None.                                                                                                    |

## 3.6.2 Multiple Registrations

SoundPoint<sup>®</sup> IP phones support multiple registrations per phone and the SoundStation<sup>®</sup> IP 4000 supports a single registration. The SoundPoint<sup>®</sup> IP 300 and 301 support a maximum of two registrations, the SoundPoint<sup>®</sup> IP 430 supports two, the SoundPoint<sup>®</sup> IP 500 and 501 support three, the SoundPoint<sup>®</sup> IP 600 supports six, and the SoundPoint<sup>®</sup> IP 601 supports 12. Up to three SoundPoint<sup>®</sup> IP Expansion Modules can be added to a single host phone increasing the total number of buttons to 48 registrations.

Each registration can be mapped to one or more line keys (a line key can be used for only one registration). The user can select which registration to use for outgoing calls or which to use when initiating new instant message dialogs.

|                             | Configuration file: sip.cfg       | Specify the local SIP signaling port and an array of SIP servers to register to. For each server specify the registration period and the signaling failure behavior.  • For more information, refer to 4.6.1.1.1 Local <local></local> on page 85 and 4.6.1.1.2 Server <server></server> on page 85.                                                                                                    |
|-----------------------------|-----------------------------------|----------------------------------------------------------------------------------------------------|
| Central<br>(boot<br>server) | Configuration file:<br>phone1.cfg | For up to twelve registrations, specify a display name, a SIP address, an optional display label, an authentication user ID and password, the number of line keys to use, and an optional array of registration servers. The authentication user ID and password are optional and for security reasons can be omitted from the configuration files. The local flash parameters will be used instead. The optional array of servers and their associated parameters will override the servers specified in sip.cfg if non-Null.  • For more information, refer to 4.6.2.1 Registration <reg> on page 149.</reg> |

|       | Web Server<br>(if enabled)    | Specify the local SIP signaling port and an array of SIP servers to register to.  Navigate to: http:// <phoneipaddress>/appConf.htm#se  For up to six registrations (depending on the phone model, in this case the maximum is six even for the IP 601), specify a display name, a SIP address, an optional display label, an authentication user ID and password, the number of line leave to use, and an optional array of registration servers. The</phoneipaddress>                                                                                                    |
|-------|-------------------------------|----------------------------------------------------------------------------------------------------|
|       |                               | For up to six registrations (depending on the phone model, in this case the maximum is six even for the IP 601), specify a display name, a SIP address, an optional display label, an authentication user ID and password, the number of line                                                                                                    |
|       |                               | this case the maximum is six even for the IP 601), specify a display name, a SIP address, an optional display label, an authentication user ID and password, the number of line                                                                                                    |
|       |                               | keys to use, and an optional array of registration servers. The authentication user ID and password are optional and for security reasons can be omitted from the configuration files. The local flash parameters will be used instead. The optional array of servers will override the servers specified in sip.cfg in non-Null. This will also override the servers on the app-Conf.htm web page.                                                                                                    |
|       |                               | Navigate to: http:// <phoneipaddress>/reg.htm</phoneipaddress>                                                                                                    |
| Local |                               | Changes are saved to local flash and backed up to <i><ethernet address=""></ethernet></i> -phone.cfg on the boot server. Changes will permanently override global settings unless deleted through the Reset Local Config menu selection.                                                                                                    |
|       | Local Phone User<br>Interface | Use the SIP Configuration menu to specify the local SIP signaling port, a default SIP server to register to and registration information for up to twelve registrations (depending on the phone model). The SIP Configuration menu contains a sub-set of all the parameters available in the configuration files.  Either the Web Server or the boot server configuration files or the local phone user interface should be used to configure registrations, not a mixture of these options. When the SIP Configuration menu is used, it is assumed that all registrations use the same server.  Changes are saved to local flash and backed up to <i>Ethernet address</i> —phone.cfg on the boot server. Changes will permanently override global settings unless deleted through the Reset Local Config menu selection.  • For more information on the fields in this menu, refer to 4.6.1.1.1 Local <local></local> on page 85, 4.6.1.1.2 Server < server/> on page 85 and 4.6.2.1 Registration < reg/> on                                                                                                    |
|       |                               | files.  Either the Web Server or the boot server configuration or the local phone user interface should be used to registrations, not a mixture of these options. When Configuration menu is used, it is assumed that all tions use the same server.  Changes are saved to local flash and backed up to address>-phone.cfg on the boot server. Changes we nently override global settings unless deleted through Reset Local Configuration on the fields in this menus that the configuration on the fields in this menus that the configuration of the fields in this menus that the configuration is a server to the configuration of the server that the configuration is a server to the configuration of the server that the configuration is a server to the configuration of the configuration of the configuration of the configuration is a server to the configuration of the configuration of the configuration |

## 3.6.3 ACD login / logout

The phone allows ACD (Automatic Call Distribution) login and logout. This feature depends on support from a SIP server.

| Central<br>(boot | Configuration file: sip.cfg    | <ul> <li>Turn this feature on or off.</li> <li>For more information, refer to 4.6.1.24 Feature <feature></feature> on page 144.</li> </ul>             |
|------------------|--------------------------------|----------------------------------------------------------------------------------------------------|
| server)          | Configuration file: phone1.cfg | <ul> <li>Enable this feature per registration.</li> <li>For more information, refer to 4.6.2.1 Registration </li> <li>reg/&gt; on page 149.</li> </ul> |
| Local            | Web Server<br>(if enabled)     | None.                                                                                                    |
|                  | Local Phone User<br>Interface  | None.                                                                                                    |

## 3.6.4 ACD agent available / unavailable

The phone supports ACD (Automatic Call Distribution) agent available and unavailable. This feature depends on support from a SIP server.

| Central<br>(boot<br>server) | Configuration file: sip.cfg    | <ul> <li>Turn this feature on or off.</li> <li>For more information, refer to 4.6.1.24 Feature <feature></feature> on page 144.</li> </ul>                |
|-----------------------------|--------------------------------|----------------------------------------------------------------------------------------------------|
|                             | Configuration file: phone1.cfg | <ul> <li>Enable this feature per registration.</li> <li>For more information, refer to 4.6.2.1 Registration </li> <li><reg></reg> on page 149.</li> </ul> |
| Local                       | Web Server<br>(if enabled)     | None.                                                                                                    |
|                             | Local Phone User<br>Interface  | None.                                                                                                    |

## 3.6.5 Server Redundancy

The phone can be configured with multiple SIP servers, one primary and one or more backup. The phone will switch to a backup server when the current primary server fails. Backup server configuration can be static or can use advanced DNS methods. In

the case of static server lists, when a server registration fails, registration will be attempted on another server. If the phone is not registered to the first server in the list when registration fails, it will start by trying to register to the first server. When making a new call, if the INVITE fails, the other servers in the list will be tried one by one for routing signaling until the last server is tried.

Definition of signaling failure (registration or start of call):

- If TCP is used: The signaling fails if the connection fails or the Send fails.
- If UDP is used: The signaling fails if ICMP is detected or if the signal times out. If the signaling has been attempted through all servers in the list and this is the last server then the signaling fails after the complete UDP timeout defined in RFC 3261. If it is not the last server in the list, the maximum number of retries using the configurable retry timeout is used. For more information, refer to 4.6.1.1.2 Server <server/> on page 85 and 4.6.2.1 Registration <reg/> on page 149.

#### 3.6.5.1 DNS SIP Server Name Resolution

If a DNS name is given for a proxy/registrar address, the IP address(es) associated with that name will be discovered as specified in RFC 3263 - *Locating SIP Servers*. If a port is given, the only lookup will be an A record. If no port is given, NAPTR and SRV records will be tried, before falling back on A records if NAPTR and SRV records return no results. If no port is given, and none is found through DNS, 5060 will be used.

Refer to http://www.ietf.org/rfc/rfc3263.txt for an example.

#### Note

Failure to resolve a DNS name is treated as signalling failure that will cause a fail over.

## 3.6.6 Microsoft<sup>®</sup> Office Live Communications Server 2005 Integration

SoundPoint<sup>®</sup> IP phones can used with Microsoft<sup>®</sup> Office Live Communications Server 2005 and Microsoft<sup>®</sup> Office Communicator to help improve business efficiencies and increase productivity and to share ideas and information immediately with business contacts.

#### **Note**

Any contacts added through the SoundPoint<sup>®</sup> IP phone's buddy list will appear in as a contact in Microsoft<sup>®</sup> Office Communicator and Windows<sup>®</sup> Messenger.

#### **Important**

Do not use this feature with Busy Lamp Field feature (refer to 3.1.24 Busy Lamp Field on page 47).

|                  | Configuration file: sip.cfg    | <ul> <li>Specify that support for Microsoft® Office Live Communications Server 2005 is enabled.</li> <li>For more information, refer to 4.6.1.1.4 SIP <sip></sip> on page 88.</li> <li>Specify the line/registration number used to send SUB-SCRIBE for presence.</li> <li>For more information, refer to 4.6.1.14 Presence <pre>presence/&gt; on page 129.</pre></li> </ul>                                                                                                    |
|------------------|--------------------------------|----------------------------------------------------------------------------------------------------|
| Central          |                                | <ul> <li>Turn the presence and messaging features on or off.</li> <li>For more information, refer to 4.6.1.24 Feature <feature></feature> on page 144.</li> </ul>                                                                                                    |
| (boot<br>server) | Configuration file: phone1.cfg | Specify the number of line keys to assign per registration.  • For more information, refer to 4.6.2.1 Registration <reg> on page 149  Specify the line/registration number which has roaming buddies support enabled.  • For more information, refer to 4.6.2.8 Roaming Buddies <roaming_buddies></roaming_buddies> on page 161.  Specify the line/registration number which has roaming privacy support enabled.  • For more information, refer to 4.6.2.9 Roaming Privacy <roaming_privacy></roaming_privacy> on page 162.</reg> |
| Local            | Web Server<br>(if enabled)     | None.                                                                                                    |
|                  | Local Phone User<br>Interface  | None.                                                                                                    |

### 3.6.6.1 Configuration File Changes

SoundPoint<sup>®</sup> IP phones can be deployed in two basic methods. In the first method, Microsoft<sup>®</sup> Office Live Communications Server 2005 serves as the call server and the phones have a single registration. In the second method, the phone has a primary registration to call server—that is not Live Communications Server (LCS)—and a secondary registration to LCS for presence purposes.

# Single Registration with Microsoft® Office Live Communications Server 2005 as the Call Server

Modify the sip.cfg configuration file as follows:

- 1. Open sip.cfg in an XML editor.
- 2. Locate the feature parameter.
- 3. For the feature.1.name = presence attribute, set feature.1.enabled to 1.
- 4. For the feature.2.name = messaging attribute, set feature.2.enabled to 1.
- 5. Locate the voIpProt parameter.
- 6. Set the voIpProt.server.x.transport attribute to TCPpreferred or TLS. (Your selection depends on the LCS configuration.)
- 7. Set the voIpProt.server.x.address to the LCS address. For example, voIpProt.server.1.address = "lcs2005.local"
- 8. Set the voIpProt.SIP.lcs attribute to 1.
- 9. (Optional) If SIP forking is desired, set voIpProt.SIP.ms-forking attribute to 1. Refer to 4.6.1.1.4 SIP <SIP/> on page 88.
- 10. Save the modified SIP Configuration file.

#### Note

The TLS protocol is not supported on SoundPoint<sup>®</sup> IP 300 and 500 phones.

Modify the phone1.cfg configuration file as follows:

- 1. Open phone1.cfg in an XML editor.
- 2. Locate the registration parameter.
- 3. Set the reg.1.address to the LCS address. For example, reg.1.address = "7778"
- 4. Set the reg.1.server.y.address to the LCS server name.
- 5. (Optional) Set the reg.1.server.y.transport attribute to TCPpreferred or TLS. (Your selection depends on the LCS configuration.)
- 6. Set reg.1.auth.userId to the phone's LCS username.
  - For example, reg.1.auth.userId = "jbloggs"
- 7. Set reg.1.auth.password to the LCS password. For example, reg.1.auth.password = "Password2"
- 8. Locate the roaming buddies attribute.
- 9. Set the roaming\_buddies.reg element to 1.

  Refer to 4.6.2.8 Roaming Buddies < roaming\_buddies/> on page 161.
- 10. Locate the roaming privacy attribute.

- 11. Set the roaming\_privacy.reg element to 1. Refer to 4.6.2.9 Roaming Privacy < roaming\_privacy/> on page 162.
- 12. Save the modified Per-Phone Configuration file.

# Dual Registration with Microsoft® Office Live Communications Server 2005 as the Presence Server

(Optional) Modify the sip.cfg configuration file as follows:

- 1. Open sip.cfg in an XML editor.
- 2. Locate the feature parameter.
- 3. For the feature.1.name = presence attribute, set feature.1.enabled to 1.
- 4. For the feature.2.name = messaging attribute, set feature.2.enabled to 1.
- 5. Locate the voIpProt parameter.
- 6. If SIP forking is desired, set voIpProt.SIP.ms-forking attribute to 1. Refer to 4.6.1.1.4 SIP <SIP/> on page 88.
- 7. Save the modified SIP Configuration file.

#### Modify the phone1.cfg configuration file as follows:

- 1. Open phone1.cfg in an XML editor.
- 2. Locate the registration parameter.
- 3. Select a registration to be used for the Microsoft® Office Live Communications Server 2005.

Typically, this would be 2.

- 4. Set the reg.x.address to the LCS address.
  - For example, reg.2.address = "7778"
- 5. Set the reg.x.server.y.address to the LCS server name.
- 6. (Optional) Set the reg.2.server.y.transport attribute to TCPpreferred or TLS. (Your selection depends on the LCS configuration.)
- 7. Set reg.x.auth.userId to the phone's LCS username.

For example, reg.2.auth.userId = "jbloggs"

- 8. Set reg.x.auth.password to the LCS password.
  - For example, reg.2.auth.password = "Password2"
- 9. Locate the roaming\_buddies attribute.
- 10. Set the roaming\_buddies.reg element to the number coresponding to the LCS registration.

For example, roaming\_buddies.reg = 2.

Refer to 4.6.2.8 Roaming Buddies < roaming\_buddies /> on page 161.

- 11. Locate the roaming\_privacy attribute.
- 12. Set the roaming\_privacy.reg element to the number coresponding to the LCS registration.

For example, roaming\_privacy.reg = 2.

Refer to 4.6.2.9 Roaming Privacy < roaming privacy/> on page 162.

13. Save the modified Per-Phone Configuration file.

## 3.7 Accessory Internet Features

### 3.7.1 MicroBrowser

The SoundPoint<sup>®</sup> IP 600 and 601 phones support an XHTML microbrowser. This can be launched by pressing the Services key.

| Central<br>(boot<br>server) | Configuration file: sip.cfg   | Specify the Services browser home page, a proxy to use, and size limits.  • For more information, refer to 4.6.1.26 MicroBrowser <microbrowser></microbrowser> on page 146.                                                                                                    |
|-----------------------------|-------------------------------|----------------------------------------------------------------------------------------------------|
| Local                       | Web Server<br>(if enabled)    | Specify the Services browser home page and proxy to use.  Navigate to: http:// <phoneipaddress>/coreConf.htm#mb  Changes are saved to local flash and backed up to &lt;*Ethernet address*&gt;-phone.cfg on the boot server. Changes will permanently override global settings unless deleted through the Reset Local Config menu selection.</phoneipaddress> |
|                             | Local Phone User<br>Interface | None                                                                                                    |

## 3.8 Security Features

## 3.8.1 Local User and Administrator Privilege Levels

Several local settings menus are protected with two privilege levels, user and administrator, each with its own password. The phone will prompt for either the user or administrator password before granting access to the various menu options. When the user password is requested, the administrator password will also work. The web server is protected by the administrator password.

| Central<br>(boot<br>server) | Configuration file: sip.cfg | Specify the minimum lengths for the user and administrator passwords.                                   |
|-----------------------------|-----------------------------|----------------------------------------------------------------------------------------------------|
|                             |                             | • For more information, refer to 4.6.1.20.2 Password Lengths <pwd></pwd> <length></length> on page 141. |

|       | Web Server<br>(if enabled)    | None.                                                                                                    |
|-------|-------------------------------|----------------------------------------------------------------------------------------------------|
| Local | Local Phone User<br>Interface | The user and administrator passwords can be changed under the Settings menu or through configuration parameters (see 2.2.2.1.1.3 Setting Flash Parameters from Configuration Files on page 16). Passwords can consist of ASCII characters 32-127 (0x20-0x7F) only.  Changes are saved to local flash but are not backed up to < <i>Ethernet address</i> >-phone.cfg on the boot server for security reasons. |

### 3.8.2 Custom Certificates

When trying to establish a connection to a boot server for application provisioning, the phone trusts certificates issued by widely recognized certificate authorities. Refer to 6.1 Trusted Certificate Authority List on page 173. In addition, custom certificates can be added to the phone. This is done by using the SSL Security menu on the phone to provide the URL of the custom certificate then select an option to use this custom certificate.

| Central<br>(boot<br>server) | Configuration file:           | None.                                                                                                    |
|-----------------------------|-------------------------------|----------------------------------------------------------------------------------------------------|
| Local                       | Web Server (if enabled)       | None.                                                                                                    |
|                             | Local Phone User<br>Interface | The custom certificate can be specified and the type of certificate to trust can be set under the Settings menu. |

## 3.8.3 Incoming Signaling Validation

Three optional levels of security are provided for validating incoming network signaling:

- source IP address validation
- · digest authentication
- both

| Central<br>(boot | Configuration File: sip.cfg | Specify the type of validation to perform on a request-by-<br>request basis, appropriate to specific event types in some<br>cases. |
|------------------|-----------------------------|----------------------------------------------------------------------------------------------------|
| server)          |                             | • For more information, refer to 4.6.1.1.4.3 Request Validation < request Validation > on page 92.                                 |

| Local | Web Server (if enabled)       | None. |
|-------|-------------------------------|-------|
| Locui | Local Phone User<br>Interface | None. |

### 3.8.4 Configuration File Encryption

Confidential information stored in configuration files must be protected from attack or unintentional discovery. This information could include registration passwords and contact information. A separate SDK is provided to facilitate key generation and configuration file encryption and decryption on a UNIX or Linux server.

The phone can recognize encrypted files, which it downloads from the boot server and it can encrypt files before uploading them to the boot server. To do this, a key must be stored on the phone. Configuration files (excluding the master configuration file), contact directories, and configuration override files can all be encrypted. The phone will still recognize unencrypted files and a combination of encrypted and unencrypted files can be used on one phone.

If the phone doesn't have a key, it must be downloaded to the phone in plain text (a potential security hole if not using HTTPS). If the phone already has a key, a new key can be downloaded to the phone encrypted using the old key (refer to 2.2.3.1 Changing the Key on the Phone on page 24). At a later date, new phones from the factory will have a key pre-loaded in them that will be shared with trusted customers. This key will be changed at regular intervals to enhance security.

| Central<br>(boot<br>server) | Configuration File: sip.cfg               | <ul> <li>Specify the phone-specific contact directory and the phone-specific configuration override file.</li> <li>For more information, refer to section 4.6.1.20.1         Encryption &lt;= ncryption/&gt; on page 141.     </li> </ul> |  |  |
|-----------------------------|-------------------------------------------|----------------------------------------------------------------------------------------------------|--|--|
|                             | Configuration file: <device>.cfg</device> | <ul> <li>Change the encryption key.</li> <li>For more information, refer to section 2.2.2.1.1.3 Setting Flash Parameters from Configuration Files on page 16.</li> </ul>                                                                  |  |  |
| Local                       | Web Server (if enabled)                   | None.                                                                                                    |  |  |
|                             | Local Phone User<br>Interface             | None.                                                                                                    |  |  |

#### **Note**

The SoundPoint  $IP^{\textcircled{@}}$  300 and 500 phones will always fail at decrypting files. These phones will recognize that a file is encrypted, but cannot decrypt it and will display an error. Encrypted configuration files can only be decrypted on the SoundPoint  $IP^{\textcircled{@}}$  301, 430, 501, 600, and 601 and the SoundStation  $IP^{\textcircled{@}}$  4000 phones.

The master configuration file cannot be encrypted on the boot server. This file is downloaded by the bootROM that does not recognize encrypted files. For more information, refer to 2.2.2.1.1.1 Master Configuration Files on page 13.

# 4 Optimization

### 4.1 Ethernet Switch

The SoundPoint<sup>®</sup> IP phones contain two Ethernet ports, labeled LAN and PC, and an embedded Ethernet switch that runs at full line-rate. The Ethernet switch allows a personal computer and other Ethernet devices to connect to the office LAN by daisy chaining through the phone, eliminating the need for a stand-alone hub. The SoundPoint<sup>®</sup> IP switch gives higher transmit priority to packets originating in the phone. SoundPoint<sup>®</sup> IP can be powered through a local AC power adapter or can be line-powered (power supplied through the signaling or idle pairs of the LAN Ethernet cable). Line powering typically requires that the phone plugs directly into a dedicated LAN jack. Devices that do not require LAN power can then plug into the SoundPoint<sup>®</sup> IP PC Ethernet port.

#### SoundPoint® IP Switch - Port Priorities

To help ensure good voice quality, the Ethernet switch embedded in the SoundPoint® IP phones should be configured to give voice traffic emanating from the phone higher transmit priority than those from a device connected to the PC port. If not using a VLAN (VLAN blank in the setup menu), this will automatically be the case. If using a VLAN, ensure that the 802.1p priorities for both default and real-time transport protocol (RTP) packet types are set to 2 or greater. Otherwise, these packets will compete equally with those from the PC port. For more information, refer to 4.6.1.9 Quality of Service <QOS/> on page 118.

## 4.2 Application Network Setup

### **4.2.1** Real-Time Transport Protocol Ports

The phone is compatible with RFC 1889 - RTP: A Transport Protocol for Real-Time Applications - and the updated RFCs 3550 and 3551. Consistent with RFC 1889, the phone treats all RTP streams as bi-directional from a control perspective and expects that both RTP end points will negotiate the respective destination IP addresses and ports. This allows real-time transport control protocol (RTCP) to operate correctly even with RTP media flowing in only a single direction, or not at all. It also allows greater security: packets from unauthorized sources can be rejected.

The phone can filter incoming RTP packets arriving on a particular port by IP address. Packets arriving from a non-negotiated IP address can be discarded.

The phone can also enforce symmetric port operation for RTP packets: packets arriving with the source port set to other than the negotiated remote sink port can be rejected.

The phone can also jam the destination transport port to a specified value regardless of the negotiated port. This can be useful for punching through firewalls. When this is enabled, all RTP traffic will be sent to the specified port and will be expected to arrive on that port as well. Incoming packets are sorted by the source IP address and port, allowing multiple RTP streams to be multiplexed.

The RTP port range used by the phone can be specified. Since conferencing and multiple RTP streams are supported, several ports can be used concurrently. Consistent with RFC 1889, the next higher odd port is used to send and receive RTCP.

| Central<br>(boot<br>server) | Configuration file: sip.cfg   | Specify whether to filter incoming RTP packets by IP address, whether to require symmetric port usage, whether to jam the destination port and specify the local RTP port range start.  • For more information, refer to 4.6.1.10.3.1 RTP <rtp> on page 124.</rtp>                                                                                                    |
|-----------------------------|-------------------------------|----------------------------------------------------------------------------------------------------|
| Local                       | Web Server<br>(if enabled)    | Specify whether to filter incoming RTP packets by IP address, whether to require symmetric port usage, whether to jam the destination port and specify the local RTP port range start.  Navigate to: http:// <phoneipaddress>/netConf.htm#rt  Changes are saved to local flash and backed up to &lt;<i>Ethernet address&gt;</i>-phone.cfg on the boot server. They will permanently override global settings unless deleted through the Reset Local Config menu selection.</phoneipaddress> |
|                             | Local Phone User<br>Interface | None.                                                                                                    |

### 4.2.2 Working with Network Address Translation

The phone can work with certain types of network address translation (NAT). The phone's signaling and RTP traffic use symmetric ports (the source port in transmitted packets is the same as the associated listening port used to receive packets) and the external IP address and ports used by the NAT on the phone's behalf can be configured on a per-phone basis.

| Central<br>(boot<br>server) | Configuration file: phone1.cfg | Specify the external NAT IP address and the ports to be used for signaling and RTP traffic.  • For more information, refer to 4.6.2.6 Network Address Translation <nat></nat> on page 160.                                                                                                    |  |  |
|-----------------------------|--------------------------------|----------------------------------------------------------------------------------------------------|--|--|
| Local                       | Web Server<br>(if enabled)     | Specify the external NAT IP address and the ports to be used for signaling and the RTP traffic.  Navigate to: http:// <phoneipaddress>/netConf.htm#na  Changes are saved to local flash and backed up to &lt;<i>Ethernet address&gt;</i>-phone.cfg on the boot server. Changes will permanently override global settings unless deleted through the Reset Local Config menu selection.</phoneipaddress> |  |  |
|                             | Local Phone User<br>Interface  | None.                                                                                                    |  |  |

## 4.3 Updating and Rebooting

The bootROM, application executable, and configuration files can be updated automatically through the centralized provisioning (boot server) model. There files are read-only by default.

To automatically update:

- 1. Back up old application and configuration files. The old configuration can be easily restored by reverting to the back-up files.
- 2. Customize new configuration files or apply new or changed parameters to the old configuration files. Differences between old and new versions of configuration files are explained in the Release Notes that accompany the software. Changes to site-wide configuration files such as sip.cfg can be done manually, but a scripting tool is useful to change per-phone configuration files.

#### **Important**

The configuration files listed in CONFIG\_FILES attribute of the master configuration file must be updated when the software is updated. Any new configuration files must be added to the COBFIG\_FILES attribute in the appropriate order.

For more information, refer to the "Configuration File Management on SoundPoint® IP Phones" whitepaper at www.polycom.com/support/voip/.

- 3. Save the new configuration files and images (such as sip.ld) on the boot server
- 4. Reboot the phones. Refer to Manual Reboot: Menu Option or Key Presses on page 80.

For more information, refer to 2.2.2 Application Configuration on page 13.

For the latest Release Notes for system requirements (bootROM version for each SoundPoint® IP and SoundStation® IP), go to www.polycom.com/support.

#### Manual Reboot: Menu Option or Key Presses

To reboot phones manually, a menu option can be selected or a key combination can be used. The menu option is called Restart Phone and it is found in the Settings menu. For the key combination, press and hold the following keys simultaneously until a confirmation tone is heard or for about three seconds:

| SoundPoint® IP 300 and 301:       | Volume-, Volume+, Hold, Do Not Disturb |
|-----------------------------------|----------------------------------------|
| SoundPoint® IP 430, 500, and 501: | Volume-, Volume+, Hold, Messages       |
| SoundPoint® IP 600 and 601:       | Volume-, Volume+, Mute, Messages       |
| SoundStation® IP 4000:            | *, #, Volume+, Select                  |

#### **Centralized Reboot**

The phones can be rebooted remotely through the SIP signaling protocol. Refer to 4.6.1.1.4.4 Special Events < specialEvent/> on page 93.

#### **Periodic Polling For Upgrades**

The phones can be configured to periodically poll the boot server to check for changed configuration files or application executable. If a change is detected the phone will reboot to download the change. Refer to 4.6.1.21 Provisioning provisioning
on page 142.

## 4.4 Event Logging

The phones maintain both boot and application event log files. These files can be helpful when diagnosing problems. The event log files are stored in the phone's flash file system and are periodically uploaded to the provisioning boot server if permitted by security policy. The files are stored in the phone's home directory or a user-configurable directory on the boot server. Both overwrite and append<sup>5</sup> modes are supported for the application event log.

The event log files are:

- *<Ethernet address>*-boot.log
- *<Ethernet address>*-app.log

The boot log file is uploaded to the boot server after every reboot.

<sup>5.</sup> HTTP and TFTP don't support append mode unless server settings are changed for this.

The application log file is uploaded periodically or when the local copy reaches a predetermined size.

As an additional diagnostic tool, both log files can be uploaded on demand to the boot server by pressing and holding the following keys until a confirmation tone is heard or for about three seconds:

| SoundPoint® IP 300 and 301:                             | Line1, Line2, Arrow Up, Arrow Down      |  |
|---------------------------------------------------------|-----------------------------------------|--|
| SoundPoint <sup>®</sup> IP 430, 500, 502, 600, and 601: | The four arrow keys                     |  |
| SoundStation® IP 4000:                                  | Menu, Exit, Off-hook/Hands-free, Redial |  |

Log files uploaded in this manner are named:

- < Ethernet address>-now-boot.log
- *<Ethernet address>*-now-app.log

| Central<br>(boot<br>server) | Configuration file: sip.cfg                                       | Specify a multitude of event logging settings.  • For more information, refer to 4.6.1.19 Event Logging <logging></logging> on page 137.          |
|-----------------------------|-------------------------------------------------------------------|----------------------------------------------------------------------------------------------------|
|                             | Configuration file:<br><ethernet<br>address&gt;.cfg</ethernet<br> | Specify different directory to use for log files if desired.  • For more information, refer to 2.2.2.1.1.1 Master Configuration Files on page 13. |
| Local                       | Web Server<br>(if enabled)                                        | Specify a multitude of event logging settings.  Navigate to: http:// <phoneipaddress>/coreConf.htm#lo</phoneipaddress>                            |
|                             | Local Phone User<br>Interface                                     | None.                                                                                                    |

## 4.5 Audio Quality Issues and VLANs

The phone contains both network layer and Ethernet layer support for prioritizing voice and signaling traffic over the network. Quality of Service (QoS) parameters include IP type-of-service (TOS) bits, and Ethernet IEEE 802.1p user priority. These can be set on a per-protocol basis. The phone also supports RTCP per RFC 1889.

### 4.5.1 IP TOS

The "type of service" field in an IP packet header consists of four TOS bits and a 3-bit precedence field. Each TOS bit can be set to either 0 or 1. The precedence field can be

set to a value from 0 through 7. The type of service can be configured specifically for RTP packets and call control packets, such as SIP signaling packets.

| Central<br>(boot<br>server) | Configuration file: sip.cfg   | <ul> <li>Specify protocol-specific IP TOS settings.</li> <li>For more information, refer to 4.6.1.9.2 IP TOS <ip></ip> on page 119.</li> </ul> |  |
|-----------------------------|-------------------------------|----------------------------------------------------------------------------------------------------|--|
| Local                       | Web Server<br>(if enabled)    | Specify IP TOS settings.  Navigate to: http:// <phoneipaddress>/netConf.htm#qo</phoneipaddress>                                                |  |
|                             | Local Phone User<br>Interface | None.                                                                                                    |  |

## 4.5.2 IEEE 802.1p/Q

The phone will tag all Ethernet packets it transmits with an 802.1Q VLAN header for one of the following reasons:

- When it has a valid VLAN ID set in its network configuration
- When it is instructed to tag packets through Cisco Discovery Protocol (CDP) running on a connected Ethernet switch
- When a VLAN ID is obtained from DHCP (refer to 2.2.1.3.2 DHCP Menu on page 9)

The 802.1p/Q user\_priority field can be set to a value from 0 to 7. The user\_priority can be configured specifically for RTP packets and call control packets, such as SIP signaling packets, with default settings configurable for all other packets.

| Central<br>(boot<br>server) | Configuration file: sip.cfg   | <ul> <li>Specify default and protocol-specific 802.1p/Q settings.</li> <li>For more information, refer to 4.6.1.9.1 Ethernet IEEE 802.1p/Q <ethernet></ethernet> on page 118.</li> </ul> |  |
|-----------------------------|-------------------------------|----------------------------------------------------------------------------------------------------|--|
| Web Server<br>(if enabled)  |                               | Specify 802.1p/Q settings.  Navigate to http:// <phoneipaddress>/netConf.htm#qo</phoneipaddress>                                                                                         |  |
| Local                       | Local Phone User<br>Interface | Specify whether CDP is to be used or manually set the VLAN ID or configure DHCP VLAN Discovery.                                                                                          |  |
|                             |                               | Phase 1: bootRom - Navigate to: SETUP menu during autoboot countdown.                                                                                                    |  |
|                             |                               | Phase 2: Application - Navigate to: Menu>Settings>Advanced>Admin Settings>Network Configuration                                                                                          |  |
|                             |                               | • For more information, refer to 2.2.1 Basic Network Setup on page 5.                                                                                                    |  |

## 4.5.3 RTCP Support

The phone supports RTCP per RFC 1889. For each RTP stream, which, by convention, uses even ports only, the next higher odd port is used to send and receive RTCP reports.

## 4.6 Configuration Files

This section is a reference for all parameters that are configurable when using the centralized provisioning installation model. It is divided into two sections:

- Application Configuration sip.cfg
- Per-phone Configuration phone1.cfg

#### Note

In the following tables, "Null" should be interpreted as the empty string, that is, attributeName="" when the file is viewed in a text editor.

To enter special characters in a configuration file, enter the appropriate sequence using a **text editor**. Refer to the following table.

| Special Character | Required Character Sequence in Text Editor |
|-------------------|--------------------------------------------|
| &                 | &                                          |
| "                 | "                                          |
| ,                 | '                                          |
| <                 | <                                          |
| >                 | >                                          |

### 4.6.1 SIP Configuration - sip.cfg

The configuration file sip.cfg contains SIP protocol and core configuration settings that would typically apply to an entire installation and must be set before the phones will be operational, unless changed through the local web server interface or local menu settings on the phone. Settings include the local port used for SIP signaling, the address and ports of a cluster of SIP servers, and other parameters. The following sections describe each of these parameters.

For more information, refer to 2.2.2.1.1 Configuration Files on page 13 and 2.2.2.2 Local Phone Configuration on page 22.

#### **Important**

The order of the configuration files listed in CONFIG FILES is significant.

- The files are processed in the order listed (left to right).
- The same parameters may be included in more than one file.

The parameter found first in the list of files will be the one that is effective.

## 4.6.1.1 Protocol <volpProt/>

## 4.6.1.1.1 Local <local/>

| Attribute           | Permitted<br>Values | Default | Interpretation                                                                                               |
|---------------------|---------------------|---------|----------------------------------------------------------------------------------------------------|
| volpProt.local.port | 0 to 65535          | 5060    | Local port for sending and receiving SIP signaling packets.                                                  |
|                     |                     |         | If set to 0 or Null, 5060 is used for the local port but it is not advertised in the SIP signaling.          |
|                     |                     |         | If set to some other value, that value is used for the local port and it is advertised in the SIP signaling. |

### 4.6.1.1.2 Server <server/>

| Attribute                      | Permitted<br>Values | Default | Interpretation                                                                                                    |
|--------------------------------|---------------------|---------|----------------------------------------------------------------------------------------------------|
| voIpProt.server.dhcp.available | 0, 1                | 0       | If set to 1, check with the DHCP server for SIP server IP address. If set to 0, do not check with DHCP server.                                                                                                    |
| voIpProt.server.dhcp.option    | 128 to 255          |         | Option to request from the DHCP server if voIp-Prot.server.dhcp.available = 1. There is no default value for this parameter, it must be filled in with a valid value.                                                                 |
| voIpProt.server.dhcp.type      | 0, 1                |         | If set to 0, IP request address.  If set to 1, request string.  Type to request from the DHCP server if voIp- Prot.server.dhcp.available = 1.  There is no default value for this parameter, it must be filled in with a valid value. |

| Attribute                 | Permitted<br>Values                          | Default | Interpretation                                                                                                    |
|---------------------------|----------------------------------------------|---------|----------------------------------------------------------------------------------------------------|
| voIpProt.server.x.address | dotted-decimal<br>IP address or<br>host name | Null    | IP address or host name and port of a SIP server that accepts registrations. Multiple servers                                                                                                    |
| voIpProt.server.x.port    | 0, Null, 1 to 65535                          | Null    | can be listed starting with x=1, 2, for fault tolerance.  If port is 0 or Null:  If voIpProt.server.x.address is a hostname and voIp- Prot.server.x.transport is set to DNSnaptr, do NAPTR then SRV lookups.  If voIpProt.server.x.transport is set to TCPpreferred or UDPonly then use 5060 and don't advertise the port number in signalling.  If voIpProt.server.x.address is an IP address, there is no DNS lookup and 5060 is used for the port but it is not advertised in signaling.  If port is 1 to 65535: This value is used and it is advertised in signaling. |

| Attribute                         | Permitted<br>Values                                 | Default      | Interpretation                                                                                                    |
|-----------------------------------|-----------------------------------------------------|--------------|----------------------------------------------------------------------------------------------------|
| voIpProt.server.x.transport       | DNSnaptr or<br>TCPpreferred or<br>UDPonly or<br>TLS | DNSna<br>ptr | If set to Null or DNSnaptr: If voIpProt.server.x.address is a hostname and voIp- Prot.server.x.port is 0 or Null, do NAPTR then SRV look-ups to try to discover the transport, ports and servers, as per RFC 3263. If voIp- Prot.server.x.address is an IP address, or a port is given, then UDP is used.  If set to TCPpreferred: TCP is the preferred transport, UDP is used if TCP fails. |
|                                   |                                                     |              | If set to UDPonly: Only UDP will be used.                                                                                                    |
|                                   |                                                     |              | If set to TLS: If TLS fails, transport fails. Leave port field empty (will default to 5061) or set to 5061.  Note: TLS is not supported on SoundPoint® IP 300 and 500 phones.                                                                                                    |
| voIpProt.server.x.expires         | positive integer,<br>minimum 300                    | 3600         | Requested registration period in seconds <sup>a</sup> .                                                                                                    |
| voIpProt.server.x.expires.overlap | positive integer,<br>minimum 5,<br>maximum<br>65535 | 60           | The number of seconds before the expiration time returned by server x at which the phone should try to re-register. The phone will try to re-register at half the expiration time returned by the server if that value is less than the configured overlap value.                                                                                                    |
| voIpProt.server.x.register        | 0, 1                                                | 1            | If set to 0, calls can be routed to an outbound proxy without registration.                                                                                                    |
| voIpProt.server.x.retryTimeOut    | Null or<br>non-negative<br>integer                  | 0            | If set to 0 or Null, use standard RFC 3261 signaling retry behavior. Otherwise retryTimeOut determines how often retries will be sent.  Units = milliSeconds. (Finest resolution = 100ms).                                                                                                    |

| Attribute                           | Permitted<br>Values                | Default | Interpretation                                                                                                    |
|-------------------------------------|------------------------------------|---------|----------------------------------------------------------------------------------------------------|
| voIpProt.server.x.retryMaxCount     | Null or<br>non-negative<br>integer | 3       | If set to 0 or Null, 3 is used. retryMaxCount retries will be attempted before moving on to the next available server. |
| voIpProt.server.x.expires.lineSeize | positive integer,<br>minimum 10    | 30      | Requested line-seize subscription period.                                                                              |

a. This is the phone's requested registration period. The period negotiated with the server may be different. The phone will attempt to re-register at the beginning of the overlap period. For example, if "expires"=3600 and "overlap"=60, the phone will re-register after 3540 seconds (3600-60).

### 4.6.1.1.3 SDP <SDP/>

| Attribute                                     | Permitted<br>Values | Default | Interpretation                                                                                                    |
|-----------------------------------------------|---------------------|---------|----------------------------------------------------------------------------------------------------|
| volpProt.SDP.answer.userLo-<br>calPreferences | 0 or 1              | 0       | If set to 1, the phones uses its own preference list when deciding which codec to use rather than the preference list in the offer. If set to 0, disabled. |

### 4.6.1.1.4 SIP <SIP/>

| Attribute                   | Permitted<br>Values | Default | Interpretation                                                                                                    |
|-----------------------------|---------------------|---------|----------------------------------------------------------------------------------------------------|
| voIpProt.SIP.useRFC2543hold | 0, 1                | 0       | If set to 1, use the obsolete c=0.0.0.0 RFC2543 technique, otherwise, use SDP media direction attributes (such as a=sendonly) per RFC 3264 when initiating hold. In either case, the phone processes incoming hold signaling in either format. |
| voIpProt.SIP.lcs            | 0, 1                | 0       | If set to 1, the proprietary "epid" parameter is added to the From field of all requests to support Microsoft <sup>®</sup> Office Live Communications Server 2005.                                                                             |

| Attribute                                         | Permitted<br>Values | Default | Interpretation                                                                                                    |
|---------------------------------------------------|---------------------|---------|----------------------------------------------------------------------------------------------------|
| voIpProt.SIP.ms-forking                           | 0, 1                | 0       | If set to 0, support for MS-forking is disabled. If set to 1, support for MS-forking is enabled and the phone will reject all Instant Message INVITEs. This parameter is relevant for Microsoft <sup>®</sup> Office Live Communications Server 2005 server installations.                 |
|                                                   |                     |         | Note that if any end point registered to the same account has MS-forking disabled, all other end points default back to non-forking mode. Windows <sup>®</sup> Messenger does not use MS-forking so be aware of this behavior if one of the end points is Windows <sup>®</sup> Messenger. |
| voIpProt.SIP.dialog.usePvalue                     | 0, 1                | 0       | If set to 0, phone uses "pval" field name in Dialog. This obeys the draftietf-sipping-dialog-package-06.txt draft. If set to 1, phone uses a field name of "pvalue".                                                                                                    |
| voIpProt.SIP.connection-<br>Reuse.useAlias        | 0, 1                | 0       | If set to 0, shows old behavior.  If set to 1, phone uses the connection reuse draft which introduces "alias".                                                                                                    |
| voIpProt.SIP.sendCompactHdrs                      | 0, 1                | 0       | If set to 0, SIP header names generated by the phone use the long form, for example 'From'.  If set to 1, SIP header names generated                                                                                                    |
|                                                   |                     |         | by the phone use the short form, for example 'f'.                                                                                                    |
| voIpProt.SIP.keepalive.session-<br>Timers         | 0, 1                | 0       | If set to 1, the session timer will be enabled.                                                                                                    |
|                                                   |                     |         | If set to 0, the session timer will be disabled, and the phone will not declare "timer" in "Support" header in INVITE. The phone will still respond to a re-INVITE or UPDATE. The phone will not try to re-INVITE or do UPDATE even if remote end point asks for it.                      |
| voIpProt.SIP.request-<br>URI.E164.addGlobalPrefix | 0, 1                | 0       | If set to 1, '+' global prefix is added to E.164 user parts in sip: URIs:.                                                                                                    |

| Attribute                                   | Permitted<br>Values | Default | Interpretation                                                                                                    |
|---------------------------------------------|---------------------|---------|----------------------------------------------------------------------------------------------------|
| voIpProt.SIP.allowTransferOn-<br>Proceeding | 0, 1                | 1       | If set to 1, a transfer can be completed during the proceeding state of a consultation call. This is the default.                                              |
|                                             |                     |         | If set to 0, a transfer is not allowed during the proceeding state of a consultation call.                                                                     |
| voIpProt.SIP.dialog.useSDP                  | 0, 1                | 0       | If set to 0, new dialog event package draft is used (no SDP in dialog body).  If set to 1, for backwards compatibility, use this setting to send SDP in dialog |
|                                             |                     |         | body.                                                                                                    |
| voIpProt.SIP.pingInterval                   | 0 to 3600           | 0       | The number in seconds to send "PING" message. This feature is disabled by default.                                                                             |

### 4.6.1.1.4.1 Outbound Proxy <outboundProxy/>

| Attribute                          | Permitted<br>Values                            | Default | Interpretation                                                                     |
|------------------------------------|------------------------------------------------|---------|------------------------------------------------------------------------------------|
| voIpProt.SIP.outboundProxy.address | dotted-deci-<br>mal IP address<br>or host name | Null    | IP address or host name and port of a SIP server to which the phone shall send all |
| voIpProt.SIP.outboundProxy.port    | 1 to 65535                                     | 5060    | requests.                                                                          |

| Attribute                            | Permitted<br>Values                                    | Default      | Interpretation                                                                                                    |
|--------------------------------------|--------------------------------------------------------|--------------|----------------------------------------------------------------------------------------------------|
| voIpProt.SIP.outboundProxy.transport | DNSnaptr or<br>TCPpreferred<br>or<br>UDPonly or<br>TLS | DNSnap<br>tr | If set to Null or DNSnaptr: If voIpProt.SIP.outbound- Proxy.address is a hostname and voIpProt.SIP.outbound- Proxy.port is 0 or Null, do NAPTR then SRV look-ups to try to discover the trans- port, ports and servers, as per RFC 3263. If voIp- Prot.SIP.outbound- Proxy.address is an IP address, or a port is given, then UDP is used.  If set to TCPpreferred: TCP is the preferred trans- port, UDP is used if TCP fails.  If set to UDPonly: Only UDP will be used.  If set to TLS: If TLS fails, transport fails. Leave port field empty (will default to 5061) or set to 5061.  Note: TLS is not supported on SoundPoint® IP 300 and |
|                                      |                                                        |              | 500 phones.                                                                                                    |

### 4.6.1.1.4.2 Alert Information <alertInfo/>

| Attribute                      | Permitted<br>Values                                                          | Default | Interpretation                                                                                                    |
|--------------------------------|------------------------------------------------------------------------------|---------|----------------------------------------------------------------------------------------------------|
| volpProt.SIP.alertInfo.x.value | string to compare against the value of Alert-Info headers in INVITE requests | Null    | Alert-Info fields from INVITE requests will be compared against as many of these parameters as are specified (x=1, 2,, N) and if a match is found, the behavior described in the correspond- |
| voIpProt.SIP.alertInfo.x.class | positive<br>integer                                                          | Null    | ing ring class (refer to 4.6.1.7.2 Ring type <ring-<br>Type/&gt; on page 107) will be applied.</ring-<br>                                                                                    |

### 4.6.1.1.4.3 Request Validation < requestValidation/>

| Attribute                                             | Permitted Values                                                                                                    | Default     | Interpretation                                                                                                    |
|-------------------------------------------------------|----------------------------------------------------------------------------------------------------|-------------|----------------------------------------------------------------------------------------------------|
| voIpProt.SIP.requestValida-<br>tion.x.request         | One of: "INVITE", "ACK", "BYE", "REGISTER", "CANCEL", "OPTIONS", "INFO", "MESSAGE", "SUB- SCRIBE", "NOTIFY", "REFER", "PRACK", or "UPDATE" | Null        | Sets the name of the method for which validation will be applied.  WARNING: Intensive request validation may have a negative performance impact due to the additional signaling required in some cases, therefore, use it judiciously.                                                                                                    |
| voIpProt.SIP.requestValidation.x.method               | Null or<br>one of: "source",<br>"digest" or<br>"both"/"all"                                                                                | Null        | If Null, no validation is done. Otherwise this sets the type of validation performed for the request:  source: ensure request is received from an IP address of a server belonging to the set of target registration servers;  digest: challenge requests with digest authentication using the local credentials for the associated registration (line);  both or all: apply both of the above methods |
| voIpProt.SIP.requestValida-<br>tion.x.request.y.event | A valid string                                                                                                    | Null        | Determines which events specified with the Event header should be validated; only applicable when voIp-Prot.SIP.requestValidation.x.request is set to "SUBSCRIBE" or "NOTIFY".  If set to Null, all events will be validated.                                                                                                    |
| voIpProt.SIP.requestValida-<br>tion.digest.realm      | A valid string                                                                                                    | PolycomSPIP | Determines string used for Realm.                                                                                                    |

### 4.6.1.1.4.4 Special Events <specialEvent/>

| Attribute                                             | Permitted<br>Values | Default | Interpretation                                                                                                    |
|-------------------------------------------------------|---------------------|---------|----------------------------------------------------------------------------------------------------|
| voIpProt.SIP.specialEv-<br>ent.lineSeize.nonStandard  | 0, 1                | 1       | If set to 1, process a 200 OK response for a line-seize event SUBSCRIBE as though a line-seize NOTIFY with Subscription State: active header had been received, this speeds up processing. |
| voIpProt.SIP.specialEv-<br>ent.checkSync.alwaysReboot | 0, 1                | 0       | If set to 1, always reboot when a NOTIFY message is received from the server with event equal to check-sync.                                                                               |
|                                                       |                     |         | If set to 0, only reboot if any of the files listed in [mac].cfg have changed on the FTP server when a NOTIFY message is received from the server with event equal to check-sync.          |

### 4.6.1.1.4.5 Conference Setup <conference/>

| Attribute                       | Permitted Values                               | Default | Interpretation                                                                                                    |
|---------------------------------|------------------------------------------------|---------|----------------------------------------------------------------------------------------------------|
| voIpProt.SIP.conference.address | ASCII string<br>up to 128 char-<br>acters long | Null    | If Null, conferences are set up on the phone locally.  If set to some value, conferences are set up by the server using the conferencing agent specified by this address. The acceptable values depend on the conferencing server implementation policy. |

## 4.6.1.2 Dial Plan <dialplan/>

| Attribute                             | Permitted<br>Values | Default | Interpretation                                                                                                    |
|---------------------------------------|---------------------|---------|----------------------------------------------------------------------------------------------------|
| dialplan.impossibleMatch-<br>Handling | 0, 1 or 2           | 0       | If set to 0, the digits entered up to and including the point where an impossible match occurred are sent to the server immediately.  If set to 1, give reorder tone.  If set to 2, allow user to accumulate digits and dispatch call manually |
|                                       |                     |         | with the Send soft key.                                                                                                    |
| dialplan.removeEndOfDial              | 0, 1                | 1       | If set to 1, strip trailing # digit from digits sent out.                                                                                                    |

### 4.6.1.2.1 Digit Map <digitmap/>

| Attribute                 | Permitted Values                                                                                                    | Default                                                                               | Interpretation                                                                                                    |
|---------------------------|----------------------------------------------------------------------------------------------------|---------------------------------------------------------------------------------------|----------------------------------------------------------------------------------------------------|
| dialplan.digitmap         | string compatible with the digit map feature of MGCP described in 2.1.5 of RFC 3435. String is limited to 512 bytes and 20 segments; a comma is also allowed; when reached in the digit map, a comma will turn dial tone back on. | [2-9]11 0T <br>011xxx.T <br>[0-1][2-<br>9]xxxxxxxxx <br>[2-9]xxxxxxxxxx <br>[2-9]xxxT | When this attribute is present, number-only dialing during the setup phase of new calls will be compared against the patterns therein and if a match is found, the call will be initiated automatically eliminating the need to press Send. |
| dialplan.digitmap.timeOut | positive integer                                                                                                    | 3                                                                                     | Timeout in seconds for 'T' feature of digitmap.                                                                                                    |

### 4.6.1.2.2 Routing <routing/>

This configuration section allows the user to create a specific routing path for outgoing SIP calls independent of other 'default' configuration.

#### 4.6.1.2.2.1 Server <server/>

| Attribute                              | Permitted Values                          | Default | Interpretation                                                                                    |
|----------------------------------------|-------------------------------------------|---------|---------------------------------------------------------------------------------------------------|
| dialplan.rout-<br>ing.server.x.address | dotted-decimal IP<br>address or host name | Null    | IP address or host name and port of a SIP server that will be                                     |
| dialplan.rout-<br>ing.server.x.port    | 1 to 65535                                | 5060    | used for routing calls. Multiple servers can be listed starting with x=1, 2, for fault tolerance. |

#### 4.6.1.2.2.2 Emergency <emergency/>

In the following attributes, x is the index of the emergency entry description and y is the index of the server associated with emergency entry x. For each emergency entry (index x), one or more server entries (indexes (x,y)) can be configured. x and y must both use sequential numbering starting at 1.

| Attribute                                  | Permitted Values                                                                                                   | Default                                          | Interpretation                                                                                                    |
|--------------------------------------------|----------------------------------------------------------------------------------------------------|--------------------------------------------------|----------------------------------------------------------------------------------------------------|
| dialplan.routing.emer-<br>gency.x.value    | Comma separated list<br>of entries or single<br>entry representing a<br>SIP URL or a combi-<br>nation of SIP URLs. | Null<br>Example:<br>"15,17,18",<br>"911", "sos". | This determines the URLs that should be watched for.  When one of these defined URLs is detected as having been dialed by the user, the call will automatically be directed to the defined emergency server. |
| dialplan.routing.emer-<br>gency.x.server.y | positive integer                                                                                                   | Null                                             | Index representing the server defined in 4.6.1.2.2.1 Server <server></server> on page 95 that will be used for emergency routing.                                                                            |

### 4.6.1.3 Localization < localization/>

The phone has a multilingual user interface. It supports both North American and international time and date formats. The call progress tones can also be customized. For more information, refer to 4.6.1.5.2 Chord Sets <chord\_sets/> on page 100, and 4.6.1.7.1.1 Call Progress Patterns on page 105.

### 4.6.1.3.1 Multilingual <multilingual/>

The multilingual feature is based on string dictionary files downloaded from the boot server. These files are encoded in standalone XML format. Several western European and Asian languages are included with the distribution.

| Attribute                       | Permitted<br>Values                                                                                              | Interpretation                                                                                                    |
|---------------------------------|----------------------------------------------------------------------------------------------------|----------------------------------------------------------------------------------------------------|
| lcl.ml.lang                     | Null OR An exact match for one of the folder names under the SoundPointIPLocalization folder on the boot server. | If Null, the default internal language (US English) will be used, otherwise, the language to be used may be specified in the format <i>language-region</i> .                                                                                                    |
| lcl.ml.lang.menu.x              | String in the format language_region                                                                             | Multiple lcl.ml.lang.menu.x attributes are supported - as many languages as are desired. However, the lcl.ml.lang.menu.x attributes must be sequential (lcl.ml.lang.menu.1, lcl.ml.lang.menu.2, lcl.ml.lang.menu.3,, lcl.ml.lang.menu.N) with no gaps and the strings must exactly match a folder name under the SoundPointIPLocalization folder on the boot server for the phone to be able to locate the dictionary file. |
| lcl.ml.lang.clock.x.24HourClock | 0,1                                                                                                    | If attribute present, overrides lcl.datetime.time.24HourClock; If 1, display time in 24-hour clock mode rather than am/pm.                                                                                                    |
| lcl.ml.lang.clock.x.format      | string which<br>includes 'D', 'd'<br>and 'M' and two<br>optional commas                                          | If attribute present, overrides lcl.datetime.date.format; $D = day \text{ of week}$ $d = day$ $M = month$                                                                                                    |
|                                 |                                                                                                    | Up to two commas may be included.<br>For example: D,dM = Thursday, 3 July<br>or Md,D = July 3, Thursday                                                                                                    |
|                                 |                                                                                                    | The field may contain 0, 1 or 2 commas which can occur only between characters and only one at a time. For example: "D,,dM" is illegal.                                                                                                    |

| Attribute                      | Permitted<br>Values                 | Interpretation                                                                                           |
|--------------------------------|-------------------------------------|----------------------------------------------------------------------------------------------------|
| lcl.ml.lang.clock.x.longFormat | 0, 1                                | If attribute present, overrides lcl.datetime.date.longFormat;                                            |
|                                |                                     | If 1, display the day and month in long format (Friday/November), otherwise use abbreviations (Fri/Nov). |
| lcl.ml.lang.clock.x.dateTop    | 0, 1                                | If attribute present, overrides lcl.datetime.date.dateTop;                                               |
|                                |                                     | If 1, display date above time, otherwise display time above date.                                        |
| lcl.ml.lang.y.list             | "All" or a comma-<br>separated list | A list of the languages supported on hardware platform 'y' where 'y' can be IP_500 or IP_600.            |

#### 4.6.1.3.1.1 Adding New Languages

To add new languages to those included with the distribution:

- 1. Create a new dictionary file based on an existing one.
- 2. Change the strings making sure to encode the XML file in UTF-8 but also ensuring the UTF-8 characters chosen are within the Unicode character ranges indicated in 3.5.1 Multilingual User Interface on page 61.
- 3. Place the file in an appropriately named folder according to the format *language\_region* parallel to the other dictionary files under the SoundPoint-IPLocalization folder on the boot server.
- 4. Add a lcl.ml.lang.clock.menu.x attribute to the configuration file.
- 5. Add lcl.ml.lang.clock.x.24HourClock, lcl.ml.lang.clock.x.format, lcl.ml.lang.clock.x.longFormat and lcl.ml.lang.clock.x.dateTop attributes and set them according to the regional preferences.
- 6. (Optional) Set lcl.ml.lang to be the new language\_region string.

#### 4.6.1.3.2 Date and Time <datetime/>

| Attribute                     | Permitted<br>Values | Interpretation                                                 |
|-------------------------------|---------------------|----------------------------------------------------------------|
| lcl.datetime.time.24HourClock | 0,1                 | If 1, display time in 24-hour clock mode rather than a.m./p.m. |

| Attribute                    | Permitted<br>Values                                                             | Interpretation                                                                                                    |
|------------------------------|---------------------------------------------------------------------------------|----------------------------------------------------------------------------------------------------|
| lcl.datetime.date.format     | string which<br>includes 'D',<br>'d' and 'M'<br>and two<br>optional com-<br>mas | Controls format of date string.  D = day of week d = day M = month  Up to two commas may be included. For example: D,dM = Thursday, 3 July or Md,D = July 3, Thursday  The field may contain 0, 1 or 2 commas which can occur only between characters and only |
|                              |                                                                                 | one at a time. For example: "D,,dM" is illegal.                                                                                                    |
| lcl.datetime.date.longFormat | 0,1                                                                             | If 1, display the day and month in long format (Friday/November), otherwise, use abbreviations (Fri/Nov).                                                                                                    |
| lcl.datetime.date.dateTop    | 0, 1                                                                            | If 1, display date above time else display time above date.                                                                                                    |

## 4.6.1.4 User Preferences <user\_preferences/>

| Attribute                             | Permitted<br>Values | Default | Interpretation                                                                                                    |
|---------------------------------------|---------------------|---------|----------------------------------------------------------------------------------------------------|
| up.headsetMode                        | 0,1                 | 0       | If set to 1, the headset will be selected as the preferred transducer after its first use until the headset key is pressed again; otherwise, hands-free will be selected preferentially over the headset. |
| up.useDirectoryNames                  | 0,1                 | 0       | If set to 1, the name fields of directory entries which match incoming calls will be used for caller identification display and in the call lists instead of the name provided through network signaling. |
| up.oneTouchVoiceMail                  | 0, 1                | 0       | If set to 1, the voice mail summary display is bypassed and voice mail is dialed directly (if configured).                                                                                                |
| up.welcomeSoundEnabled                | 0, 1                | 1       | If set to 1, play welcome sound effect after a reboot.                                                                                                    |
| up.welcomeSoundOnWarm-<br>BootEnabled | 0, 1                | 0       | If set to 1, play welcome sound effect on warm as well as cold boots, otherwise only a cold boot will trigger the welcome sound effect.                                                                   |

| Attribute            | Permitted<br>Values | Default | Interpretation                                             |
|----------------------|---------------------|---------|------------------------------------------------------------|
| up.localClockEnabled | 0, 1                | 1       | If set to 1, display the date and time on the idle display |

## 4.6.1.5 Tones <tones/>

This section describes configuration items for the tone resources available in the phone.

### 4.6.1.5.1 Dual Tone Multi-Frequency < DTMF/>

| Attribute                 | Permitted<br>Values | Default | Interpretation                                                                                                    |
|---------------------------|---------------------|---------|----------------------------------------------------------------------------------------------------|
| tone.dtmf.level           | -33 to -3           | -15     | Level of the high frequency component of the DTMF digit measured in dBm0; the low frequency tone will be two dB lower.                                                                                                    |
| tone.dtmf.onTime          | positive<br>integer | 50      | When a sequence of DTMF tones is played out automatically, this is the length of time in milliseconds the tones will be generated for; this is also the minimum time the tone will be played for when dialing manually (even if key press is shorter).                                                                                                    |
| tone.dtmf.offTime         | positive<br>integer | 50      | When a sequence of DTMF tones is played out automatically, this is the length of time in milliseconds the phone will pause between digits; this is also the minimum inter-digit time when dialing manually.                                                                                                    |
| tone.dtmf.chassis.masking | 0, 1                | 0       | If set to 1, DTMF tones will be substituted with a non-DTMF pacifier tone when dialing in hands-free mode. This prevents DTMF digits being broadcast to other surrounding telephony devices or being inadvertently transmitted in-band due to local acoustic echo.  Note: tone.dtmf.chassis.masking should only be enabled when tone.dtmf.viaRtp is disabled. |

| Attribute                      | Permitted<br>Values | Default | Interpretation                                                                                                    |
|--------------------------------|---------------------|---------|----------------------------------------------------------------------------------------------------|
| tone.dtmf.stim.pac.offHookOnly | 0, 1                | 0       | Not currently used.                                                                                                    |
| tone.dtmf.viaRtp               | 0, 1                | 1       | If set to 1, encode DTMF in the active RTP stream, otherwise, DTMF may be encoded within the signaling protocol only when the protocol offers the option.  Note: tone.dtmf.chassis.masking should be enabled when tone.dtmf.viaRtp is disabled.                                                                                                   |
| tone.dtmf.rfc2833Control       | 0, 1                | 1       | If set to 1, the phone will indicate a preference for encoding DTMF through RFC 2833 format in its Session Description Protocol (SDP) offers by showing support for the phone-event payload type; this does not affect SDP answers, these will always honor the DTMF format present in the offer since the phone has native support for RFC 2833. |
| tone.dtmf.rfc2833Payload       | 96-127              | 101     | The phone-event payload encoding in the dynamic range to be used in SDP offers.                                                                                                    |

### 4.6.1.5.2 Chord Sets <chord\_sets/>

Chord sets are the building blocks of sound effects that use synthesized rather than sampled audio (most call progress and ringer sound effects). A chord-set is a multi-frequency note with an optional on/off cadence. A chord-set can contain up to four frequency components generated simultaneously, each with its own level.

There are three blocks of chord sets:

- callProg (used for call progress sound effect patterns)
- ringer
- misc (miscellaneous)

All three blocks use the same chord set specification format.

In the following table, *x* is the chord-set number and *cat* is one of callProg, ringer, or misc.

| Attribute                | Permitted<br>Values | Interpretation                                                                                          |
|--------------------------|---------------------|----------------------------------------------------------------------------------------------------|
| tone.chord.cat.x.freq.y  | 0-1600              | Frequency for this component in Hertz; up to four chord-set components can be specified (y=1, 2, 3, 4). |
| tone.chord.cat.x.level.y | -57 to 3            | Level of this component in dBm0.                                                                        |
| tone.chord.cat.x.onDur   | positive<br>integer | On duration in milliseconds, 0=infinite.                                                                |
| tone.chord.cat.x.offDur  | positive<br>integer | Off duration in milliseconds, 0=infinite.                                                               |
| tone.chord.cat.x.repeat  | positive<br>integer | Specifies how many times the ON/OFF cadence is repeated, 0=infinite.                                    |

## 4.6.1.6 Sampled Audio for Sound Effects <sampled\_audio/>

The following sampled audio WAVE file (.wav) formats are supported:

- mono 8 kHz G.711 μ-Law
- G.711 A-Law
- L16/16000<sup>6</sup> (16-bit, 16 kHz sampling rate, mono)

The phone uses built-in wave files for some sound effects. The built-in wave files can be replaced with files downloaded from the boot server or from the Internet, however, these are stored in volatile memory so the files will need to remain accessible should the phone need to be rebooted. Files will be truncated to a maximum size of 300 kilobytes.

<sup>6.</sup> L16/16000 is not supported on SoundPoint® IP 300, 301 and SoundStation® IP 4000 phones.

In the following table, *x* is the sampled audio file number.

| Attribute | Permitted Values                                                                                                    | Interpretation                                                                                                    |
|-----------|----------------------------------------------------------------------------------------------------|----------------------------------------------------------------------------------------------------|
| saf.x     | Null OR valid path name OR an RFC 1738-compliant URL to a HTTP, FTP, or TFTP wave file resource.  Note: Refer to the above wave file format restrictions. | If Null, the phone will use a built-in file.  If set to a path name, the phone will attempt to download this file at boot time from the boot server.  If set to a URL, the phone will attempt to download this file at boot time from the Internet.  Note: A TFTP URL is expected to be in the format: tftp://shost>/[pathname] <filename>, for example: tftp://somehost.example.com/sounds/example.wav</filename> |

The following table defines the default usage of the sampled audio files with the phone:

| Sampled Audio File | Default use within phone (pattern reference) |
|--------------------|----------------------------------------------|
| 1                  | Welcome Sound Effect (se.pat.misc.7)         |
| 2                  | Ringer 13 (se.pat.ringer.13)                 |
| 3                  | Ringer 14 (se.pat.ringer.14)                 |
| 4                  | Ringer 15 (se.pat.ringer.15)                 |
| 5                  | Ringer 16 (se.pat.ringer.16)                 |
| 6                  | Ringer 17 (se.pat.ringer.17)                 |
| 7                  | Ringer 18 (se.pat.ringer.18)                 |
| 8                  | Ringer 19 (se.pat.ringer.19)                 |
| 9                  | Ringer 20 (se.pat.ringer.20)                 |
| 10                 | Ringer 21 (se.pat.ringer.21)                 |
| 11                 | Ringer 22 (se.pat.ringer.22)                 |
| 12-24              | Not used.                                    |

## 4.6.1.7 Sound Effects < sound\_effects/>

The phone uses both synthesized (based on the chord-sets described earlier) and sampled audio sound effects. Sound effects are defined by patterns: rudimentary sequences of chord-sets, silence periods, and wave files.

| Attribute             | Permitted<br>Values | Default | Interpretation                                                                                                    |
|-----------------------|---------------------|---------|----------------------------------------------------------------------------------------------------|
| se.stutterOnVoiceMail | 0, 1                | 1       | If set to 1, stuttered dial tone is used in place of normal dial tone to indicate that one or more messages (voice mail) are waiting at the message center. |
| se.appLocalEnabled    | 0, 1                | 1       | If set to 1, local user interface sound effects such as confirmation/error tones, will be enabled.                                                          |

#### 4.6.1.7.1 Patterns <patterns/>

Patterns use a simple script language that allows different chord sets or wave files to be strung together with periods of silence. The script language uses the following instructions:

| Instruction  | Meaning                                                                                                  | Example                                                                                                    |
|--------------|----------------------------------------------------------------------------------------------------|----------------------------------------------------------------------------------------------------|
| sampled (n)  | Play sampled audio file n <sup>a</sup>                                                                   | se.pat.callProg.x.inst.y.type ="sampled" (sampled audio file instruction type)                                                                                                    |
|              |                                                                                                    | se.pat.callProg.x.inst.y.value ="3" (specifies sampled audio file 3)                                                                                                    |
| chord (n, d) | Play chord set n (d is optional and allows the chord set ON duration to be overridden to d milliseconds) | se.pat.callProg.x.inst.y.type = "chord" (chord set instruction type)  se.pat.callProg.x.inst.y.value = "3" (specifies call progress chord set 3)  se.pat.callProg.x.inst.y.param = "2000" (override ON duration of chord set to 2000 milliseconds) |
| silence (d)  | Play silence for d<br>milliseconds (Rx<br>audio is not muted)                                            | se.pat.callProg.x.inst.y.type = "silence" (silence instruction type) se.pat.callProg.x.inst.y.value = "300" (specifies silence is to last 300 milliseconds)                                                                                        |

| Instruction | Meaning                                                                                                    | Example                                                                                                    |
|-------------|----------------------------------------------------------------------------------------------------|----------------------------------------------------------------------------------------------------|
| branch (n)  | Advance n instructions and execute that instruction (n must be negative and must not branch beyond the first instruction) | se.pat.callProg.x.inst.y.type = "branch" (branch instruction type) se.pat.callProg.x.inst.y.value = "-5" (step back 5 instructions and execute that instruction) |

a. Currently, patterns that use the *sampled* instruction are limited to the following format: *sampled* followed by optional *silence* and optional *branch* back to the beginning.

In the following table, *x* is the pattern number, *y* is the instruction number. Both *x* and *y* need to be sequential. There are three categories of sound effect patterns: *callProg* (call progress patterns), *ringer* and *misc* (miscellaneous).

| Attribute                           | Permitted<br>Values                            | Interpretation                                                                                                    |                                                                                                    |
|-------------------------------------|------------------------------------------------|----------------------------------------------------------------------------------------------------|----------------------------------------------------------------------------------------------------|
| se.pat.callProg.x.name              | UTF-8<br>encoded<br>string                     | Used for identification purposes in the user interface (currently used for ringer patterns only); for patterns that use a sampled audio file which has been overridden by a downloaded replacement, the se.pat.ringer.x.name parameter will be overridden in the user interface by the file names of the wave file. |                                                                                                    |
| se.pat.call-<br>Prog.x.inst.y.type  | sampled<br>OR chord<br>OR silence<br>OR branch | As above.                                                                                                    |                                                                                                    |
| se.pat.call-<br>Prog.x.inst.y.value | integer                                        | Instruction type: sampled chord silence branch                                                                                                    | Interpretation: sampled audio file number chord set number silence duration in ms number of instructions to advance |
| se.pat.call-<br>Prog.x.inst.y.param | positive<br>integer                            | * *                                                                                                    | chord, this optional parameter speci-<br>to be used, overriding the on duration<br>rd-set definition.               |

#### 4.6.1.7.1.1 Call Progress Patterns

The following table maps call progress patterns to their usage within the phone.

| Call progress pattern number | Use within phone                          |
|------------------------------|-------------------------------------------|
| 1                            | dial tone                                 |
| 2                            | busy tone                                 |
| 3                            | ring back tone                            |
| 4                            | reorder tone                              |
| 5                            | stuttered dial tone                       |
| 6                            | call waiting tone                         |
| 7                            | alternate call waiting tone (distinctive) |
| 8                            | confirmation tone                         |
| 9                            | howler tone (off-hook warning)            |
| 10                           | record warning                            |
| 11                           | message waiting tone                      |
| 12                           | alerting                                  |
| 13                           | intercom announcement tone                |
| 14                           | barge-in tone                             |
| 15                           | secondary dial tone                       |

#### 4.6.1.7.1.2 Ringer Patterns

The following table maps ringer pattern numbers to their default descriptions.

| Ringer pattern<br>number | Default description      |
|--------------------------|--------------------------|
| 1                        | Silent Ring <sup>a</sup> |
| 2                        | Low Trill                |
| 3                        | Low Double Trill         |
| 4                        | Medium Trill             |
| 5                        | Medium Double Trill      |
| 6                        | High Trill               |
| 7                        | High Double Trill        |

| Ringer pattern<br>number | Default description               |
|--------------------------|-----------------------------------|
| 8                        | Highest Trill                     |
| 9                        | Highest Double Trill              |
| 10                       | Beeble                            |
| 11                       | Triplet                           |
| 12                       | Ringback-style                    |
| 13                       | Sampled audio file 2 <sup>b</sup> |
| 14                       | Sampled audio file 3              |
| 15                       | Sampled audio file 4              |
| 16                       | Sampled audio file 5              |
| 17                       | Sampled audio file 6              |
| 18                       | Sampled audio file 7              |
| 19                       | Sampled audio file 8              |
| 20                       | Sampled audio file 9              |
| 21                       | Sampled audio file 10             |
| 22                       | Sampled audio file 11             |

- a. Silent Ring will only provide a visual indication of an incoming call, but no audio indication.
- b. Sampled audio files 1-21 all use the same built-in file unless that file has been replaced with a downloaded file. For more information, refer to 4.6.1.6 Sampled Audio for Sound Effects <sampled\_audio/> on page 101.

#### 4.6.1.7.1.3 Miscellaneous Patterns

The following table maps miscellaneous patterns to their usage within the phone.

| Miscellaneous<br>pattern number | Use within phone               |
|---------------------------------|--------------------------------|
| 1                               | new message waiting indication |
| 2                               | new instant message            |
| 3                               | Not used.                      |
| 4                               | local hold notification        |
| 5                               | positive confirmation          |
| 6                               | negative confirmation          |

| Miscellaneous<br>pattern number | Use within phone  |
|---------------------------------|-------------------|
| 7                               | welcome (boot up) |

## 4.6.1.7.2 Ring type <ringType/>

Ring type is used to define a simple class of ring to be applied based on some credentials that are usually carried within the network protocol. The ring class includes attributes such as call-waiting and ringer index, if appropriate. The ring class can use one of four types of ring that are defined as follows:

| ring        | Play a specified ring pattern or call waiting indication.                                                  |
|-------------|----------------------------------------------------------------------------------------------------|
| visual      | Provide only a visual indication (no audio indication) of incoming call (no ringer needs to be specified). |
| answer      | Provide auto-answer on incoming call <sup>a</sup> .                                                        |
| ring-answer | Provide auto answer on incoming call after a ring period <sup>a</sup> .                                    |

a. Note that auto-answer on incoming call is currently only applied if there is no other call in progress on the phone at the time.

In the following table, x is the ring class number. The x index needs to be sequential.

| Attribute                  | Permitted Values                                                            | Interpretation                                                                                                    |
|----------------------------|-----------------------------------------------------------------------------|----------------------------------------------------------------------------------------------------|
| se.rt.enabled              | 0,1                                                                         | Set to 1 to enable the ring type feature within the phone, 0 otherwise.                                                                                      |
| se.rt.modification.enabled | 0,1                                                                         | Set to 1 to allow user modification through local user interface of the pre-defined ring type enabled for modification <sup>a</sup> .                        |
| se.rt.x.name               | UTF-8 encoded string                                                        | Used for identification purposes in the user interface <sup>a</sup> .                                                                                        |
| se.rt.x.type               | ring OR visual OR<br>answer OR ring-<br>answer                              | As defined in table above.                                                                                                    |
| se.rt.x.ringer             | integer - only relevant<br>if the type is set to<br>'ring' or 'ring-answer' | The ringer index to be used for this class of ring. The ringer index should match one of 4.6.1.7.1.2 Ringer Patterns on page 105.                            |
| se.rt.x.callWait           | integer - only relevant<br>if the type is set to<br>'ring' or 'ring-answer' | The call waiting index to be used for this class of ring. The call waiting index should match one defined in 4.6.1.7.1.1 Call Progress Patterns on page 105. |

| Attribute       | Permitted Values                                                                             | Interpretation                                                                                                    |
|-----------------|----------------------------------------------------------------------------------------------|----------------------------------------------------------------------------------------------------|
| se.rt.x.timeout | positive integer - only relevant if the type is set to 'ring-answer'. Default value is 2000. | The duration of the ring in milliseconds before the call is auto answered. If this field is omitted or is left blank, a value of 2000 is used. |
| se.rt.x.mod     | 0,1                                                                                          | Set to 1 if the user interface should allow for modification by the user of the ringer index used for this ring class.                         |

a. Modification through user interface will be implemented in a future release.

# 4.6.1.8 Voice Settings <voice/>

## 4.6.1.8.1 Voice Coding Algorithms <codecs/>

The following voice codecs are supported:

| Algorithm  | MIME<br>Type | Label  | Bit Rate | Sample<br>Rate | Frame Size  | Effective Audio<br>Bandwidth |
|------------|--------------|--------|----------|----------------|-------------|------------------------------|
| G.711µ-law | PMCU         | G711mu | 64 Kbps  | 8 Ksps         | 10ms - 80ms | 3.5KHz                       |
| G.711a-law | PCMA         | G711A  | 64 Kbps  | 8 Ksps         | 10ms - 80ms | 3.5KHz                       |
| G.729AB    | G729         | G729AB | 8 Kbps   | 8 Ksps         | 10ms - 80ms | 3.5KHz                       |

## 4.6.1.8.1.1 Codec Preferences references/>

| Attribute              | Permitted<br>Values | Default | Interpretation                                                                                                    |
|------------------------|---------------------|---------|----------------------------------------------------------------------------------------------------|
| voice.codecPref.G711Mu | Null, 1-3           | 1       | Specifies the codec preferences for                                                                                               |
| voice.codecPref.G711A  |                     | 2       | SoundPoint <sup>®</sup> IP 430, 500, 501, 600 and 601 platforms.                                                                  |
| voice.codecPref.G729AB |                     | 3       | 1 = highest 3 = lowest Null = do not use Give each codec a unique priority, this will dictate the order used in SDP negotiations. |

| Attribute                      | Permitted<br>Values | Default | Interpretation                                                                                                    |  |
|--------------------------------|---------------------|---------|----------------------------------------------------------------------------------------------------|--|
| voice.codecPref.IP_300.G711Mu  | Null, 1-3           | 1       | Specifies the codec preferences for                                                                                                    |  |
| voice.codecPref.IP_300.G711A   |                     | 2       | SoundPoint® IP 300 and 301 plat-<br>forms. Interpretation as above.                                                                           |  |
| voice.codecPref.IP_300.G729AB  |                     | 3       |                                                                                                    |  |
| voice.codecPref.IP_4000.G711Mu | Null, 1-3           | 1       | Specifies the codec preferences for                                                                                                    |  |
| voice.codecPref.IP_4000.G711A  |                     | 2       | the SoundStation® IP 4000 platform. Interpretation as above.                                                                                  |  |
| voice.codecPref.IP_4000.G729AB |                     | Null    | Not supported by default so that G.711Mu and G.711A local conferences can be supported. This restriction will be removed in a future release. |  |

#### 4.6.1.8.1.2 Codec Profiles

The following profile attributes can be adjusted for each of the three supported codecs. In the table, x=G711Mu, G711A, or G729AB.

| Attribute                               | Permitted<br>Values                 | Interpretation                                                                                                    |
|-----------------------------------------|-------------------------------------|----------------------------------------------------------------------------------------------------|
| voice.audioProfile.x.payloadSize        | 10, 20, 30,<br>80                   | Preferred Tx payload size in milliseconds to be provided in SDP offers and used in the absence of ptime negotiations. This is also the range of supported Rx payload sizes.                                                                                                    |
| voice.audioProfile.x.jitterBufferMin    | 20, 40, 50,<br>60, (multiple of 10) | The smallest jitter buffer depth (in milliseconds) that must be achieved before play out begins for the first time. Once this depth has been achieved initially, the depth may fall below this point and play out will still continue. This parameter should be set to the smallest possible value which is at least two packet payloads, and larger than the expected short term average jitter. The IP4000 values are the same as the IP30x values. |
| voice.audioProfile.x.jitterBufferShrink | 10, 20, 30,<br>(multiple of<br>10)  | The absolute minimum duration time (in milliseconds) of RTP packet Rx with no packet loss between jitter buffer size shrinks. Use smaller values (1000 ms) to minimize the delay on known good networks. Use larger values to minimize packet loss on networks with large jitter (3000 ms).                                                                                                    |

| Attribute                            | Permitted<br>Values                                                                                                    | Interpretation                                                                                                    |
|--------------------------------------|----------------------------------------------------------------------------------------------------|----------------------------------------------------------------------------------------------------|
| voice.audioProfile.x.jitterBufferMax | > jitterBuf-<br>ferMin,<br>multiple of<br>10,<br><=500 for IP<br>430, 500,<br>501, and 600,<br><= 160 for IP<br>300 and 301 | The largest jitter buffer depth to be supported (in milliseconds). Jitter above this size will always cause lost packets. This parameter should be set to the smallest possible value that will support the expected network jitter. |

#### 4.6.1.8.2 Volume Persistence <volume/>

The user's selection of the receive volume during a call can be remembered between calls. This can be configured per termination (handset, headset and hands-free/chassis). In some countries regulations exist which dictate that receive volume should be reset to nominal at the start of each call on handset and headset.

| Attribute                      | Permitted<br>Values | Default | Interpretation                                                                      |
|--------------------------------|---------------------|---------|-------------------------------------------------------------------------------------|
| voice.volume.persist.handset   | 0, 1                | 0       | If set to 1, the receive volume will be                                             |
| voice.volume.persist.headset   | 0, 1                | 0       | remembered between calls.                                                           |
| voice.volume.persist.handsfree | 0, 1                | 1       | If set to 0, the receive volume will be reset to nominal at the start of each call. |

# 4.6.1.8.3 Gains <gains/>

The default gain settings have been carefully adjusted to comply with the TIA-810-A digital telephony standard.

#### Note

| Attribute                             | Default |
|---------------------------------------|---------|
| voice.gain.rx.analog.handset          | 0       |
| voice.gain.rx.analog.headset          | 0       |
| voice.gain.rx.analog.chassis          | 0       |
| voice.gain.rx.analog.chassis.IP_300   | -6      |
| voice.gain.rx.analog.chassis.IP_430   | 0       |
| voice.gain.rx.analog.chassis.IP_4000  | 3       |
| voice.gain.rx.analog.chassis.IP_601   | 6       |
| voice.gain.rx.analog.ringer           | 0       |
| voice.gain.rx.analog.ringer.IP_300    | -6      |
| voice.gain.rx.analog.ringer.IP_430    | 0       |
| voice.gain.rx.analog.ringer.IP_4000   | 3       |
| voice.gain.rx.analog.ringer.IP_601    | 6       |
| voice.gain.rx.digital.handset         | -15     |
| voice.gain.rx.digital.headset         | -21     |
| voice.gain.rx.digital.chassis         | 0       |
| voice.gain.rx.digital.chassis.IP_430  | 0       |
| voice.gain.rx.digital.chassis.IP_4000 | 0       |
| voice.gain.rx.digital.chassis.IP_601  | 0       |
| voice.gain.rx.digital.ringer          | -21     |
| voice.gain.rx.digital.ringer.IP_430   | -21     |
| voice.gain.rx.digital.ringer.IP_4000  | -21     |
| voice.gain.rx.digital.ringer.IP_601   | -21     |
| voice.gain.rx.analog.handset.sidetone | -14     |
| voice.gain.rx.analog.headset.sidetone | -24     |

| Attribute                                  | Default |
|--------------------------------------------|---------|
| voice.gain.tx.analog.handset               | 12      |
| voice.gain.tx.analog.headset               | 3       |
| voice.gain.tx.analog.chassis               | 3       |
| voice.gain.tx.analog.chassis.IP_300        | 0       |
| voice.gain.tx.analog.chassis.IP_430        | 42      |
| voice.gain.tx.analog.chassis.IP_4000       | 3       |
| voice.gain.tx.analog.chassis.IP_601        | 0       |
| voice.gain.tx.digital.handset              | 0       |
| voice.gain.tx.digital.headset              | 0       |
| voice.gain.tx.digital.chassis              | 3       |
| voice.gain.tx.digital.chassis.IP_4000      | 0       |
| voice.gain.tx.digital.chassis.IP_601       | 6       |
| voice.gain.tx.digital.chassis.IP_430       | 0       |
| voice.gain.tx.analog.preamp.handset        | 14      |
| voice.gain.tx.analog.preamp.headset        | 23      |
| voice.gain.tx.analog.preamp.chassis        | 32      |
| voice.gain.tx.analog.preamp.chassis.IP_430 | 32      |
| voice.gain.tx.analog.preamp.chassis.IP_601 | 32      |
| voice.handset.rxag.adjust.IP_430           | 1       |
| voice.handset.txag.adjust.IP_430           | 21      |
| voice.handset.sidetone.adjust.IP_430       | -12     |
| voice.headset.rxag.adjust.IP_430           | 1       |
| voice.headset.txag.adjust.IP_430           | 39      |
| voice.headset.sidetone.adjust.IP_430       | -3      |

## 4.6.1.8.4 Acoustic Echo Cancellation <AEC/>

These settings control the performance of the speakerphone acoustic echo canceller.

#### **Note**

| Attribute                     | Default |
|-------------------------------|---------|
| voice.aec.hs.enable           | 0       |
| voice.aec.hs.lowFreqCutOff    | 100     |
| voice.aec.hs.highFreqCutOff   | 7000    |
| voice.aec.hs.erlTab_0_300     | -24     |
| voice.aec.hs.erlTab_300_600   | -24     |
| voice.aec.hs.erlTab_600_1500  | -24     |
| voice.aec.hs.erlTab_1500_3500 | -24     |
| voice.aec.hs.erlTab_3500_7000 | -24     |
| voice.aec.hd.enable           | 0       |
| voice.aec.hd.lowFreqCutOff    | 100     |
| voice.aec.hd.highFreqCutOff   | 7000    |
| voice.aec.hd.erlTab_0_300     | -24     |
| voice.aec.hd.erlTab_300_600   | -24     |
| voice.aec.hd.erlTab_600_1500  | -24     |
| voice.aec.hd.erlTab_1500_3500 | -24     |
| voice.aec.hd.erlTab_3500_7000 | -24     |
| voice.aec.hf.enable           | 1       |
| voice.aec.hf.lowFreqCutOff    | 100     |
| voice.aec.hf.highFreqCutOff   | 7000    |
| voice.aec.hf.erlTab_0_300     | -6      |
| voice.aec.hf.erlTab_300_600   | -6      |
| voice.aec.hf.erlTab_600_1500  | -6      |
| voice.aec.hf.erlTab_1500_3500 | -6      |
| voice.aec.hf.erlTab_3500_7000 | -6      |

# 4.6.1.8.5 Acoustic Echo Suppression <AES/>

These settings control the performance of the speakerphone acoustic echo suppressor.

#### **Note**

| Attribute                            | Default |
|--------------------------------------|---------|
| voice.aes.hs.enable                  | 0       |
| voice.aes.hs.duplexBalance           | 7       |
| voice.aes.hd.enable                  | 0       |
| voice.aes.hd.duplexBalance           | 0       |
| voice.aes.hf.enable                  | 1       |
| voice.aes.hf.duplexBalance.0         | 7       |
| voice.aes.hf.duplexBalance.1         | 7       |
| voice.aes.hf.duplexBalance.2         | 6       |
| voice.aes.hf.duplexBalance.3         | 6       |
| voice.aes.hf.duplexBalance.4         | 5       |
| voice.aes.hf.duplexBalance.5         | 4       |
| voice.aes.hf.duplexBalance.6         | 4       |
| voice.aes.hf.duplexBalance.7         | 3       |
| voice.aes.hf.duplexBalance.8         | 2       |
| voice.aes.hf.duplexBalance.IP_4000.0 | 10      |
| voice.aes.hf.duplexBalance.IP_4000.1 | 9       |
| voice.aes.hf.duplexBalance.IP_4000.2 | 8       |
| voice.aes.hf.duplexBalance.IP_4000.3 | 7       |
| voice.aes.hf.duplexBalance.IP_4000.4 | 6       |
| voice.aes.hf.duplexBalance.IP_4000.5 | 5       |
| voice.aes.hf.duplexBalance.IP_4000.6 | 4       |
| voice.aes.hf.duplexBalance.IP_4000.7 | 3       |
| voice.aes.hf.duplexBalance.IP_4000.8 | 2       |

## 4.6.1.8.6 Background Noise Suppression <NS/>

These settings control the performance of the transmit background noise suppression feature.

#### Note

Polycom recommends that you do not change these values.

| Attribute                       | Default |
|---------------------------------|---------|
| voice.ns.hs.enable              | 0       |
| voice.ns.hs.signalAttn          | -6      |
| voice.ns.hs.silenceAttn         | -9      |
| voice.ns.hd.enable              | 0       |
| voice.ns.hd.signalAttn          | 0       |
| voice.ns.hd.silenceAttn         | 0       |
| voice.ns.hf.enable              | 1       |
| voice.ns.hf.signalAttn          | -6      |
| voice.ns.hf.silenceAttn         | -9      |
| voice.ns.hf.IP_4000.enable      | 1       |
| voice.ns.hf.IP_4000.signalAttn  | -6      |
| voice.ns.hf.IP_4000.silenceAttn | -9      |

## 4.6.1.8.7 Automatic Gain Control <AGC/>

These settings control the performance of the transmit automatic gain control feature.<sup>7</sup>

#### **Note**

| Attribute           | Default |
|---------------------|---------|
| voice.agc.hs.enable | 0       |
| voice.agc.hd.enable | 0       |
| voice.agc.hf.enable | 0       |

<sup>7.</sup> Automatic Gain Control will be implemented in a future release.

# 4.6.1.8.8 Receive Equalization <RXEQ/>

These settings control the performance of the receive equalizaton feature.

#### **Note**

| Attribute                              | Default |
|----------------------------------------|---------|
| voice.rxEq.hs.IP_430.preFilter.enable  | 1       |
| voice.rxEq.hs.IP_500.preFilter.enable  | 1       |
| voice.rxEq.hs.IP_600.preFilter.enable  | 1       |
| voice.rxEq.hs.IP_601.preFilter.enable  | 1       |
| voice.rxEq.hs.IP_430.postFilter.enable | 0       |
| voice.rxEq.hs.IP_500.postFilter.enable | 0       |
| voice.rxEq.hs.IP_600.postFilter.enable | 0       |
| voice.rxEq.hs.IP_601.postFilter.enable | 0       |
| voice.rxEq.hd.IP_430.preFilter.enable  | 0       |
| voice.rxEq.hd.IP_500.preFilter.enable  | 0       |
| voice.rxEq.hd.IP_600.preFilter.enable  | 0       |
| voice.rxEq.hd.IP_601.preFilter.enable  | 0       |
| voice.rxEq.hd.IP_430.postFilter.enable | 0       |
| voice.rxEq.hd.IP_500.postFilter.enable | 0       |
| voice.rxEq.hd.IP_600.postFilter.enable | 0       |
| voice.rxEq.hd.IP_601.postFilter.enable | 0       |
| voice.rxEq.hf.IP_430.preFilter.enable  | 1       |
| voice.rxEq.hf.IP_500.preFilter.enable  | 1       |
| voice.rxEq.hf.IP_600.preFilter.enable  | 1       |
| voice.rxEq.hf.IP_601.preFilter.enable  | 1       |
| voice.rxEq.hf.IP_4000.preFilter.enable | 0       |
| voice.rxEq.hf.IP_430.postFilter.enable | 0       |
| voice.rxEq.hf.IP_500.postFilter.enable | 1       |
| voice.rxEq.hf.IP_600.postFilter.enable | 1       |
| voice.rxEq.hf.IP_601.postFilter.enable | 1       |

| Attribute                               | Default |  |
|-----------------------------------------|---------|--|
| voice.rxEq.hf.IP_4000.postFilter.enable | 0       |  |

# 4.6.1.8.9 Transmit Equalization <TXEQ/>

These settings control the performance of the hands-free transmit equalization feature.

#### **Note**

| Attribute                              | Default |
|----------------------------------------|---------|
| voice.txEq.hs.IP_430.preFilter.enable  | 0       |
| voice.txEq.hs.IP_500.preFilter.enable  | 0       |
| voice.txEq.hs.IP_600.preFilter.enable  | 0       |
| voice.txEq.hs.IP_601.preFilter.enable  | 0       |
| voice.txEq.hs.IP_430.postFilter.enable | 1       |
| voice.txEq.hs.IP_500.postFilter.enable | 1       |
| voice.txEq.hs.IP_600.postFilter.enable | 1       |
| voice.txEq.hs.IP_601.postFilter.enable | 1       |
| voice.txEq.hd.IP_430.preFilter.enable  | 0       |
| voice.txEq.hd.IP_500.preFilter.enable  | 0       |
| voice.txEq.hd.IP_600.preFilter.enable  | 0       |
| voice.txEq.hd.IP_601.preFilter.enable  | 0       |
| voice.txEq.hd.IP_430.postFilter.enable | 0       |
| voice.txEq.hd.IP_500.postFilter.enable | 0       |
| voice.txEq.hd.IP_600.postFilter.enable | 0       |
| voice.txEq.hd.IP_601.postFilter.enable | 0       |
| voice.txEq.hf.IP_430.preFilter.enable  | 0       |
| voice.txEq.hf.IP_500.preFilter.enable  | 0       |
| voice.txEq.hf.IP_600.preFilter.enable  | 0       |
| voice.txEq.hf.IP_601.preFilter.enable  | 0       |
| voice.txEq.hf.IP_4000.preFilter.enable | 0       |

| Attribute                               | Default |
|-----------------------------------------|---------|
| voice.txEq.hf.IP_430.postFilter.enable  | 1       |
| voice.txEq.hf.IP_500.postFilter.enable  | 1       |
| voice.txEq.hf.IP_600.postFilter.enable  | 1       |
| voice.txEq.hf.IP_601.postFilter.enable  | 1       |
| voice.txEq.hf.IP_4000.postFilter.enable | 0       |

#### 4.6.1.8.10 Voice Activity Detection <VAD/>

These settings control the performance of the voice activity detection (silence suppression) feature.

| Attribute       | Permitted<br>Values  | Default | Interpretation                                                                                                    |
|-----------------|----------------------|---------|----------------------------------------------------------------------------------------------------|
| voice.vadEnable | 0, 1                 | 0       | If set to 1, enable VAD.                                                                                                    |
| voice.vadThresh | integer from 0 to 30 | 15      | The threshold for determining what is active voice and what is background noise in dB. This does not apply to G.729AB codec operation which has its own built-in VAD function. |

# 4.6.1.9 Quality of Service <QOS/>

These settings control the Quality of Service (QOS) options.

#### 4.6.1.9.1 Ethernet IEEE 802.1p/Q <Ethernet/>

These settings control the 802.1p/Q user\_priority field.

#### 4.6.1.9.1.1 RTP <RTP/>

These parameters apply to RTP packets.

| Attribute                      | Permitted<br>Values | Default | Interpretation                      |
|--------------------------------|---------------------|---------|-------------------------------------|
| qos.ethernet.rtp.user_priority | 0-7                 | 5       | User-priority used for RTP packets. |

#### 4.6.1.9.1.2 Call Control <CallControl/>

These parameters apply to call control packets, such as the network protocol signaling.

| Attribute                              | Permitted<br>Values | Default | Interpretation                               |
|----------------------------------------|---------------------|---------|----------------------------------------------|
| qos.ethernet.callControl.user_priority | 0-7                 | 5       | User-priority used for call control packets. |

#### 4.6.1.9.1.3 Other <Other/>

These default parameter values are used for all packets which are not set explicitly.

| Attribute                        | Permitted<br>Values | Default | Interpretation                                                          |
|----------------------------------|---------------------|---------|-------------------------------------------------------------------------|
| qos.ethernet.other.user_priority | 0-7                 | 2       | User-priority used for packets that do not have a per-protocol setting. |

#### 4.6.1.9.2 IP TOS <IP/>

These settings control the "type of service" field in outgoing packets.

#### 4.6.1.9.2.1 RTP <RTP/>

These parameters apply to RTP packets.

| Attribute            | Permitted<br>Values                                                                                              | Default | Interpretation                                                                                                    |
|----------------------|----------------------------------------------------------------------------------------------------|---------|----------------------------------------------------------------------------------------------------|
| qos.ip.rtp.dscp      | 0 to 63 or<br>EF or<br>any of<br>AF11,AF12,<br>AF13,AF21,<br>AF22,AF23,<br>AF31,AF32,<br>AF33,AF41,<br>AF42,AF43 | Null    | The differentiated services codepoints of packets.  If set to null, the values below of min_delay, max_throughput, max_reliability, min_cost, and precedence are used. Otherwise, these values are overridden. |
| qos.ip.rtp.min_delay | 0, 1                                                                                                    | 1       | If set to 1, set min-delay bit in<br>the IP TOS field of the IP<br>header, or else don't set it.                                                                                                    |

| Attribute                  | Permitted<br>Values | Default | Interpretation                                                                                   |
|----------------------------|---------------------|---------|--------------------------------------------------------------------------------------------------|
| qos.ip.rtp.max_throughput  | 0, 1                | 1       | If set to 1, set max-throughput bit in the IP TOS field of the IP header, or else don't set it.  |
| qos.ip.rtp.max_reliability | 0, 1                | 0       | If set to 1, set max-reliability bit in the IP TOS field of the IP header, or else don't set it. |
| qos.ip.rtp.min_cost        | 0, 1                | 0       | If set to 1, set min-cost bit in the IP TOS field of the IP header, or else don't set it.        |
| qos.ip.rtp.precedence      | 0-7                 | 5       | If set to 1, set precedence bits in the IP TOS field of the IP header, or else don't set them.   |

#### 4.6.1.9.2.2 Call Control < CallControl/>

These parameters apply to call control packets, such as the network protocol signaling.

| Attribute                          | Permitted<br>Values                                                                                              | Default | Interpretation                                                                                                    |
|------------------------------------|----------------------------------------------------------------------------------------------------|---------|----------------------------------------------------------------------------------------------------|
| qos.ip.callControl.dscp            | 0 to 63 or<br>EF or<br>any of<br>AF11,AF12,<br>AF13,AF21,<br>AF22,AF23,<br>AF31,AF32,<br>AF33,AF41,<br>AF42,AF43 | Null    | The differentiated services codepoints of packets.  If set to null, the values below of min_delay, max_throughput, max_reliability, min_cost, and precedence are used. Otherwise, these values are overridden. |
| qos.ip.callControl.min_delay       | 0, 1                                                                                                    | 1       | If set to 1, set min-delay bit in the IP TOS field of the IP header, or else don't set it.                                                                                                    |
| qos.ip.callControl.max_throughput  | 0, 1                                                                                                    | 0       | If set to 1, set max-throughput bit in the IP TOS field of the IP header, or else don't set it.                                                                                                    |
| qos.ip.callControl.max_reliability | 0, 1                                                                                                    | 0       | If set to 1, set max-reliability bit in the IP TOS field of the IP header, or else don't set it.                                                                                                    |
| qos.ip.callControl.min_cost        | 0, 1                                                                                                    | 0       | If set to 1, set min-cost bit in the IP TOS field of the IP header, or else don't set it.                                                                                                    |

| Attribute                     | Permitted<br>Values | Default | Interpretation                                                                                 |
|-------------------------------|---------------------|---------|------------------------------------------------------------------------------------------------|
| qos.ip.callControl.precedence | 0-7                 | 5       | If set to 1, set precedence bits in the IP TOS field of the IP header, or else don't set them. |

## 4.6.1.10 Basic TCP/IP <TCP\_IP/>

### 4.6.1.10.1 Network Monitoring <netMon/>

#### Note

Polycom recommends that you do not change these values.

| Attribute               | Permitted Values | Default |
|-------------------------|------------------|---------|
| tcpIpApp.netMon.enabled | 0, 1             | 1       |
| tcpIpApp.netMon.period  | 1 to 86400       | 30      |

## 4.6.1.10.2 Time Synchronization <SNTP/>

The following table describes the parameters used to set up time synchronization and daylight savings time. The defaults shown will enable daylight savings time (DST) for North America.

Daylight savings defaults:

- Do not use fixed day, use first or last day of week in the month.
- Start DST on the first Sunday in April at 2 am.
- Stop DST on the last Sunday in October at 2 am.

| Attribute                  | Permitted<br>Values                 | Default                | Interpretation                                                                   |
|----------------------------|-------------------------------------|------------------------|----------------------------------------------------------------------------------|
| tcpIpApp.sntp.resyncPeriod | positive<br>integer                 | 86400<br>(24<br>hours) | Time in seconds<br>between Simple Net-<br>work Time Protocol<br>(SNTP) re-syncs. |
| tcpIpApp.sntp.address      | valid host<br>name or IP<br>address | clock                  | Address of the SNTP server.                                                      |

| Attribute                                         | Permitted<br>Values                | Default                     | Interpretation                                                                                                    |
|---------------------------------------------------|------------------------------------|-----------------------------|----------------------------------------------------------------------------------------------------|
| tcpIpApp.sntp.address.overrideDHCP                | 0, 1                               | 0                           | These parameters determine whether configuration file parameters override DHCP parameters for the SNTP server address and Greenwich Mean Time (GMT) offset. If set to 0, DHCP values will override configuration file parameters. If set to 1, the configuration file parameters will override DHCP values. |
| tcpIpApp.sntp.gmtOffset                           | positive or<br>negative<br>integer | -28800<br>(Pacific<br>time) | Offset in seconds of the local time zone from GMT.  Note: 3600 seconds per                                                                                                    |
|                                                   |                                    |                             | hour                                                                                                    |
| tcpIpApp.sntp.gmtOffset.overrideDHCP              | 0, 1                               | 0                           | These parameters determine whether configuration file parameters override DHCP parameters for the SNTP server address and GMT offset. If set to 0, DHCP values will override configuration file parameters. If set to 1, the configuration file parameters will override DHCP values.                       |
| tcpIpApp.sntp.daylightSavings.enable              | 0, 1                               | 1                           | If set to 1, apply day-<br>light savings rules to<br>displayed time.                                                                                                    |
| tcpIpApp.sntp.daylightSavings.fixedDay-<br>Enable | 0, 1                               | 0                           | If set to 1, then month<br>and date are used (for<br>example, April 1st);<br>otherwise month, date,<br>and dayOfWeek are<br>used.                                                                                                    |
| tcpIpApp.sntp.daylightSavings.start.month         | 1-12                               | 4 (April)                   | Month to start DST.  1=Jan, 2=Feb,, 12=Dec                                                                                                    |

| Attribute                                                  | Permitted<br>Values | Default | Interpretation                                                                                                    |
|------------------------------------------------------------|---------------------|---------|----------------------------------------------------------------------------------------------------|
| tcpIpApp.sntp.daylightSavings.start.date                   | 1-31                | 1       | Day of the month to start DST.                                                                                                    |
| tcpIpApp.sntp.daylightSavings.start.time                   | 0-23                | 2       | Time of day to start<br>DST, in 24 hour clock.<br>2=2 am, 14=2 pm                                                                                                    |
| tcpIpApp.sntp.daylightSavings.start.dayOf-<br>Week         | 1-7                 | 1       | Day of week to apply<br>DST. 1=Sun, 2=Mon,<br>, 7=Sat                                                                                                    |
| tcpIpApp.sntp.daylightSavings.start.dayOf-Week.lastInMonth | 0, 10               | 0       | If set to 1 and fixedDay-<br>Enable=0, start DST on<br>the last day of the week<br>(specified by dayOf-<br>Week) in the month,<br>rather than the first in<br>the month. |
| tcpIpApp.sntp.daylightSavings.stop.month                   | 1-12                | 10      | Month to stop DST.<br>1=Jan, 2=Feb,,<br>12=Dec                                                                                                    |
| tcpIpApp.sntp.daylightSavings.stop.date                    | 1-31                | 1       | Day of the month to start DST.                                                                                                    |
| tcpIpApp.sntp.daylightSavings.stop.time                    | 0-23                | 2       | Time of day to stop<br>DST, in 24 hour clock.<br>2= 2 am, 14=2 pm                                                                                                    |
| tcpIpApp.sntp.daylightSavings.stop.dayOf-<br>Week          | 1-7                 | 1       | Day of week to stop<br>DST. 1=Sun, 2=Mon,<br>, 7=Sat                                                                                                    |
| tcpIpApp.sntp.daylightSavings.stop.dayOf-Week.lastInMonth  | 0, 1                | 1       | If set to 1 and fixedDay-<br>Enable=0, stop DST on<br>the last day of the week<br>(specified by dayOf-<br>Week) in the month,<br>rather than the first in<br>the month.  |

# 4.6.1.10.3 port <port/>

#### 4.6.1.10.3.1 RTP <RTP/>

| Attribute                             | Permitted<br>Values                      | Default | Interpretation                                                                                                    |
|---------------------------------------|------------------------------------------|---------|----------------------------------------------------------------------------------------------------|
| tcpIpApp.port.rtp.filterByIp          | 0, 1                                     | 1       | If set to 1, reject RTP packets arriving from (sent from) a non-negotiated (through SDP) IP address.                                                                                                    |
| tcpIpApp.port.rtp.filterByPort        | 0, 1                                     | 0       | If set to 1, reject RTP packets arriving from (sent from) a non-negotiated (through SDP) port.                                                                                                    |
| tcpIpApp.port.rtp.forceSend           | Null, 1024-<br>65534                     | Null    | When non-Null, send all<br>RTP packets to, and expect<br>all RTP packets to arrive on,<br>the specified port.                                                                                                    |
|                                       |                                          |         | Note: both tcpI-pApp.port.rtp.filterByIp and tcpIpApp.port.rtp.filterBy-Port must be enabled for this to work.                                                                                                    |
| tcpIpApp.port.rtp.mediaPortRangeStart | Null, even<br>integer from<br>1024-65534 | Null    | If set to Null, the value 2222 will be used for the first allocated RTP port, otherwise, the specified port will be used. Subsequent ports will be allocated from a pool starting with the specified port plus two up to a value of (start-port + 46), after which the port number will wrap back to the starting value. |

#### 4.6.1.11 Web Server <HTTPD/>

The phone contains a local web server for user and administrator features. This can be disabled for applications where it is not needed or where it poses a security threat. The web server supports both basic and digest authentication. The authentication user name and password are not configurable for this release.

| Attribute     | Permitted<br>Values | Default | Interpretation                                |
|---------------|---------------------|---------|-----------------------------------------------|
| httpd.enabled | 0, 1                | 1       | If set to 1, the HTTP server will be enabled. |

## 4.6.1.11.1 Configuration <cfg/>

|                   | Permitted<br>Values | Default | Interpretation                                                                     |
|-------------------|---------------------|---------|------------------------------------------------------------------------------------|
| httpd.cfg.enabled | 0, 1                | 1       | If set to 1, the HTTP server configuration interface will be enabled.              |
| httpd.cfg.port    | 1-65535             | 80      | Port is 80 for HTTP servers. Care should be taken when choosing an alternate port. |

# 4.6.1.12 Call Handling Configuration <call/>

| Attribute                  | Permitted<br>Values | Default | Interpretation                                                                                                    |
|----------------------------|---------------------|---------|----------------------------------------------------------------------------------------------------|
| call.rejectBusyOnDnd       | 0, 1                | 1       | If set to 1, reject all incoming calls with the reason "busy" if do-not-disturb is enabled.                                                            |
| call.enableOnNotRegistered | 0, 1                | 1       | If set to 1, calls will be allowed when the phone is not successfully registered, otherwise, calls will not be permitted without a valid registration. |
| call.offeringTimeOut       | positive<br>integer | 60      | Time in seconds to allow an incoming call to ring before dropping the call, 0=infinite <sup>a</sup> .                                                  |
| call.ringBackTimeOut       | positive<br>integer | 60      | Time in seconds to allow an outgoing call to remain in the ringback state before dropping the call, 0=infinite.                                        |

| Attribute                 | Permitted<br>Values               | Default    | Interpretation                                                                                                    |
|---------------------------|-----------------------------------|------------|----------------------------------------------------------------------------------------------------|
| call.lastCallReturnString | string of<br>maximum<br>length 32 | *69        | The string sent to the server when the user selects the "last call return" action.                                                                                                    |
| call.callsPerLineKey      | 1 to 24 OR<br>1 to 8              | 24 OR<br>8 | For the SoundPoint <sup>®</sup> IP 600 and 601 the permitted range is 1 to 24 and the default is 24. For all other phones the permitted range is 1 to 8 and the default is 8.                                                                                                    |
|                           |                                   |            | This is the number of calls that may be active or on hold per line key on the phone.                                                                                                    |
|                           |                                   |            | Note that this may be overridden by the per-registration attribute of reg.x.callsPer-LineKey. Refer to 4.6.2.1 Registration <reg></reg> on page 149.                                                                                                    |
| call.stickyAutoLineSeize  | 0 or 1                            | 0          | Set to 1 to make the phone use "sticky" line seize behavior. This will help with features that need a second call object to work with. The phone will attempt to initiate a new outgoing call on the same SIP line that is currently in focus on the LCD (this was the behavior in SIP 1.6.5). |
|                           |                                   |            | Set to 0 means disabled (this was the behavior in SIP 1.6.6).                                                                                                    |
|                           |                                   |            | <b>Note:</b> This may fail due to glare issues in which case the phone may select a different available line for the call.                                                                                                    |

a. The call diversion, no answer feature will take precedence over this feature if enabled. For more information, refer to 4.6.2.3.3 No Answer < noanswer/> on page 155.

## 4.6.1.12.1 Shared Calls <shared/>

| Attribute                              | Permitted<br>Values | Default | Interpretation                                                        |
|----------------------------------------|---------------------|---------|-----------------------------------------------------------------------|
| call.shared.disableDivert <sup>a</sup> | 0, 1                | 1       | If set to 1, disable diversion feature for shared lines.              |
| call.shared.seizeFailReorder           | 0, 1                | 1       | If set to 1, play re-order tone locally on shared line seize failure. |

| Attribute                   | Permitted<br>Values | Default | Interpretation                                                                                                    |
|-----------------------------|---------------------|---------|----------------------------------------------------------------------------------------------------|
| call.shared.oneTouchResume  | 0, 1                | 0       | Note: This parameter affects the SoundStation <sup>®</sup> IP 4000 phone only. For other phones a quick press and release of the line key will resume a call whereas pressing and holding down the line key will show a list of calls on that line. |
|                             |                     |         | If set to 1, when a shared line has a call on hold the remote user can press that line and resume the call. If more than one call is on hold on the line then the first one will be selected and resumed automatically.                             |
|                             |                     |         | If set to 0, pressing the shared line will bring up a list of the calls on that line and the user can select which call the next action should be applied to.                                                                                       |
| call.shared.exposeAutoHolds | 0, 1                | 0       | If set to 1, on a shared line, when setting up a conference, a re-INVITE will be sent to the server.                                                                                                    |
|                             |                     |         | If set to 0, no re-INVITE will be sent to the server.                                                                                                    |

a. This feature is disabled on most call servers.

# 4.6.1.12.2 Hold, Local Reminder <hold/><localReminder/>

| Attribute                          | Permitted<br>Values     | Default | Interpretation                                                                                               |
|------------------------------------|-------------------------|---------|----------------------------------------------------------------------------------------------------|
| call.hold.localReminder.enabled    | 0, 1                    | 0       | If set to 1, periodically notify the local user that calls have been on hold for an extended period of time. |
| call.hold.localReminder.period     | non-negative<br>integer | 60      | Time in seconds between subsequent reminders.                                                                |
| call.hold.localReminder.startDelay | non-negative<br>integer | 90      | Time in seconds to wait before the initial reminder.                                                         |

# 4.6.1.13 Directory <directory/>

The directory is stored in either flash memory or RAM on the phone. The directory size is limited based on the amount of flash memory in the phone<sup>8</sup>.

When the volatile storage option is enabled, ensure that a properly configured boot server that allows uploads is available to store a back-up copy of the directory or its contents will be lost when the phone reboots or loses power.

| Attribute                          | Permitted<br>Values | Default | Interpretation                                                                                                    |
|------------------------------------|---------------------|---------|----------------------------------------------------------------------------------------------------|
| dir.local.volatile.2meg            | 0, 1                | 0       | Attribute applies to platforms with 2 Mbytes of flash memory.                                                                                                 |
|                                    |                     |         | If set to 1, use volatile storage for phone-resident copy of the directory to allow for larger size.                                                          |
| dir.local.nonVolatile.maxSize.2meg | 1 to 20             | 20      | Attribute applies to platforms with 2 Mbytes of flash memory. Maximum size in Kbytes of non-volatile storage that the directory will be permitted to consume. |
| dir.local.volatile.4meg            | 0, 1                | 0       | Applies to platforms with 4 Mbytes of flash memory.                                                                                                    |
|                                    |                     |         | If set to 1, use volatile storage for phone-resident copy of the directory to allow for larger size.                                                          |
| dir.local.nonVolatile.maxSize.4meg | 1 to 50             | 50      | Applies to platforms with 4 Mbytes of flash memory. Maximum size in Kbytes of nonvolatile storage that the directory will be permitted to consume.            |
| dir.local.volatile.maxSize         | 1 to 100            | 100     | Maximum size in Kbytes of volatile storage that the directory will be permitted to consume.                                                                   |

<sup>8.</sup> Different phone models have variable flash memory.

## 4.6.1.14 Presence

The parameter pres.reg is the line number used to send SUBSCRIBE. If this parameter is missing, the phone will use the primary line to send SUBSCRIBE.

| Attribute | Permitted<br>Values | Default | Interpretation                                                                                                    |
|-----------|---------------------|---------|----------------------------------------------------------------------------------------------------|
| pres.reg  | positive<br>integer | 1       | Specifies the line/registration number used to send SUB-SCRIBE for presence. Must be a valid line/registration number. If the number is not a valid line/registration number, it is ignored. |

# 4.6.1.15 Fonts <font/>

This section does not apply to the SoundPoint® IP 300 and 301 phones.

These settings control the phone's ability to dynamically load an external font file during boot up. Loaded fonts can either overwrite pre-existing fonts embedded within the software (not recommended) or can extend the phone's font support for Unicode ranges not already embedded. The font file must be a Microsoft .fnt or .fon<sup>9</sup> file format. The font file name must follow a specific pattern as described:

- Font file name: <fontName> <fontHeightInPixels> <fontRange>.<fontExtension>
- <fontName> is a free string of characters that typically carries the meaning of the font. Examples are "fontFixedSize" for a fixed-size font, or "fontProportionalSize" for a proportional size font.
- <fontHeightInPixels> describes the font height in number of screen pixels.
- <fontRange> describes the Unicode range covered by this font. Since .fnt or
  .fon are 256 characters based blocks, the <fontRange> is Uxx00\_UxxFF (.fnt
  file) or Uxx00\_UyyFF (.fon file). For more information, refer to 3.5.1 Multilingual User Interface on page 61.
- <fontExtension> describes the file type. Either .fnt for single 256 characters font or .fon for multiple .fnt files.

<sup>9. .</sup>fon file format is a collection of .fnt fonts grouped together within a single file.

If it is necessary to overwrite an existing font, use these <fontName>\_<fontHeightIn-Pixels>:

| SoundPoint® IP 430, 500 and 501 |                                                                                                    |
|---------------------------------|----------------------------------------------------------------------------------------------------|
| "fontProp_10"                   | This is the font used widely in the current implementation.                                                                          |
| "fontPropSoftkey_10"            | This is the soft key specific font.                                                                                                  |
| SoundPoint® IP 600 and 601      |                                                                                                    |
| "fontProp_19"                   | This is the font used widely in the current implementation including for soft keys.                                                  |
| "fontProp_26"                   | This is the font used to display time (but not date).                                                                                |
| "fontProp_x"                    | This is a small font used for the CPU/Load/Net utilization graphs, this is the same as the "fontProp_10" for the SoundPoint® IP 500. |

If the <fontName>\_<fontHeightInPixels> does not match any of the names above, then the downloaded font will be applied against all fonts defined in the phone, which means that you may lose the benefit of fonts being calibrated differently depending on their usage. For example, the font used to display the time on the Sound Point® IP 600 is a large font, larger than the one used to display the date, and if you overwrite this default font with a unique font, you lose this size aspect.

#### **Example of use:**

- to overwrite the font used for SoundPoint® IP 500 soft keys for ASCII, the name should be "fontPropSoftkey\_10\_U0000\_U00FF.fnt"
- to add support for a new font that will be used everywhere and that is not currently supported. For example, for the Eastern/Central European Czech language, this is Unicode range 100-17F, the name could be "fontCzechIP500\_10\_U0100\_U01FF.fnt" and "fontCzechIP600\_19\_U0100\_U01FF.fnt"

When defining a single .fon file, there is a need for a "font delimiter", currently "Copyright Polycom Canada Ltd" is used as an embedded delimiter, but this can be configured using "font.delimiter". The font delimiter is important to retrieve the different mangled .fnt blocks. This font delimiter must be placed in the "copyright" attribute of the .fnt header. .fon files are useful if you want to include support for a large number of font ranges at once, otherwise, if simply adding or changing a few fonts currently in use, multiple .fnt files are recommended since they are easier to work with individually.

| Attribute      | Permitted Values                  | Default | Interpretation                                                |
|----------------|-----------------------------------|---------|---------------------------------------------------------------|
| font.delimiter | string up to 256 ASCII characters | Null    | Delimiter required to retrieve different grouped .fnt blocks. |

## 4.6.1.15.1 IP\_400 font <IP\_400/>

| Attribute          | Permitted Values                                                              | Default | Interpretation                                                                                                    |
|--------------------|-------------------------------------------------------------------------------|---------|----------------------------------------------------------------------------------------------------|
| font.IP_400.x.name | fontName_height_Uxx00<br>_UyyFF.fon OR<br>fontName_height_Uxx00<br>_UxxFF.fnt | Null    | Defines the font file that will be loaded from boot server during boot up.  Note: When several font.IP_430.x.name are defined, the index x must follow consecutive increasing order. |

## 4.6.1.15.2 IP\_500 font <IP\_500/>

| Attribute          | Permitted Values                                                              | Default | Interpretation                                                                                                    |
|--------------------|-------------------------------------------------------------------------------|---------|----------------------------------------------------------------------------------------------------|
| font.IP_500.x.name | fontName_height_Uxx00<br>_UyyFF.fon OR<br>fontName_height_Uxx00<br>_UxxFF.fnt | Null    | Defines the font file that will be loaded from boot server during boot up.  Note: When several font.IP_500.x.name are defined, the index x must follow consecutive increasing order. |

## 4.6.1.15.3 IP\_600 font <IP\_600/>

| Attribute          | Permitted Values                                                              | Default | Interpretation                                                                                                    |
|--------------------|-------------------------------------------------------------------------------|---------|----------------------------------------------------------------------------------------------------|
| font.IP_600.x.name | fontName_height_Uxx<br>00_UyyFF.fon OR<br>fontName_height_Uxx<br>00_UxxFF.fnt | Null    | Defines the font file that will be loaded from boot server during boot up.  Note: When several font.IP_600.x.name are defined, the index x must follow consecutive increasing order. |

# 4.6.1.16 Keys <keys/>

These settings control the scrolling behavior of keys and can be used to change key functions.

| Attribute             | Permitted<br>Values | Default | Interpretation                                                                                                    |
|-----------------------|---------------------|---------|----------------------------------------------------------------------------------------------------|
| key.scrolling.timeout | positive<br>integer | 1       | The time-out after which a key that is enabled for scrolling will go into scrolling mode until the key is released. Keys enabled for scrolling are menu navigation keys (left, right, up, down arrows), volume keys, and some context-specific soft keys. The value is an integer multiple of 500 milliseconds (1=500ms). |

SoundPoint® IP 300, 301, 430, 500, 501 and 600 key functions can be changed from the factory defaults, although this is typically not necessary. For each key whose function you wish to change, add an XML attribute in the format described in the following table to the <keys .../> element of the configuration file. These will override the built-in assignments.

Remapping the arrow keys is not recommended.

In the following table, x=IP\_300, IP 430, IP\_500 or IP\_600, y is the key number. Note that IP\_300 parameters affect SoundPoint® IP 300 and 301 phones, IP\_430 parameters affect SoundPoint® IP 430 phones, and IP\_500 parameters affect SoundPoint® IP 500 and 501 phones. IP 300: y=1-35; IP 430: y=1-35; IP 500: y=1-40; IP 600: y=1-42

| Attribute             | Permitted<br>Values     | Interpretation                                                                                 |
|-----------------------|-------------------------|------------------------------------------------------------------------------------------------|
| key.x.y.function.prim | Functions listed below. | Sets the function for key y on platform x.                                                     |
| key.x.y.subPoint.prim | positive integer        | Sets the sub-identifier for key functions with a secondary array identifier such as SpeedDial. |

The following table lists the functions that are available:

| Function   | Function |
|------------|----------|
| ArrowDown  | Line1    |
| ArrowLeft  | Line2    |
| ArrowRight | Line3    |
| ArrowUp    | Line4    |

| Function     | Function      |
|--------------|---------------|
| BuddyStatus  | Line5         |
| CallList     | Line6         |
| Conference   | Messages      |
| Delete       | Menu          |
| Dialpad0     | MicMute       |
| Dialpad1     | MyStatus      |
| Dialpad2     | Null          |
| Dialpad3     | Offline       |
| Dialpad4     | Redial        |
| Dialpad5     | Select        |
| Dialpad6     | Setup         |
| Dialpad7     | SoftKey1      |
| Dialpad8     | SoftKey2      |
| Dialpad9     | SoftKey3      |
| DialpadStar  | SoftKey4      |
| DialpadPound | SpeedDial     |
| Directories  | SpeedDialMenu |
| DoNotDisturb | Transfer      |
| Handsfree    | VolDown       |
| Headset      | VolUp         |
| Hold         |               |

## 4.6.1.17 Bitmaps <br/> <br/> sitmaps/>

Bitmaps used by the phone are defined in this section.

# 4.6.1.17.1 Platform <IP\_300/>, <IP\_400/>, <IP\_500/>, <IP\_600/> and <IP\_4000/>

In the following table, *x*=IP\_300, IP\_400, IP\_500, IP\_600, or IP\_4000 and *y* is the bitmap number. Note that IP\_300 parameters affect SoundPoint® IP 300 and 301 phones, IP\_400 parameters affects SoundPoint® IP 430 phones, IP\_500 parameters affect

SoundPoint® IP 500 and 501 phones and IP\_600 parameters affect SoundPoint® IP 600 and 601 phones.

| Attribute       | Permitted Values                 | Interpretation                                                                                                    |
|-----------------|----------------------------------|----------------------------------------------------------------------------------------------------|
| bitmap.x.y.name | The name of a bitmap to be used. | <ul> <li>This is the name of a bitmap to be used for creating an animation. If the bitmap is to be downloaded from the boot server, its name must:</li> <li>Be different from any name already in use in sip.cfg.</li> <li>Match the name of the corresponding <file-name>.bmp to be retrieved from the boot server.</file-name></li> </ul> |

## 4.6.1.18 Indicators <indicators/>

Indicators (graphic icons, animations, and LED patterns) used by the phone are defined in this section.

| Attribute               | Permitted<br>Values | Default | Interpretation                                                                                                    |
|-------------------------|---------------------|---------|----------------------------------------------------------------------------------------------------|
| ind.idleDisplay.enabled | 0, 1                | 0       | If set to 1, the idle display may support presentation of a custom animation if configured properly in the animation section of sip.cfg. |

# 4.6.1.18.1 Animations <Animations/> <IP\_300/>, <IP\_400/>, <IP\_500/>, <IP\_600/> and <IP\_4000/>

This section defines bitmap animations composed of bitmap/duration couples. In the following table, x=IP\_300, IP\_400, IP\_500, IP\_600 or IP\_4000, y is the animation number, z is the step in the animation. Note that IP\_300 parameters affect SoundPoint® IP 300 and 301 phones, IP\_400 parameters affect SoundPoint® IP 430 phones, IP\_500 parameters affect SoundPoint® IP 500 and 501 phones and IP\_600 parameters affect SoundPoint® IP 600 and 601 phones.

| Attribute                   | Permitted Values                  | Interpretation                                                                                                    |
|-----------------------------|-----------------------------------|----------------------------------------------------------------------------------------------------|
| ind.anim.x.y.frame.z.bitmap | A bitmap name defined previously. | Bitmap to use.  Note that it must be defined already, refer to 4.6.1.17.1 Platform <ip_300></ip_300> , <ip_400></ip_400> , <ip_500></ip_500> , <ip_600></ip_600> and <ip_4000></ip_4000> on page 133. |

| Attribute                     | Permitted Values | Interpretation                                      |
|-------------------------------|------------------|-----------------------------------------------------|
| ind.anim.x.y.frame.z.duration | positive integer | Duration in milliseconds for this step. 0=infinite. |

#### 4.6.1.18.2 Patterns < Patterns/>

This section defines patterns for the LED indicators. In the following table, *x* is the pattern number, *y* is the step in the pattern.

| Permitted Values              |                                                      | Interpretation                                     |
|-------------------------------|------------------------------------------------------|----------------------------------------------------|
| ind.pattern.x.step.y.state    | On or Off                                            | Turn LED on or off for this step.                  |
| ind.pattern.x.step.y.duration | positive integer                                     | Duration in milliseconds for this step. 0=infinite |
| ind.pattern.x.step.y.colour   | Red or Green<br>(default is Red<br>if not specified) | For bi-color LEDs, specify color.                  |

#### 4.6.1.18.3 Classes < Classes/>

This section defines the available classes for the LED and graphical icon indicator types. In the following table, *x* is the class number, *y* is the identifier of the state number for that class.

| Attribute                 | Permitted<br>Values | Interpretation                                                                                                    |
|---------------------------|---------------------|----------------------------------------------------------------------------------------------------|
| ind.class.x.state.y.index | positive integer    | For LED type indicators, index refers to the pattern index, such as index x in the <patterns></patterns> tag above.  For GraphicIcon type indicators, index refers to the animation index, such as index y in the <animations></animations> tag above. |

### 4.6.1.18.4 Assignments < Assignments/>

This section assigns a type, a class, and, in the case of the GraphicIcon type, a physical location and size in pixels on the LCD display or in the case of the LED type, a physical LED number.

#### 4.6.1.18.4.1 LEDs <led/>

In the following table, *x* is the LED number.

| Attribute         | Permitted<br>Values | Interpretation                                                                                  |
|-------------------|---------------------|-------------------------------------------------------------------------------------------------|
| ind.led.x.index   |                     | This is for internal usage only and should not be changed (this is the logical index).          |
| ind.led.x.class   | positive integer    | Assigns the class (defined in 4.6.1.18.3 Classes < Classes / > on page 135) for this indicator. |
| ind.led.x.physNum |                     | This maps the logical index to a specific physical LED.                                         |

# 4.6.1.18.4.2 Graphic lcons <gi/> <IP\_300/>, <IP\_400/>, <IP\_500/>, <IP\_600/> and <IP\_4000/>

In the following table, *x*=IP\_300, IP\_400, IP\_500, IP\_600 or IP\_4000, *y* is the graphic icon number. Note that IP\_300 parameters affect SoundPoint® IP 300 and 301 phones, IP\_400 parameters affect SoundPoint® IP 430 phones, IP\_500 parameters affect SoundPoint® IP 500 and 501 phones, and IP\_600 parameters affect SoundPoint® IP 600 and 601 phones.

| Attribute        | Permitted<br>Values | Interpretation                                                                                 |
|------------------|---------------------|------------------------------------------------------------------------------------------------|
| ind.gi.x.y.index |                     | This is for internal usage only and should not be changed (this is the logical index).         |
| ind.gi.x.y.class | positive integer    | Assigns the class (defined in 4.6.1.18.3 Classes < Classes/ > on page 135) for this indicator. |
| ind.gi.x.y.physX | IP 300: 0-19        | For GraphicIcon type indicators, this is the x-axis loca-                                      |
|                  | IP 400: 0-122       | tion of the upper left corner of the indictor measured in pixels from left to right.           |
|                  | IP 500: 0-159       | F                                                                                              |
|                  | IP 600: 0-319       |                                                                                                |
|                  | IP 4000: 0-247      |                                                                                                |
| ind.gi.x.y.physY | IP 300: 0-3         | For GraphicIcon type indicators, this is the y-axis loca-                                      |
|                  | IP 400: 0-45        | tion of the upper left corner of the indicator measured in pixels from top to bottom.          |
|                  | IP 500: 0-79        | Priorie from top to contonia                                                                   |
|                  | IP 600: 0-159       |                                                                                                |
|                  | IP 4000: 0-67       |                                                                                                |

| Attribute        | Permitted<br>Values | Interpretation                                                                          |
|------------------|---------------------|-----------------------------------------------------------------------------------------|
| ind.gi.x.y.physW | IP 300: n/a         | For GraphicIcon type indicators, this is the width of the indicator measured in pixels. |
|                  | IP 400: 1-94        | indicator incastred in pixers.                                                          |
|                  | IP 500: 1-160       |                                                                                         |
|                  | IP 600: 1-320       |                                                                                         |
|                  | IP 4000: 1-248      |                                                                                         |
| ind.gi.x.y.physH | IP 300: n/a         | For GraphicIcon type indicators, this is the height of the                              |
|                  | IP 400: 1-23        | indicator measured in pixels.                                                           |
|                  | IP 500: 1-80        |                                                                                         |
|                  | IP 600: 1-160       |                                                                                         |
|                  | IP 4000: 1-68       |                                                                                         |

# 4.6.1.19 Event Logging < logging/>

#### **Important**

Logging parameter changes can impair system operation. Do not change any logging parameters without prior consultation with Polycom Customer Support.

The event logging system supports the following classes of events:

| Level | Interpretation                                        |
|-------|-------------------------------------------------------|
| 0     | Debug only                                            |
| 1     | High detail event class                               |
| 2     | Moderate detail event class                           |
| 3     | Low detail event class                                |
| 4     | Minor error - graceful recovery                       |
| 5     | Major error - will eventually incapacitate the system |
| 6     | Fatal error                                           |

Each event in the log contains the following fields separated by the | character:

- time or time/date stamp
- 1-5 character component identifier (such as "so")
- event class
- cumulative log events missed due to excessive CPU load
- free form text the event description

#### Example:

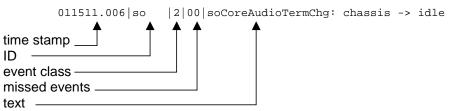

Three formats are available for the event timestamp:

| Туре                                      | Example                                                      |  |
|-------------------------------------------|--------------------------------------------------------------|--|
| 0 - seconds.milliseconds                  | 011511.006 1 hour, 15 minutes, 11.006 seconds since booting. |  |
| 1 - absolute time with minute resolution  | 0210281716 2002 October 28, 17:16                            |  |
| 2 - absolute time with seconds resolution | 1028171642 October 28, 17:16:42                              |  |

## 4.6.1.19.1 Basic Logging <level/><change/> and <render/>

| Permitted<br>Values | Default     | Interpretation                                                                                                    |
|---------------------|-------------|----------------------------------------------------------------------------------------------------|
| 0-5                 | 4           | Control the logging detail level for individual components. These are the input filters into the internal memory-based log system.               |
| 0-6                 | 1           | Specifies the lowest class of event that will be rendered to the log files. This is the output filter from the internal memory-based log system. |
| 0-2                 | 2           | Refer to above table for timestamp type.                                                                                                    |
| 0, 1                | 1           | Set to 1.  Note: Polycom recommends that you do not change this value.                                                                           |
|                     | 0-5 0-6 0-2 | Values         Default           0-5         4           0-6         1           0-2         2                                                   |

| Attribute                                    | Permitted<br>Values                | Default | Interpretation                                                                                                    |
|----------------------------------------------|------------------------------------|---------|----------------------------------------------------------------------------------------------------|
| log.render.stdout                            | 0, 1                               | 1       | Set to 1.                                                                                                    |
|                                              |                                    |         | <b>Note:</b> Polycom recommends that you do not change this value.                                                                                   |
| log.render.file                              | 0, 1                               | 1       | Set to 1.                                                                                                    |
|                                              |                                    |         | <b>Note:</b> Polycom recommends that you do not change this value.                                                                                   |
| log.render.file.size                         | positive<br>integer, 1 to<br>179.5 | 16      | Maximum local application log file size in Kbytes. When this size is exceeded, the file is uploaded to the boot server and the local copy is erased. |
| log.render.file.upload.period                | positive<br>integer                | 172800  | Time in seconds between log file uploads to the boot server.                                                                                         |
|                                              |                                    |         | Note: The log file will not be uploaded if no new events have been logged since the last upload.                                                     |
| log.render.file.upload.append                | 0, 1                               | 1       | If set to 1, use append mode when uploading log files to server.                                                                                     |
|                                              |                                    |         | Note: HTTP and TFTP don't support append mode unless the server is set up for this.                                                                  |
| log.render.file.upload.append.sizeLimit      | positive<br>integer                | 512     | Maximum log file size on boot server in Kbytes.                                                                                                    |
| log.render.file.upload.append.limit-<br>Mode | delete, stop                       | delete  | Behavior when server log file has reached its limit.                                                                                                 |
|                                              |                                    |         | delete=delete file and start<br>over                                                                                                    |
|                                              |                                    |         | stop=stop appending to file                                                                                                    |

#### 4.6.1.19.2 Scheduled Logging Parameters <scheduled/>

The phone can be configured to schedule certain advanced logging tasks on a periodic basis. These attributes should be set in consultation with Polycom. Each scheduled log task is controlled by a unique attribute set starting with log.sched.x where *x* identifies the task.

| Attribute             | Permitted<br>Values             | Interpretation                                                                                                    |
|-----------------------|---------------------------------|----------------------------------------------------------------------------------------------------|
| log.sched.x.name      | alphanu-<br>meric string        | Name of an internal system command to be periodically executed. To be supplied by Polycom.                                                                               |
| log.sched.x.level     | 0-5                             | Event class to assign to the log events generated by this command. This needs to be the same or higher than log.level.change.slog for these events to appear in the log. |
| log.sched.x.period    | positive<br>integer             | Seconds between each command execution. 0=run once                                                                                                    |
| log.sched.x.startMode | abs, rel                        | Start at <i>abs</i> olute time or <i>rel</i> ative to boot.                                                                                                    |
| log.sched.x.startTime | positive<br>integer OR<br>hh:mm | Seconds since boot when startMode is <i>rel</i> or the start time in 24-hour clock format when startMode is <i>abs</i> .                                                 |
| log.sched.x.startDay  | 1-7                             | When startMode is <i>abs</i> , specifies the day of the week to start command execution. 1=Sun, 2=Mon,, 7=Sat                                                            |

## 4.6.1.20 Security <security/>

These settings affect security aspects of the phone.

| Attribute       | Permitted<br>Values | Default | Interpretation                                                                                        |
|-----------------|---------------------|---------|----------------------------------------------------------------------------------------------------|
| sec.tagSerialNo | 0, 1                | 0       | If set to 1, the phone may advertise its serial number (Ethernet address) through protocol signaling. |

## 4.6.1.20.1 Encryption <encryption/>

| Attribute                            | Permitted<br>Values | Default | Interpretation                                                                                                    |
|--------------------------------------|---------------------|---------|----------------------------------------------------------------------------------------------------|
| sec.encryp-<br>tion.upload.dir       | 0, 1                | 0       | If set to 0, the phone-specific contact directory is uploaded to the server unencrypted regardless of how it was downloaded. This will replace whatever phone-specific contact directory is on the server even if it is encrypted.                |
|                                      |                     |         | If set to 1, the phone-specific contact directory is uploaded encrypted regardless of how it was downloaded. This will replace whatever phone-specific contact directory is on the server even if it is unencrypted.                              |
| sec.encryp-<br>tion.upload.overrides | 0, 1                | 0       | If set to 0, the phone-specific configuration override file ( <ethernet address="">-phone.cfg) is uploaded unencrypted regardless of how it was downloaded. This will replace the override file on the server even if it is encrypted.</ethernet> |
|                                      |                     |         | If set to 1, the phone-specific configuration override file is uploaded encrypted regardless of how it was downloaded. This will replace the override file on the server even if it is unencrypted.                                               |

# 4.6.1.20.2 Password Lengths <pwd/><length/>

| Attribute            | Permitted<br>Values | Default | Interpretation                            |
|----------------------|---------------------|---------|-------------------------------------------|
| sec.pwd.length.admin | 0-32                | 1       | Password changes will need to be at least |
| sec.pwd.length.user  | 0-32                | 2       | this long. Use 0 to allow null passwords. |

# 4.6.1.21 Provisioning provisioning/>

These settings control aspects of the phone's boot server provisioning system.

| Attribute                              | Permitted<br>Values             | Default | Interpretation                                                                                                    |
|----------------------------------------|---------------------------------|---------|----------------------------------------------------------------------------------------------------|
| prov.fileSystem.rfs0.minFreeSpace      | 5-512                           | 5       | Important: Polycom recom-                                                                                                    |
| prov.fileSystem.ffs0.4meg.minFreeSpace |                                 | 420     | mends that you do not change these parameters.                                                                                             |
| prov.fileSystem.ffs0.2meg.minFreeSpace |                                 | 48      | Minimum free space in<br>Kbytes to reserve in the file<br>system when downloading<br>files from the boot server.                           |
| prov.polling.enabled                   | 0, 1                            | 0       | If set to 1, automatic periodic boot server polling for upgrades is enabled.                                                               |
| prov.polling.mode                      | abs, rel                        | abs     | Polling mode is <i>abs</i> olute or <i>rel</i> ative.                                                                                      |
| prov.polling.period                    | integer<br>greater<br>than 3600 | 86400   | Polling period in seconds. Rounded up to the nearest number of days in <i>abs</i> mode. Measured relative to boot time in <i>rel</i> mode. |
| prov.polling.time                      | Format is hh:mm                 | 03:00   | Only used in <i>abs</i> mode. Polling time.                                                                                                |

## 4.6.1.22 RAM Disk <RAMdisk/>

These settings control the phone's internal RAM disk feature. Changing these parameters is not advised.

| Attribute      | Permitted<br>Values | Default | Interpretation                                                                                                    |
|----------------|---------------------|---------|----------------------------------------------------------------------------------------------------|
| ramdisk.enable | 0, 1                | 1       | If set to 1, RAM disk will be available. The RAM disk is used to cache downloaded wave files, and other resources for the user interface. |

| Attribute              | Permitted<br>Values | Default | Interpretation                                                                                                    |
|------------------------|---------------------|---------|----------------------------------------------------------------------------------------------------|
| ramdisk.bytesPerBlock  | 0, 32, 33,,<br>1024 | 0       | These three parameters use internal defaults when value is set to 0.                                                                                                    |
| ramdisk.blocksPerTrack | 0, 1, 2,,<br>65536  | 0       |                                                                                                    |
| ramdisk.nBlocks        | 0, 1, 2,,<br>65536  | 4096    |                                                                                                    |
| ramdisk.minsize        | 50 to 16384         | 50      | Smallest size in Kbytes of RAM disk to create before returning an error. RAM disk size is variable depending on the amount of device memory.                                    |
| ramdisk.minfree        | 512 to<br>16384     | 3072    | Minimum amount of free space that must be left after the RAM disk has been created. The RAM disk's size will be reduced as necessary in order to leave this amount of free RAM. |

# 4.6.1.23 Request < request/>

# 4.6.1.23.1 Delay <delay/>

These settings control the phone's behavior when a request for restart, reboot, or reconfiguration is received.

| Attribute          | Permitted<br>Values            | Default | Interpretation                                                                                                    |
|--------------------|--------------------------------|---------|----------------------------------------------------------------------------------------------------|
| request.delay.type | Null,<br>"audio", or<br>"call" | call    | Defines the strategy to adopt before a request gets executed. If set to "audio", a request can be executed as soon as there is no active audio on the phone, independently of any call state. If set to "call", a request can be executed as soon as there are no calls in any state on the phone. |

# 4.6.1.24 Feature <feature/>

These settings control the activation or deactivation of a feature at run time. In the table below, x is the feature number.

| Attribute         | Permitted Values                                                                                                    | Interpretation                                                                                                    |
|-------------------|----------------------------------------------------------------------------------------------------|----------------------------------------------------------------------------------------------------|
| feature.x.name    | "presence", "messaging", "directory", "calllist", "ring-download", "calllist-received", "calllist-placed", "calllist-missed", "url-dialing", "call-park", "group-call-pickup", "directed-call-pickup", "last-call-return", "acd-login-logout", "acd-agent-available" | These are features offered on the phone:  "presence" is the presence feature including management of buddies and own status  "messaging" is the instant messaging feature  "directory" is the local directory feature  "calllist" is the locally controlled call lists  "ring-download" is run-time downloading of ringers  "calllist-received" is the received-calls list feature (the "calllist" feature must be enabled for this feature to be available)  "calllist-placed" is the placed-calls list feature (the "calllist" feature must be enabled for this feature to be available)  "calllist-missed" is the missed-calls list feature (the "calllist" feature must be enabled for this feature to be available)  "url-dialing" controls whether URL/name dialing is available from a private line (it is never available from a shared line)  "call-park" is the call park and park-retrieve features  "group-call-pickup" is the group call pickup feature  "directed-call-pickup" is the directed call pickup feature  "directed-call-pickup" is the ACD login/logout feature  "acd-login-logout" is the ACD agent available/unavailable feature |
| feature.x.enabled | 0 or 1 (default) except<br>for x=9                                                                                                    | If set to 0, the feature will be disabled.  If set to 1, the feature will be enabled and usable by the local user.  Note: The "url-dialing" feature must be disabled by setting feature.9.enabled to 0 in order to prevent unknown callers from being identified on the display by an IP address.                                                                                                    |

## 4.6.1.25 Resource < resource/>

These settings control the maximum size or an external resource retrieved at run time.

#### 4.6.1.25.1 finder <finder/>

| Attribute            | Permitted<br>Values | Default | Interpretation                                                                                                    |
|----------------------|---------------------|---------|----------------------------------------------------------------------------------------------------|
| res.finder.sizeLimit | positive<br>integer | 300     | If a resource that is being downloaded to the phone is larger than this value * 1000 bytes (= the maximum size), the resource will be automatically truncated to the maximum size defined.                                                                                                    |
| res.finder.minfree   | 1 to 2048           | 1200    | Used to ensure that the phone will not download resources which could leave it with insufficient memory to function correctly. A resource is not be downloaded if the phone has less memory free than res.finder.minFree in kBytes. The recommended value is 1200. If the parameter is left empty, the default is 800.  Note: Setting this value too small may affect functionality of the phone. Setting this value too large may mean that some resources are not downloaded at boot time. |

## 4.6.1.25.2 quotas <quotas/>

| Attribute         | Permitted<br>Values              | Interpretation                                                                                                    |  |
|-------------------|----------------------------------|----------------------------------------------------------------------------------------------------|--|
| res.quotas.x.name | "tone", "bit-<br>map", or "font" | The name of the sub-application for which the particular quota will apply:                                                                                                    |  |
|                   |                                  | <ul> <li>"tone" relates to all downloaded tones and sound effects</li> <li>"bitmap" relates to all downloaded bitmaps</li> <li>"font" relates to all downloaded fonts</li> </ul> |  |

| Attribute          | Permitted<br>Values | Interpretation                                                                                                    |
|--------------------|---------------------|----------------------------------------------------------------------------------------------------|
| res.quotas.x.value | positive integer    | When resources that fall in the defined category are downloaded to the phone, a quota equal to this value * 1024 bytes of compound data size is applied for that category. If downloading a resource would make the quota exceeded for that category, the resource will not be downloaded and a predefined default will be used instead.  For res.quotas.tone.value: default is 600 KB for tones, 10 KB for bitmaps and fonts. |

# 4.6.1.26 MicroBrowser < microbrowser/>

These settings control the home page, proxy and size limits to be used by the Micro-Browser when it is selected to provide services.

| Attribute | Permitted Values                                                                              | Default                            | Interpretation                                                                                                    |
|-----------|-----------------------------------------------------------------------------------------------|------------------------------------|----------------------------------------------------------------------------------------------------|
| mb.proxy  | Null or<br>domain name or<br>IP address in the<br>format<br><address>:<port></port></address> | Null.<br>Default<br>port =<br>8080 | Address of the desired HTTP proxy to be used by the MicroBrowser. If blank, normal unproxied HTTP is used by the MicroBrowser. |

#### 4.6.1.26.1 Idle Display <idleDisplay/>

The MicroBrowser can be used to create a display that will be part of the phone's idle display. These settings control the home page and the refresh rate.

| Attribute           | Permitted Values                                                                  | Default | Interpretation                                                                                                    |
|---------------------|-----------------------------------------------------------------------------------|---------|----------------------------------------------------------------------------------------------------|
| mb.idleDisplay.home | Null or any fully<br>formed valid<br>HTTP URL.<br>Length up to 255<br>characters. | Null    | URL used for MicroBrowser idle display home page. example: http://www.example.com/xhtml/frontpage.cgi?page=home. If empty, there will be no MicroBrowser idle display feature. Note that the MicroBrowser idle display will displace the idle display indicator (refer to ind.idleDisplay.enabled in 4.6.1.18 Indicators <indicators></indicators> on page 134). |

| Attribute                   | Permitted Values    | Default | Interpretation                                                                                                    |
|-----------------------------|---------------------|---------|----------------------------------------------------------------------------------------------------|
| mb.idleDis-<br>play.refresh | 0 or an integer > 5 | 0       | The period in seconds between refreshes of the idle display MicroBrowser's content. If set to 0, the idle display MicroBrowser is not refreshed. The minimum refresh period is 5 seconds (values from 1 to 4 are ignored, and 5 is used).  Note: If an HTTP Refresh header is detected, it will be respected, even if this parameter is set to 0. The use of this parameter in combination with the Refresh HTTP header may cause the idle display to refresh at unexpected times. |

#### 4.6.1.26.2 Main Browser <main/>

This setting controls the home page used by the MicroBrowser when that function is selected.

| Attribute    | Permitted Values                                                 | Default | Interpretation                                                                                                    |
|--------------|------------------------------------------------------------------|---------|----------------------------------------------------------------------------------------------------|
| mb.main.home | Any fully formed valid HTTP URL.<br>Length up to 255 characters. | Null    | URL used for MicroBrowser home-page. If blank, the browser will notify the user that a blank home-page was used.  Example: http://www.example.com/xhtml/frontpage.cgi?page=home. |

#### 4.6.1.26.3 Browser Limits < limits/>

These settings limit the size of object which the MicroBrowser will display by limiting the amount of memory available for the MicroBrowser.

| Attribute       | Permitted Values | Default | Interpretation                                                                                                    |
|-----------------|------------------|---------|----------------------------------------------------------------------------------------------------|
| mb.limits.nodes | positive integer | 256     | Limits the number of tags which the XML parser will handle. This limits the amount of memory used by complicated pages. A maximum total of 500 (256 each) is recommended. This value is used as referent values for 16MB of SDRAM.  Note: Increasing this value may have a detrimental effect on performance of the phone. |

| Attribute       | Permitted Values | Default | Interpretation                                                                                                    |
|-----------------|------------------|---------|----------------------------------------------------------------------------------------------------|
| mb.limits.cache | positive integer | 200     | Limits the total size of objects downloaded for each page (both XHTML and images). Once this limit is reached, no more images are downloaded until the next page is requested. Units = kBytes. This value is used as referent values for 16MB of SDRAM.  Note: Increasing this value may have a detrimental effect on performance of the phone. |

## 4.6.2 Per-phone Configuration - phone 1.cfg

This section covers the parameters in the per-phone example configuration file phone1.cfg. This file would normally be used as a template for the per-phone configuration files. For more information, refer to 2.2.2.1.2 Boot Server Deployment for the Phones on page 19.

For more information, refer to 2.2.2.1.1 Configuration Files on page 13 and 2.2.2.2 Local Phone Configuration on page 22.

#### **Important**

The order of the configuration files listed in CONFIG\_FILES is significant.

- The files are processed in the order listed (left to right).
- The same parameters may be included in more than one file.

The parameter found first in the list of files will be the one that is effective.

## 4.6.2.1 Registration <reg/>

SoundPoint<sup>®</sup> IP 300, 301, and 430 support a maximum of two unique registrations, SoundPoint<sup>®</sup> IP 500 and 501 support three, SoundPoint<sup>®</sup> IP 600 supports six, and SoundPoint<sup>®</sup> IP 601 supports 12. Up to three SoundPoint<sup>®</sup> IP Expansion Modules can be added to a single host phone increasing the total number of buttons to 48 registrations. Each registration can optionally be associated with a private array of servers for completely segregated signaling. SoundStation<sup>®</sup> IP 4000 supports a single registration.

In the following table, x is the registration number. IP 300, 301, and 430: x=1-2; IP 500 and 501: x=1-3; IP 600: x=1-6; IP 601: x=1-12; IP 4000: x=1.

| Attribute         | Permitted<br>Values                                                           | Default | Interpretation                                                                                                    |
|-------------------|-------------------------------------------------------------------------------|---------|----------------------------------------------------------------------------------------------------|
| reg.x.displayName | UTF-8 encoded string                                                          | Null    | Display name used for local user interface as well as SIP signaling.                                                                                                    |
| reg.x.address     | string in the for-<br>mat userPart <del>or</del><br>from user-<br>Part@domain | Null    | The user part or the user and the host part of the phone's SIP URI.  The user part of the phone's SIP URI. For example, reg.x.address="1002" from 1002@polycom.com or reg.x.address="1002@polycom.com". |
| reg.x.label       | UTF-8 encoded string                                                          | Null    | Text label to appear on the display adjacent to the associated line key. If omitted, the label will be derived from the user part of reg.x.address.                                                     |

| Attribute            | Permitted<br>Values                              | Default | Interpretation                                                                                                    |
|----------------------|--------------------------------------------------|---------|----------------------------------------------------------------------------------------------------|
| reg.x.lcs            | 0, 1                                             | 0       | If set to 1, the Microsoft® Office Live Communications Server 2005 is supported for registration x.                                                                                                    |
| reg.x.type           | private OR<br>shared                             | private | If set to private, use standard call signaling.                                                                                                    |
|                      |                                                  |         | If set to shared, augment call signaling with call state subscriptions and notifications and use access control for outgoing calls.                                                                               |
| reg.x.thirdPartyName | string in the<br>same format as<br>reg.x.address | Null    | This field must match the reg.x.address value of the other registration which makes up the bridged line.                                                                                                    |
| reg.x.auth.userId    | string                                           | Null    | User ID to be used for authentication challenges for this registration. If non-Null, will override the "Reg User x" parameter entered into the Authentication submenu off of the Settings menu on the phone.      |
| reg.x.auth.password  | string                                           | Null    | Password to be used for authentication challenges for this registration. If non-Null, will override the "Reg Password x" parameter entered into the Authentication submenu off of the Settings menu on the phone. |

| Attribute                            | Permitted<br>Values                                 | Default      | Interpretation                                                                                                    |
|--------------------------------------|-----------------------------------------------------|--------------|----------------------------------------------------------------------------------------------------|
| reg.x.server.y.address               | dotted-decimal<br>IP address or<br>host name        | Null         | Optional IP address or host name, port, transport, registration period, fail-over parameters and lineseize subscription                                                                                                    |
| reg.x.server.y.port                  | 0, Null, 1 to<br>65535                              | Null         | period of a SIP server that accepts registrations. Multiple servers can be listed starting with y=1, 2, for fault toler-                                                                                                    |
| reg.x.server.y.transport             | DNSnaptr or<br>TCPpreferred or<br>UDPonly or<br>TLS | DNSna<br>ptr | ance. If specified, these servers will override the servers specified in sip.cfg in 4.6.1.1.2 Server <server></server> on page 85.                                                                                                    |
| reg.x.server.y.expires               | positive integer                                    | Null         | Note: If the reg.x.server.y.address parameter is non-Null, <u>all</u> of the                                                                                                    |
| reg.x.server.y.register              | 0, 1                                                | Null         | reg.x.server.y.xxx parameters will override the parameters specified in                                                                                                    |
| reg.x.server.y.expires.over-<br>lap  | positive integer,<br>minimum 5,<br>maximum<br>65535 | 60           | sip.cfg in 4.6.1.1.2 Server <server></server> on page 85.  Note: TLS is not supported on Sound-                                                                                                    |
| reg.x.server.y.retryTime-<br>Out     | Null or non-neg-<br>ative integer                   | Null         | Point <sup>®</sup> IP 300 and 500 phones.                                                                                                    |
| reg.x.server.y.retryMax-<br>Count    | Null or non-neg-<br>ative integer                   | Null         |                                                                                                    |
| reg.x.server.y.expires.lineS<br>eize | positive integer                                    | Null         |                                                                                                    |
| reg.x.acd-login-logout               | 0, 1                                                | 0            | If both parameters are set to 1 for a reg-                                                                                                    |
| reg.x.acd-agent-available            | 0, 1                                                | 0            | istration, the ACD feature will be enabled for that registration.                                                                                                    |
| reg.x.ringType                       | 1 to 22                                             | 2            | The ringer to be used for calls received by this registration. Default is the first non-silent ringer.                                                                                                    |
| reg.x.lineKeys                       | 1 to max                                            | 1            | max = the number of line keys on the phone.<br>max = 1 on SoundStation <sup>®</sup> IP 4000,<br>max = 2 on IP 300, 301, and 430,<br>max = 3 on IP 500 and 501,<br>max = 6 on IP 600,<br>max = 24 on IP 601 (without any<br>Expansion Modules attached, only 6 line keys are available)<br>The number of line keys on the phone to be associated with registration 'x'. |

| Attribute                          | Permitted<br>Values                                 | Default      | Interpretation                                                                                                    |
|------------------------------------|-----------------------------------------------------|--------------|----------------------------------------------------------------------------------------------------|
| reg.x.callsPerLineKey              | 1 to 24 OR<br>1 to 8                                | 24 OR<br>8   | For the SoundPoint <sup>®</sup> IP 600 and 601 the permitted range is 1 to 24 and the default is 24.                                                                                                    |
|                                    |                                                     |              | For all other phones the permitted range is 1 to 8 and the default is 8.  This is the number of calls or conferences which may be active or on hold per line key associated with this registration.                                                                                                    |
|                                    |                                                     |              | Note that this overrides call.callsPer-<br>LineKey for this registration. Refer to<br>4.6.1.12 Call Handling Configuration<br><call></call> on page 125.                                                                                                    |
| reg.x.outbound-<br>Proxy.address   | dotted-decimal<br>IP address or<br>host name        | Null         | IP address or host name and port of a SIP server to which the phone shall send all requests.                                                                                                    |
| reg.x.outboundProxy.port           | 1 to 65535                                          | 5060         |                                                                                                    |
| reg.x.outboundProxy.trans-<br>port | DNSnaptr or<br>TCPpreferred or<br>UDPonly or<br>TLS | DNSna<br>ptr | If set to Null or DNSnaptr: If reg.x.outboundProxy.address is a hostname and reg.x.outbound- Proxy.port is 0 or Null, do NAPTR then SRV look-ups to try to discover the transport, ports and servers, as per RFC 3263. If reg.x.outboundProxy.address is an IP address, or a port is given, then UDP is used. |
|                                    |                                                     |              | If set to TCPpreferred: TCP is the preferred transport, UDP is used if TCP fails.                                                                                                    |
|                                    |                                                     |              | If set to UDPonly:<br>Only UDP will be used.                                                                                                    |
|                                    |                                                     |              | If set to TLS: If TLS fails, transport fails. Leave port field empty (will default to 5061) or set to 5061.                                                                                                    |
|                                    |                                                     |              | <b>Note:</b> TLS is not supported on Sound-Point <sup>®</sup> IP 300 and 500 phones.                                                                                                    |
| reg.x.proxyRequire                 | string                                              | Null         | The string that needs to appear in the "Proxy-Require" header. If Null, no "Proxy-Require" will be sent.                                                                                                    |

#### 4.6.2.2 Calls <call/>

These sections describe call-oriented per-phone configuration items.

#### 4.6.2.2.1 Do Not Disturb <donotdisturb/>

| Attribute                | Permitted<br>Values | Default | Interpretation                                                                        |
|--------------------------|---------------------|---------|---------------------------------------------------------------------------------------|
| call.donotdisturb.perReg | 0, 1                | 0       | If set to 1, the DND feature will allow selection of DND on a per-registration basis. |

#### 4.6.2.2.2 Automatic Off-hook Call Placement <autoOffHook/>

An optional per-registration feature is supported which allows automatic call placement when the phone goes off-hook.

In the following table, x is the registration number. IP 300, 301, and 430: x=1-2; IP 500 and 501: x=1-3; IP 600: x=1-6; IP 601: x=1-12; IP 4000: x=1

| Attribute                  | Permitted Values                                                                                                    | Default | Interpretation                                                                                  |
|----------------------------|----------------------------------------------------------------------------------------------------|---------|-------------------------------------------------------------------------------------------------|
| call.autoOffHook.x.enabled | 0, 1                                                                                                    | 0       | If set to 1, a call                                                                             |
| call.autoOffHook.x.contact | ASCII encoded string containing digits (the user part of a SIP URL) or a string that constitutes a valid SIP URL (6416 or 6416@polycom.com) | Null    | will be automatically placed to the contact specified upon going off hook on this registration. |

#### 4.6.2.2.3 Missed Call Configuration <serverMissedCall/>

The phone supports a per-registration configuration of which events will cause the locally displayed "missed calls" counter to be incremented.

In the following table, x is the registration number. IP 300, 301, and 430: x=1-2; IP 500 and 501: x=1-3; IP 600: x=1-6; IP 601: x=1-12; IP 4000: x=1

| Attribute                       | Permitted<br>Values | Default | Interpretation                                                                      |
|---------------------------------|---------------------|---------|-------------------------------------------------------------------------------------|
| call.serverMissedCall.x.enabled | 0, 1                | 0       | If set to 0, all missed-call events will increment the counter.                     |
|                                 |                     |         | If set to 1, only missed-call events sent by the server will increment the counter. |

#### 4.6.2.3 Diversion <divert/>

The phone has a flexible call forward/diversion feature for each registration. In all cases, a call will only be diverted if a non-Null contact has been configured.

In the following tables, x is the registration number. IP 300, 301, and 430: x=1-2; IP 500 and 501: x=1-3; IP 600: x=1-6; IP 601: x=1-12; IP 4000: x=1

| Attribute                     | Permitted Values                                                                                                    | Default | Interpretation                                                                                                    |
|-------------------------------|----------------------------------------------------------------------------------------------------|---------|----------------------------------------------------------------------------------------------------|
| divert.x.contact              | ASCII encoded string containing digits (the user part of a SIP URL) or a string that constitutes a valid SIP URL (6416 or 6416@polycom.com | Null    | The forward-to contact used for all automatic call diversion features unless overridden by a specific contact of a per-call diversion feature (refer to below). |
| divert.x.autoOnSpecificCaller | 0, 1                                                                                                    | 1       | If set to 1, calls may be diverted using the Auto Divert feature of the directory. This is a global flag.                                                       |
| divert.x.sharedDisabled       | 0, 1                                                                                                    | 1       | If set to 1, all diversion features on that line will be disabled if the line is configured as shared.                                                          |

#### 4.6.2.3.1 Forward All <fwd/>

| Attribute            | Permitted<br>Values | Default | Interpretation                                                                                    |
|----------------------|---------------------|---------|---------------------------------------------------------------------------------------------------|
| divert.fwd.x.enabled | 0, 1                | 1       | If set to 1, the user will be able to enable universal call forwarding through the soft key menu. |

# 4.6.2.3.2 Busy <busy/>

Calls can be automatically diverted when the phone is busy.

| Attribute             | Permitted Values                                                                                                    | Default | Interpretation                                                                                     |
|-----------------------|----------------------------------------------------------------------------------------------------|---------|----------------------------------------------------------------------------------------------------|
| divert.busy.x.enabled | 0, 1                                                                                                    | 1       | If set to 1, calls will be forwarded on busy to the contact specified below.                       |
| divert.busy.x.timeout | positive integer                                                                                                    | 60      | Time in seconds to allow altering before initiating the diversion.                                 |
| divert.busy.x.contact | ASCII encoded string containing digits (the user part of a SIP URL) or a string that constitutes a valid SIP URL (6416 or 6416@polycom.com | Null    | Forward-to contact for calls forwarded due to busy status, if Null, divert.x.contact will be used. |

#### 4.6.2.3.3 No Answer <noanswer/>

The phone can automatically divert calls after a period of ringing.

| Attribute                 | Permitted Values | Default | Interpretation                                                              |
|---------------------------|------------------|---------|-----------------------------------------------------------------------------|
| divert.noanswer.x.enabled | 0, 1             | 1       | If set to 1, calls will be forwarded on no answer to the contact specified. |
| divert.noanswer.x.timeout | positive integer | 60      | Time in seconds to allow altering before initiating the diversion.          |

| Attribute                 | Permitted Values                                                                                                    | Default | Interpretation                                                                                        |
|---------------------------|----------------------------------------------------------------------------------------------------|---------|----------------------------------------------------------------------------------------------------|
| divert.noanswer.x.contact | ASCII encoded string containing digits (the user part of a SIP URL) or a string that constitutes a valid SIP URL (6416 or 6416@polycom.com) | Null    | Forward-to contact used for calls forwarded due to no answer, if Null, divert.x.contact will be used. |

#### 4.6.2.3.4 Do Not Disturb <dnd/>

The phone can automatically divert calls when Do Not Disturb (DND) is enabled.

| Attribute            | Permitted Values                                                                                                    | Default | Interpretation                                                                                        |
|----------------------|----------------------------------------------------------------------------------------------------|---------|----------------------------------------------------------------------------------------------------|
| divert.dnd.x.enabled | 0, 1                                                                                                    | 0       | If set to 1, calls will be forwarded on DND to the contact specified below.                           |
| divert.dnd.x.contact | ASCII encoded string containing digits (the user part of a SIP URL) or a string that constitutes a valid SIP URL (6416 or 6416@polycom.com) | Null    | Forward-to contact used for calls forwarded due to DND status, if Null divert.x.contact will be used. |

# 4.6.2.4 Dial Plan <dialplan/>

Per-registration dial plan configuration is supported. In the following tables, x is the registration number. IP 300, 301, and 430: x=1-2; IP 500 and 501: x=1-3; IP 600: x=1-6; IP 601: x=1-12; IP 4000: x=1

| Attribute                          | Permitted<br>Values | Default | Interpretation                                                                                                    |
|------------------------------------|---------------------|---------|----------------------------------------------------------------------------------------------------|
| dialplan.x.impossibleMatchHandling | 0, 1 or 2           | 0       | When present, and if dial-plan.x.digitmap is not Null, this attribute overrides the global dial plan defined in the sip.cfg configuration file.  For interpretation, refer to 4.6.1.2 Dial Plan <dialplan></dialplan> on page 94. |

| Attribute                  | Permitted<br>Values | Default | Interpretation                                                                                                    |
|----------------------------|---------------------|---------|----------------------------------------------------------------------------------------------------|
| dialplan.x.removeEndOfDial | 0, 1                | 1       | When present, and if dial-plan.x.digitmap is not Null, this attribute overrides the global dial plan defined in the sip.cfg configuration file.  For interpretation, refer to 4.6.1.2 Dial Plan <dialplan></dialplan> on page 94. |

# 4.6.2.4.1 Digit Map <digitmap/>

| Attribute                   | Permitted<br>Values                                                                                                    | Default | Interpretation                                                                                                    |
|-----------------------------|----------------------------------------------------------------------------------------------------|---------|----------------------------------------------------------------------------------------------------|
| dialplan.x.digitmap         | string compatible with the digit map feature of MGCP described in 2.1.5 of RFC 3435; string is limited to 512 bytes and 20 segments; a comma is also allowed; when reached in the digit map, a comma will turn dial tone back on. | Null    | When present, this attribute overrides the global dial plan defined in the sip.cfg configuration file.  For more information, refer to 4.6.1.2.1 Digit Map <digitmap></digitmap> on page 94.                                                                  |
| dialplan.x.digitmap.timeOut | positive integer                                                                                                    | Null    | When present, and if dial-<br>plan.x.digitmap is not Null,<br>this attribute overrides the<br>global dial plan defined in<br>the sip.cfg configuration<br>file.<br>For more information, refer<br>to 4.6.1.2.1 Digit Map<br><digitmap></digitmap> on page 94. |

#### 4.6.2.4.2 Routing <routing/>

This configuration section allows specific routing paths for outgoing SIP calls to be configured independent of other 'default' configuration.

#### 4.6.2.4.2.1 Server <server/>

| Attribute                                | Permitted Values                          | Default | Interpretation                                                                                                 |
|------------------------------------------|-------------------------------------------|---------|----------------------------------------------------------------------------------------------------|
| dialplan.x.rout-<br>ing.server.y.address | dotted-decimal IP<br>address or host name | Null    | IP address or host name and port of a SIP server                                                               |
| dialplan.x.rout-<br>ing.server.y.port    | 1 to 65535                                | 5060    | that will be used for routing calls. Multiple servers can be listed starting with y=1, 2, for fault tolerance. |

#### 4.6.2.4.2.2 Emergency <emergency/>

In the following attributes, y is the index of the emergency entry description and z is the index of the server associated with the emergency entry y. For each emergency entry (index y), one or more server entry (indexes (y,z)) can be configured. y and z must both follow single step increasing numbering starting at 1.

| Attribute                                    | Permitted Values                                                                       | Default                                 | Interpretation                                                                                                    |
|----------------------------------------------|----------------------------------------------------------------------------------------|-----------------------------------------|----------------------------------------------------------------------------------------------------|
| dialplan.x.routing.emer-<br>gency.y.value    | Comma separated list of entries or single entry representing a or a combination of SIP | Null Example: "15,17,18", "911", "sos". | This represents the URLs that should be watched for emergency routing.                                                                          |
|                                              | URL.                                                                                   |                                         | When one of these defined URL is detected as being dialed by the user, the call will be automatically directed to the defined emergency server. |
| dialplan.x.routing.emer-<br>gency.y.server.z | positive integer                                                                       | Null                                    | Index representing the server defined in 4.6.2.4.2.1 Server <server></server> on page 158 that will be used for emergency routing.              |

# 4.6.2.5 Messaging <msg/>

Message-waiting indication is supported on a per-registration basis.

| Attribute                | Permitted<br>Values | Default | Interpretation                                                                                                    |
|--------------------------|---------------------|---------|----------------------------------------------------------------------------------------------------|
| msg.bypassInstantMessage | 0, 1                | 0       | If set to 1, the display offering a choice of "Message Center" and "Instant Messages" will be bypassed when pressing the Messages key. The phone will act as if "Message Center" was chosen. Refer to 3.6.1 Voice Mail Integration on page 64. Instant Messages will still be accessible from the Main Menu. |

#### 4.6.2.5.1 Message Waiting Indicator <mwi/>

In the following table, x is the registration number. IP 300, 301, and 430: x=1-2; IP 500 and 501: x=1-3; IP 600: x=1-6; IP 601: x=1-12; IP 4000: x=1.

| Attribute                   | Permitted Values                                                                                                    | Default    | Interpretation                                                                                                    |
|-----------------------------|----------------------------------------------------------------------------------------------------|------------|----------------------------------------------------------------------------------------------------|
| msg.mwi.x.sub-<br>scribe    | ASCII encoded string containing digits (the user part of a SIP URL) or a string that constitutes a valid SIP URL (6416 or 6416@polycom.com) | Null       | If non-Null, the phone will<br>send a SUBSCRIBE<br>request to this contact after<br>boot-up.                                           |
| msg.mwi.x.call-<br>BackMode | contact or<br>registration or<br>disabled                                                                                                   | "disabled" | If set to "contact", a call will be placed to the contact specified in the callback attribute when the user invokes message retrieval. |
|                             |                                                                                                    |            | If set to "registration", a call will be placed using this registration to the contact registered (the phone will call itself).        |
|                             |                                                                                                    |            | If set to "disabled", message retrieval is disabled.                                                                                   |
| msg.mwi.x.callBack          | ASCII encoded string containing digits (the user part of a SIP URL) or a string that constitutes a valid SIP URL (6416 or 6416@polycom.com) | Null       | Contact to call when retrieving messages for this registration.                                                                        |

#### 4.6.2.6 Network Address Translation <nat/>

These parameters define port and IP address changes used in NAT traversal. The port changes will change the port used by the phone, while the IP entry simply changes the IP advertised in the SIP signaling. This allows the use of simple NAT devices that can redirect traffic, but do not allow for port mapping. For example, port 5432 on the NAT device can be sent to port 5432 on an internal device, but not port 1234.

| Attribute                   | Permitted<br>Values               | Default | Interpretation                                                                                                    |
|-----------------------------|-----------------------------------|---------|----------------------------------------------------------------------------------------------------|
| nat.ip                      | dotted-deci-<br>mal IP<br>address | Null    | IP address to advertise within SIP signaling - should match the external IP address used by the NAT device.                                                                                                    |
| nat.signalPort              | 1024 to 65535                     | Null    | If non-Null, this port will be used by the phone for SIP signaling, overriding the value set for voIp-Prot.local.signalPort in sip.cfg.                                                                                                    |
| nat.mediaPortStart          | 1024 to 65535                     | Null    | If non-Null, this attribute will be used to set the initially allocated RTP port, overriding the value set for tcpIpApp.port.rtp.mediaPortRangeStart in sip.cfg. Refer to 4.6.1.10.3.1 RTP <rtp></rtp> on page 124.                                                                                                    |
| nat.keepalive.inter-<br>val | 0 to 3600                         | Null    | If non-Null (or 0), the keepalive interval in seconds. This parameter is used to set the interval at which phones will send a keep-alive packet to the gateway/NAT device to keep the communication port open so that NAT can continue to function as setup initially.                                                                                                    |
|                             |                                   |         | The Microsoft <sup>®</sup> Office Live Communications Server 2005 keepalive feature will override this interval. If you want to deploy phones behind a NAT and connect them to Live Communications Server, the keepalive interval received from the Live Communications Server must be short enough to keep the NAT port open. Once the TCP connection is closed, the phones stop sending keep-alive packets. |

#### 4.6.2.7 Attendant <attendant/>

These attributes are available on SoundPoint® IP 600 and 601 phones (with an attached Expansion Module) only.

The Busy Lamp Field (BLF) / attendant console feature enhances support for a phone-based attendant console.

| Attribute     | Permitted<br>Values | Default | Interpretation                                                                                                    |
|---------------|---------------------|---------|----------------------------------------------------------------------------------------------------|
| attendant.uri | string              | Null    | For attendant console / busy lamp field (BLF) feature. This specifies the list SIP URI on the server. If this is just a user part, the URI is constructed with the server host name/IP.                                                      |
| attendant.reg | positive<br>integer | 1       | For attendant console / BLF feature. This is the index of the registration which will be used to send a SUBSCRIBE to the list SIP URI specified in attendant.uri. For example, attendant.reg = 2 means the second registration will be used. |

# 4.6.2.8 Roaming Buddies < roaming\_buddies/>

This attribute is used in conjunction with Microsoft® Office Live Communications Server 2005 only.

| Attribute          | Permitted<br>Values | Default | Interpretation                                                                                                    |
|--------------------|---------------------|---------|----------------------------------------------------------------------------------------------------|
| roaming_buddies.re | positive<br>integer | Null    | Specifies the line/registration number which has roaming buddies support enabled. If Null, roaming buddies is disabled. If value < 1, then value is replaced with 1.  Warning: This parameter must be enabled (value < 0) if the call server is Microsoft® Office Live Communications Server 2005. |

# 4.6.2.9 Roaming Privacy < roaming\_privacy/>

This attribute is used in conjunction with Microsoft® Office Live Communications Server 2005 only.

| Attribute          | Permitted<br>Values | Default | Interpretation                                                                                                    |
|--------------------|---------------------|---------|----------------------------------------------------------------------------------------------------|
| roaming_privacy.re | positive<br>integer | Null    | Specifies the line/registration number which has roaming privacy support enabled. If Null, roaming privacy is disabled. If value < 1, then value is replaced with 1. |

# **5 Session Initiation Protocol (SIP)**

#### **5.1 Basic Protocols**

All the basic calling functionality described in the SIP specification is supported. Refer to 5.1.1 RFC and Internet Draft Support on page 163 for supported RFC's and drafts. Transfer is included in the basic SIP support.

## 5.1.1 RFC and Internet Draft Support

| ID                                | Title                                                                         |
|-----------------------------------|-------------------------------------------------------------------------------|
| RFC 2387                          | The MIME Multipart / Related Content-type                                     |
| RFC 3261                          | SIP: Session Initiation Protocol (replacement for RFC 2543)                   |
| RFC 3262                          | Reliability of Provisional Responses in the Session Initiation Protocol (SIP) |
| RFC 3263                          | Session Initiation Protocol (SIP): Locating SIP Servers                       |
| RFC 3264                          | An Offer / Answer Model with the Session Description Protocol (SDP)           |
| RFC 3265                          | Session Initiation Protocol (SIP) - Specific Event Notification               |
| RFC 3515                          | The Session Initiation Protocol (SIP) Refer Method                            |
| draft-ietf-sip-cc-transfer-05.txt | SIP Call Control - Transfer                                                   |
| RFC 3891                          | The Session Initiation Protocol (SIP) "Replaces" Header                       |

#### **5.1.2 Request Support**

| Method   | Supported | Notes |
|----------|-----------|-------|
| REGISTER | Yes       |       |
| INVITE   | Yes       |       |
| ACK      | Yes       |       |
| CANCEL   | Yes       |       |
| BYE      | Yes       |       |

| Method    | Supported | Notes |
|-----------|-----------|-------|
| OPTIONS   | Yes       |       |
| SUBSCRIBE | Yes       |       |
| NOTIFY    | Yes       |       |
| REFER     | Yes       |       |
| PRACK     | Yes       |       |

# 5.1.3 Header Support

In the following table, a "Yes" in the Supported column means the header is sent and properly parsed.

| Header              | Supported | Notes |
|---------------------|-----------|-------|
| Accept              | Yes       |       |
| Accept-Encoding     | No        |       |
| Accept-Language     | No        |       |
| Alert-Info          | Yes       |       |
| Allow               | Yes       |       |
| Allow-Events        | Yes       |       |
| Authentication-Info | No        |       |
| Authorization       | Yes       |       |
| Call-ID             | Yes       |       |
| Call-Info           | Yes       |       |
| Contact             | Yes       |       |
| Content-Disposition | No        |       |
| Content-Encoding    | No        |       |
| Content-Language    | No        |       |
| Content-Length      | Yes       |       |
| Content-Type        | Yes       |       |
| CSeq                | Yes       |       |
| Date                | No        |       |
| Diversion           | Yes       |       |

| Header               | Supported | Notes |
|----------------------|-----------|-------|
| Error-Info           | No        |       |
| Event                | Yes       |       |
| Expires              | Yes       |       |
| From                 | Yes       |       |
| In-Reply-To          | No        |       |
| Max-Forwards         | Yes       |       |
| Min-Expires          | No        |       |
| Min-SE               | Yes       |       |
| MIME-Version         | No        |       |
| Organization         | No        |       |
| P-Asserted-Identity  | Yes       |       |
| P-Preferred-Identity | Yes       |       |
| Priority             | No        |       |
| Proxy-Authenticate   | Yes       |       |
| Proxy-Authorization  | Yes       |       |
| Proxy-Require        | No        |       |
| RAck                 | Yes       |       |
| Record-Route         | Yes       |       |
| Refer-To             | Yes       |       |
| Referred-By          | Yes       |       |
| Remote-Party-ID      | Yes       |       |
| Replaces             | Yes       |       |
| Reply-To             | No        |       |
| Require              | Yes       |       |
| Retry-After          | No        |       |
| Route                | Yes       |       |
| RSeq                 | Yes       |       |
| Server               | No        |       |
| Session-Expires      | Yes       |       |
| Subject              | No        |       |
| Subscription-State   | Yes       |       |

| Header           | Supported | Notes |
|------------------|-----------|-------|
| Supported        | Yes       |       |
| Timestamp        | No        |       |
| То               | Yes       |       |
| Unsupported      | No        |       |
| User-Agent       | Yes       |       |
| Via              | Yes       |       |
| Warning          | No        |       |
| WWW-Authenticate | Yes       |       |

# **5.1.4 Response Support**

In the following table, a "Yes" in the Supported column means the header is parsed. The phone may not actually generate the response.

# 5.1.4.1 1xx Responses - Provisional

| Response                    | Supported | Notes |
|-----------------------------|-----------|-------|
| 100 Trying                  | Yes       |       |
| 180 Ringing                 | Yes       |       |
| 181 Call Is Being Forwarded | No        |       |
| 182 Queued                  | No        |       |
| 183 Session Progress        | Yes       |       |

## 5.1.4.2 2xx Responses - Success

| Response     | Supported | Notes              |
|--------------|-----------|--------------------|
| 200 OK       | Yes       |                    |
| 202 Accepted | Yes       | In REFER transfer. |

# 5.1.4.3 3xx Responses - Redirection

| Response                | Supported | Notes |
|-------------------------|-----------|-------|
| 300 Multiple Choices    | Yes       |       |
| 301 Moved Permanently   | Yes       |       |
| 302 Moved Temporarily   | Yes       |       |
| 305 Use Proxy           | No        |       |
| 380 Alternative Service | No        |       |

# 5.1.4.4 4xx Responses - Request Failure

#### **Note**

All 4xx responses for which the phone does not provide specific support will be treated the same as 400 Bad Request.

| Response                          | Supported | Notes |
|-----------------------------------|-----------|-------|
| 400 Bad Request                   | Yes       |       |
| 401 Unauthorized                  | Yes       |       |
| 402 Payment Required              | No        |       |
| 403 Forbidden                     | No        |       |
| 404 Not Found                     | Yes       |       |
| 405 Method Not Allowed            | Yes       |       |
| 406 Not Acceptable                | No        |       |
| 407 Proxy Authentication Required | Yes       |       |
| 408 Request Timeout               | No        |       |
| 410 Gone                          | No        |       |
| 413 Request Entity Too Large      | No        |       |
| 414 Request-URI Too Long          | No        |       |
| 415 Unsupported Media Type        | Yes       |       |
| 416 Unsupported URI Scheme        | No        |       |

| Response                            | Supported | Notes |
|-------------------------------------|-----------|-------|
| 420 Bad Extension                   | No        |       |
| 421 Extension Required              | No        |       |
| 423 Interval Too Brief              | No        |       |
| 480 Temporarily Unavailable         | Yes       |       |
| 481 Call/Transaction Does Not Exist | Yes       |       |
| 482 Loop Detected                   | Yes       |       |
| 483 Too Many Hops                   | No        |       |
| 484 Address Incomplete              | Yes       |       |
| 485 Ambiguous                       | No        |       |
| 486 Busy Here                       | Yes       |       |
| 487 Request Terminated              | Yes       |       |
| 488 Not Acceptable Here             | Yes       |       |
| 491 Request Pending                 | No        |       |
| 493 Undecipherable                  | No        |       |

# 5.1.4.5 5xx Responses - Server Failure

| Response                  | Supported | Notes |
|---------------------------|-----------|-------|
| 500 Server Internal Error | Yes       |       |
| 501 Not Implemented       | Yes       |       |
| 502 Bad Gateway           | No        |       |
| 503 Service Unavailable   | No        |       |
| 504 Server Time-out       | No        |       |
| 505 Version Not Supported | No        |       |
| 513 Message Too Large     | No        |       |

#### 5.1.4.6 6xx Responses - Global Failure

| Response                    | Supported | Notes |
|-----------------------------|-----------|-------|
| 600 Busy Everywhere         | No        |       |
| 603 Decline                 | Yes       |       |
| 604 Does Not Exist Anywhere | No        |       |
| 606 Not Acceptable          | No        |       |

#### 5.1.5 Hold Implementation

The phone supports both currently accepted means of signaling hold. The first method, no longer recommended due in part to the RTCP problems associated with it, is to set the "c" destination addresses for the media streams in the SDP to zero, for example, c=0.0.0.0. The second, and preferred, method is to signal the media directions with the "a" SDP media attributes sendonly, recvonly, inactive or sendrecv. The hold signaling method used by the phone is configurable (for more information, refer to 4.6.1.1.4 SIP <SIP/> on page 88) but both methods are supported when signaled by the remote end point.

# 5.1.6 Reliability of Provisional Responses

The phone fully supports RFC 3262 - Reliability of Provisional Responses.

#### 5.1.7 Transfer

The phone supports transfer using the REFER method specified in draft-ietf-sip-cc-transfer-05 and RFC 3515.

#### **5.1.8 Third Party Call Control**

The phone supports the delayed media negotiations (INVITE without SDP) associated with third party call control applications.

# **5.2 Protocol Extensions**

The phone supports the following SIP protocol extensions.

# 5.2.1 RFC and Internet Draft Support

| ID                                            | Title                                                                                                    |  |  |
|-----------------------------------------------|----------------------------------------------------------------------------------------------------|--|--|
| RFC 1321                                      | The MD5 Message-Digest Algorithm                                                                            |  |  |
| RFC 3311                                      | The Session Initiation Protocol (SIP) UPDATE Method                                                         |  |  |
| RFC 3325                                      | SIP Asserted Identity                                                                                       |  |  |
| RFC 3725                                      | Best Current Practices for Third Party Call Control (3pcc) in the Session Initiation Protocol (SIP)         |  |  |
| RFC 3842                                      | A Message Summary and Message Waiting Indication<br>Event Package for the Session Initiation Protocol (SIP) |  |  |
| draft-anil-sipping-bla-02.txt                 | Implementing Bridged Line Appearances (BLA) Using Session Initiation Protocol (SIP)                         |  |  |
| draft-ietf-simple-event-list-07.txt           | Session Initiation Protocol (SIP) Event Notification<br>Extension for Resource Lists                        |  |  |
| draft-levy-sip-diversion-04.txt               | Diversion Indication in SIP                                                                                 |  |  |
| draft-ietf-sip-session-timer-12.txt           | Session Timers in the Session Initiation Protocol (SIP)                                                     |  |  |
| draft-ietf-sipping-dialog-package-06.txt      | INVITE Initiated Dialog Event Package for the Session Initiation Protocol (SIP)                             |  |  |
| draft-ietf-sip-privacy-04.txt                 | SIP Extensions for Network-Asserted Caller Identity and<br>Privacy within Trusted Networks                  |  |  |
| draft-ietf-sip-referredby-05.txt              | SIP Referred by Mechanism                                                                                   |  |  |
| draft-levy-sip-diversion-06.txt               | Diversion Indication in SIP                                                                                 |  |  |
| draft-ietf-sipping-cc-conferencing-<br>03.txt | SIP Call Control - Conferencing for User Agents                                                             |  |  |
| draft-ietf-sip-connect-reuse-04               | Connection Reuse in the Session Initiation Protocol (SIP)                                                   |  |  |

#### **5.2.2 Request Support**

| Method  | Supported | Notes                                                                                                    |
|---------|-----------|----------------------------------------------------------------------------------------------------|
| INFO    | Yes       | RFC 2976, the phone does not generate INFO requests, but will issue a final response upon receipt. No INFO message bodies are parsed. |
| MESSAGE | Yes       | Final response is sent upon receipt. Message bodies of type text/plain are sent and received.                                         |
| UPDATE  | Yes       |                                                                                                    |

# 5.2.3 SIP for Instant Messaging and Presence Leveraging Extensions

The phone is compatible with the Presence and Instant Messaging features of Microsoft® Windows® Messenger 5.1. In a future release, support for the Presence and Instant Message recommendations in the SIP Instant Messaging and Presence Leveraging Extensions (SIMPLE) proposals will be provided:

- draft-ietf-simple-cpim-mapping-01
- draft-ietf-simple-presence-07
- draft-ietf-simple-presencelist-package-00
- draft-ietf-simple-winfo-format-02
- draft-ietf-simple-winfo-package-02

or their successors.

# **5.2.4 Shared Call Appearance Signaling**

A shared line is an address of record managed by a server. The server allows multiple end points to register locations against the address of record.

The phone supports shared call appearances (SCA) using the SUBSCRIBE-NOTIFY method in the "SIP Specific Event Notification" framework (RFC 3265). The events used are:

- "call-info" for call appearance state notification
- "line-seize for the phone to ask to seize the line

# 5.2.5 Bridged Line Appearance Signaling

A bridged line is an address of record managed by a server. The server allows multiple end points to register locations against the address of record.

The phone supports bridged line appearances (BLA) using the SUBSCRIBE-NOTIFY method in the "SIP Specific Event Notification" framework (RFC 3265). The events used are:

• "dialog" for bridged line appearance subscribe and notify

# 6 Appendix 1

# **6.1 Trusted Certificate Authority List**

The following certificate authorities are trusted by the phone by default.

ABAecom (sub., Am. Bankers Assn.) Root CA

ANX Network CA by DST

American Express CA

American Express Global CA

BelSign Object Publishing CA

BelSign Secure Server CA

Deutsche Telekom AG Root CA

Digital Signature Trust Co. Global CA 1

Digital Signature Trust Co. Global CA 2

Digital Signature Trust Co. Global CA 3

Digital Signature Trust Co. Global CA 4

Entrust Worldwide by DST

Entrust.net Premium 2048 Secure Server CA

Entrust.net Secure Personal CA

Entrust.net Secure Server CA

Equifax Premium CA

Equifax Secure CA

GTE CyberTrust Global Root

GTE CyberTrust Japan Root CA

GTE CyberTrust Japan Secure Server CA

GTE CyberTrust Root 2

GTE CyberTrust Root 3

GTE CyberTrust Root 4

GTE CyberTrust Root 5

GTE CyberTrust Root CA

GlobalSign Partners CA

GlobalSign Primary Class 1 CA

GlobalSign Primary Class 2 CA

GlobalSign Primary Class 3 CA

GlobalSign Root CA

National Retail Federation by DST

TC TrustCenter, Germany, Class 1 CA

TC TrustCenter, Germany, Class 2 CA

TC TrustCenter, Germany, Class 3 CA

TC TrustCenter, Germany, Class 4 CA

Thawte Personal Basic CA

Thawte Personal Freemail CA

Thawte Personal Premium CA

Thawte Premium Server CA

Thawte Server CA

Thawte Universal CA Root

UPS Document Exchange by DST

ValiCert Class 1 VA

ValiCert Class 2 VA

ValiCert Class 3 VA

VeriSign Class 4 Primary CA

Verisign Class 1 Public Primary Certification Authority

Verisign Class 1 Public Primary Certification Authority - G2

Verisign Class 1 Public Primary Certification Authority - G3

Verisign Class 2 Public Primary Certification Authority

Verisign Class 2 Public Primary Certification Authority - G2

Verisign Class 2 Public Primary Certification Authority - G3

Verisign Class 3 Public Primary Certification Authority

Verisign Class 3 Public Primary Certification Authority - G2

Verisign Class 3 Public Primary Certification Authority - G3

Verisign Class 4 Public Primary Certification Authority - G2

Verisign Class 4 Public Primary Certification Authority - G3

Verisign/RSA Commercial CA

Verisign/RSA Secure Server CA

#### **6.2** Miscellaneous Administrative Tasks

#### 6.2.1 Adding a Background Logo

This section provides instructions on how to add a background logo to all Sound-Point<sup>®</sup> IP phones in your organization. You must be running at least BootROM 2.x.x and SIP 1.x.x. One bitmap file is required for each model, but SoundPoint<sup>®</sup> IP 301 phones do not support bitmap logos.

| Model      | Width | Height Color Depth               |                                  |  |
|------------|-------|----------------------------------|----------------------------------|--|
| IP 300/301 | n/a   | n/a n/a                          |                                  |  |
| IP 430     | 94    | 23                               | monochrome                       |  |
| IP 500/501 | 114   | 51 4-bit grayscale or monochrome |                                  |  |
| IP 600/601 | 209   | 109                              | 4-bit grayscale or monochrome    |  |
| IP 4000    | 150   | 33                               | 33 4-bit grayscale or monochrome |  |

Logos smaller than described in the table above are acceptable, but larger logos may be truncated or interfere with other areas of the user interface.

The SoundPoint® IP 500/501/600/601 phones only support the four colors listed below. Any other colors will be approximated.

The SoundPoint® IP 4000 phone only supports black and white. Any other colors will be rendered as either black or white.

| Color      | RGB Values<br>(Decimal) | RGB Values<br>(Hexadecimal) |
|------------|-------------------------|-----------------------------|
| Black      | 0,0,0                   | 00,00,00                    |
| Dark Gray  | 96,96,96                | 60,60,60                    |
| Light Gray | 160,160,160             | A0,A0,A0                    |
| White      | 255,255,255             | FF,FF,FF                    |

#### **Configuration File Changes**

In the *<bitmaps>* section of **sip.cfg**, find the end of each model's bitmap list and add your bitmap to the end; do not include the **.bmp** extension:

Next, enable the idle display feature and modify the IDLE\_DISPLAY "animation" for each model to point to your bitmap (again without the .bmp extension):

```
<indicators ind.idleDisplay.enabled="1">
  <Animations>
    <IP_300>
    </IP 300>
    <IP_500>
      <IDLE_DISPLAY ind.anim.IP_500.38.frame.1.bitmap="logo-500"</pre>
   ind.anim.IP_500.38.frame.1.duration="0"/>
    </IP_500>
    <IP_600>
      <IDLE_DISPLAY ind.anim.IP_600.38.frame.1.bitmap="logo-600"</pre>
   ind.anim.IP_600.38.frame.1.duration="0"/>
    </IP_600>
    <IP_4000>
      <IDLE_DISPLAY ind.anim.IP_4000.38.frame.1.bitmap="logo-4000"</pre>
   ind.anim.IP_4000.38.frame.1.duration="0"/>
    </IP_4000>
  </Animations>
</indicators>
```

Finally, edit the {MAC}.cfg file to instruct the phone to download the bitmap files at boot time:

```
MISC_FILES="logo-500.bmp" [for SPIP 500/501 phones]
MISC_FILES="logo-600.bmp" [for SPIP 600/601 phones]
MISC_FILES="logo-4000.bmp" [for SSIP 4000 phones]
```

Many configuration-generation systems do not make it easy to customize the contents of this file based on the model; if you are using one of these systems, you can have all phones download all the bitmaps:

```
MISC_FILES="logo-500.bmp, logo-600.bmp, logo-4000.bmp" [for all phones]
```

# 7 Appendix 2

# 7.1 Third Party Software Attribution

The following third party software products are part of the Session Initiation Protocol (SIP) application.

Ares:

Copyright 1998 by the Massachusetts Institute of Technology.

Permission to use, copy, modify, and distribute this software and its documentation for any purpose and without fee is hereby granted, provided that the above copyright notice appear in all copies and that both that copyright notice and this permission notice appear in supporting documentation, and that the name of M.I.T. not be used in advertising or publicity pertaining to distribution of the software without specific, written prior permission.

M.I.T. makes no representations about the suitability of this software for any purpose. It is provided "as is" without express or implied warranty.

#### OpenSSL

The OpenSSL toolkit stays under a dual license, i.e. both the conditions of the OpenSSL License and the original SSLeay license apply to the toolkit. See below for the actual license texts. Actually both licenses are BSD-style Open Source licenses. In case of any license issues related to OpenSSL please contact openssl-core@openssl.org.

OpenSSL License

Copyright (c) 1998-2003 The OpenSSL Project. All rights reserved.

Redistribution and use in source and binary forms, with or without modification, are permitted provided that the following conditions are met:

- 1. Redistributions of source code must retain the above copyright notice, this list of conditions and the following disclaimer.
- 2. Redistributions in binary form must reproduce the above copyright notice, this list of conditions and the following disclaimer in the documentation and/or other materials provided with the distribution.
- 3. All advertising materials mentioning features or use of this software must display the following acknowledgment:

"This product includes software developed by the OpenSSL Project for use in the OpenSSL Toolkit. (http://www.openssl.org/)"

- 4. The names "OpenSSL Toolkit" and "OpenSSL Project" must not be used to endorse or promote products derived from this software without prior written permission. For written permission, please contact openssl-core@openssl.org.
- 5. Products derived from this software may not be called "OpenSSL" nor may "OpenSSL" appear in their names without prior written permission of the OpenSSL Project.
- 6. Redistributions of any form whatsoever must retain the following acknowledgment: "This product includes software developed by the OpenSSL Project for use in the OpenSSL Toolkit (http://www.openssl.org/)"

THIS SOFTWARE IS PROVIDED BY THE OpenSSL PROJECT ``AS IS" AND ANY EXPRESSED OR IMPLIED WARRANTIES, INCLUDING, BUT NOT LIM-ITED TO, THE IMPLIED WARRANTIES OF MERCHANTABILITY AND FIT-NESS FOR A PARTICULAR PURPOSE ARE DISCLAIMED. IN NO EVENT SHALL THE OpenSSL PROJECT OR ITS CONTRIBUTORS BE LIABLE FOR ANY DIRECT, INDIRECT, INCIDENTAL, SPECIAL, EXEMPLARY, OR CONSE-QUENTIAL DAMAGES (INCLUDING, BUT NOT LIMITED TO, PROCURE-MENT OF SUBSTITUTE GOODS OR SERVICES; LOSS OF USE, DATA, OR PROFITS; OR BUSINESS INTERRUPTION) HOWEVER CAUSED AND ON ANY THEORY OF LIABILITY, WHETHER IN CONTRACT, STRICT LIABIL-ITY, OR TORT (INCLUDING NEGLIGENCE OR OTHERWISE) ARISING IN ANY WAY OUT OF THE USE OF THIS SOFTWARE, EVEN IF ADVISED OF THE POSSIBILITY OF SUCH DAMAGE.

This product includes cryptographic software written by Eric Young (eay@cryptsoft.com). This product includes software written by Tim Hudson (tjh@cryptsoft.com).

Original SSLeay License:

Copyright (C) 1995-1998 Eric Young (eay@cryptsoft.com) All rights reserved.

This package is an SSL implementation written by Eric Young (eay@cryptsoft.com). The implementation was written so as to conform with Netscape's SSL.

This library is free for commercial and non-commercial use as long as the following conditions are adhered to. The following conditions apply to all code found in this distribution, be it the RC4, RSA, lhash, DES, etc., code; not just the SSL code. The SSL documentation included with this distribution is covered by the same copyright terms except that the holder is Tim Hudson (tjh@cryptsoft.com).

Copyright remains Eric Young's, and as such any Copyright notices in the code are not to be removed. If this package is used in a product, Eric Young should be given attribution as the author of the parts of the library used. This can be in the form of a textual message at program startup or in documentation (online or textual) provided with the package. Redistribution and use in source and binary forms, with or without modification, are permitted provided that the following conditions are met:

- 1. Redistributions of source code must retain the copyright notice, this list of conditions and the following disclaimer.
- 2. Redistributions in binary form must reproduce the above copyright notice, this list of conditions and the following disclaimer in the documentation and/or other materials provided with the distribution.

3. All advertising materials mentioning features or use of this software must display the following acknowledgement: "This product includes cryptographic software written by Eric Young (eay@cryptsoft.com)"

The word 'cryptographic' can be left out if the routines from the library being used are not cryptographic related.

4. If you include any Windows specific code (or a derivative thereof) from the apps directory (application code) you must include an acknowledgement: "This product includes software written by Tim Hudson (tjh@cryptsoft.com)"

THIS SOFTWARE IS PROVIDED BY ERIC YOUNG ``AS IS" AND ANY EXPRESS OR IMPLIED WARRANTIES, INCLUDING, BUT NOT LIMITED TO, THE IMPLIED WARRANTIES OF MERCHANTABILITY AND FITNESS FOR A PARTICULAR PURPOSE ARE DISCLAIMED. IN NO EVENT SHALL THE AUTHOR OR CONTRIBUTORS BE LIABLE FOR ANY DIRECT, INDIRECT, INCIDENTAL, SPECIAL, EXEMPLARY, OR CONSEQUENTIAL DAMAGES (INCLUDING, BUT NOT LIMITED TO, PROCUREMENT OF SUBSTITUTE GOODS OR SERVICES; LOSS OF USE, DATA, OR PROFITS; OR BUSINESS INTERRUPTION) HOWEVER CAUSED AND ON ANY THEORY OF LIABIL-

The licence and distribution terms for any publicly available version or derivative of this code cannot be changed. i.e. this code cannot simply be copied and put under another distribution licence [including the GNU Public Licence.]

ITY, WHETHER IN CONTRACT, STRICT LIABILITY, OR TORT (INCLUDING NEGLIGENCE OR OTHERWISE) ARISING IN ANY WAY OUT OF THE USE OF THIS SOFTWARE, EVEN IF ADVISED OF THE POSSIBILITY OF SUCH DAM-

zlib:

AGE.

#### (C) 1995-2002 Jean-loup Gailly and Mark Adler

This software is provided 'as-is', without any express or implied warranty. In no event will the authors be held liable for any damages arising from the use of this software. Permission is granted to anyone to use this software for any purpose, including commercial applications, and to alter it and redistribute it freely, subject to the following restrictions:

- 1. The origin of this software must not be misrepresented; you must not claim that you wrote the original software. If you use this software in a product, an acknowledgment in the product documentation would be appreciated but is not required.
- 2. Altered source versions must be plainly marked as such, and must not be misrepresented as being the original software.
- 3. This notice may not be removed or altered from any source distribution.

Jean-loup Gailly Mark Adler

jloup@gzip.org madler@alumni.caltech.edu

Expat:

Copyright (c) 1998, 1999, 2000 Thai Open Source Software Center Ltd and Clark Cooper

Permission is hereby granted, free of charge, to any person obtaining a copy of this software and associated documentation files (the "Software"), to deal in the Software without restriction, including without limitation the rights to use, copy, modify, merge, publish, distribute, sublicense, and/or sell copies of the Software, and to permit persons to whom the Software is furnished to do so, subject to the following conditions: The above copyright notice and this permission notice shall be included in all copies or substantial portions of the Software.

THE SOFTWARE IS PROVIDED "AS IS", WITHOUT WARRANTY OF ANY KIND, EXPRESS OR IMPLIED, INCLUDING BUT NOT LIMITED TO THE WARRANTIES OF MERCHANTABILITY, FITNESS FOR A PARTICULAR PURPOSE AND NONINFRINGEMENT. IN NO EVENT SHALL THE AUTHORS OR COPYRIGHT HOLDERS BE LIABLE FOR ANY CLAIM, DAMAGES OR OTHER LIABILITY, WHETHER IN AN ACTION OF CONTRACT, TORT OR OTHERWISE, ARISING FROM, OUT OF OR IN CONNECTION WITH THE SOFTWARE OR THE USE OR OTHER DEALINGS IN THE SOFTWARE.

curl:

#### COPYRIGHT AND PERMISSION NOTICE

Copyright (c) 1996 - 2004, Daniel Stenberg, <daniel@haxx.se>. All rights reserved.

Permission to use, copy, modify, and distribute this software for any purpose with or without fee is hereby granted, provided that the above copyright notice and this permission notice appear in all copies.

THE SOFTWARE IS PROVIDED "AS IS", WITHOUT WARRANTY OF ANY KIND, EXPRESS OR IMPLIED, INCLUDING BUT NOT LIMITED TO THE WARRANTIES OF MERCHANTABILITY, FITNESS FOR A PARTICULAR PURPOSE AND NONINFRINGEMENT OF THIRD PARTY RIGHTS. IN NO EVENT SHALL THE AUTHORS OR COPYRIGHT HOLDERS BE LIABLE FOR ANY CLAIM, DAMAGES OR OTHER LIABILITY, WHETHER IN AN ACTION OF CONTRACT, TORT OR OTHERWISE, ARISING FROM, OUT OF OR IN CONNECTION WITH THE SOFTWARE OR THE USE OR OTHER DEALINGS IN THE SOFTWARE.

Except as contained in this notice, the name of a copyright holder shall not be used in advertising or otherwise to promote the sale, use or other dealings in this Software without prior written authorization of the copyright holder.

Free Manuals Download Website

http://myh66.com

http://usermanuals.us

http://www.somanuals.com

http://www.4manuals.cc

http://www.manual-lib.com

http://www.404manual.com

http://www.luxmanual.com

http://aubethermostatmanual.com

Golf course search by state

http://golfingnear.com

Email search by domain

http://emailbydomain.com

Auto manuals search

http://auto.somanuals.com

TV manuals search

http://tv.somanuals.com